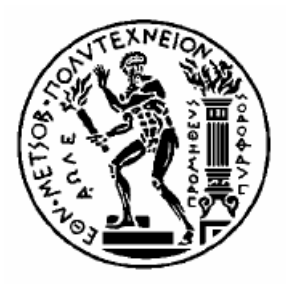

ΕΘΝΙΚΟ ΜΕΤΣΟΒΙΟ ΠΟΛΥΤΕΧΝΕΙΟ ΣΧΟΛΗ ΗΛΕΚΤΡΟΛΟΓΩΝ ΜΗΧΑΝΙΚΩΝ ΚΑΙ ΜΗΧΑΝΙΚΩΝ ΥΠΟΛΟΓΙΣΤΩΝ ΤΟΜΕΑΣ ΣΥΣΤΗΜΑΤΩΝ ΜΕΤΑ∆ΟΣΗΣ ΠΛΗΡΟΦΟΡΙΑΣ ΚΑΙ ΤΕΧΝΟΛΟΓΙΑΣ ΥΛΙΚΩΝ ΕΡΓΑΣΤΗΡΙΟ ΜΙΚΡΟΚΥΜΑΤΩΝ ΚΑΙ ΟΠΤΙΚΩΝ ΙΝΩΝ

# **Εντοπισµός Θέσης Χρήστη σε Περιβάλλον Εικονικής Πραγµατικότητας µε Xρήση του Wii Remote**

# ∆ΙΠΛΩΜΑΤΙΚΗ ΕΡΓΑΣΙΑ

Γεώργιος Ι. Καραφωτιάς

**Επιβλέπων** : Νικόλαος Ουζούνογλου Καθηγητής Ε.Μ.Π.

Αθήνα, Οκτώβριος 2009

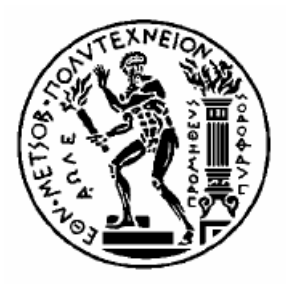

ΕΘΝΙΚΟ ΜΕΤΣΟΒΙΟ ΠΟΛΥΤΕΧΝΕΙΟ ΣΧΟΛΗ ΗΛΕΚΤΡΟΛΟΓΩΝ ΜΗΧΑΝΙΚΩΝ ΚΑΙ ΜΗΧΑΝΙΚΩΝ ΥΠΟΛΟΓΙΣΤΩΝ ΤΟΜΕΑΣ ΣΥΣΤΗΜΑΤΩΝ ΜΕΤΑ∆ΟΣΗΣ ΠΛΗΡΟΦΟΡΙΑΣ ΚΑΙ ΤΕΧΝΟΛΟΓΙΑΣ ΥΛΙΚΩΝ ΕΡΓΑΣΤΗΡΙΟ ΜΙΚΡΟΚΥΜΑΤΩΝ ΚΑΙ ΟΠΤΙΚΩΝ ΙΝΩΝ

## **Εντοπισµός Θέσης Χρήστη σε Περιβάλλον Εικονικής Πραγµατικότητας µε Xρήση του Wii Remote**

# ∆ΙΠΛΩΜΑΤΙΚΗ ΕΡΓΑΣΙΑ

Γεώργιος Ι. Καραφωτιάς

**Επιβλέπων** : Νικόλαος Ουζούνογλου Καθηγητής Ε.Μ.Π.

Εγκρίθηκε από την τριµελή εξεταστική επιτροπή την 30<sup>η</sup> Οκτωβρίου 2009.

Ν. Ουζούνογλου ∆. Κακλαµάνη Γ. Ματσόπουλος Καθηγητής Ε.Μ.Π. Αν. Καθηγήτρια Ε.Μ.Π. Επ. Καθηγητής Ε.Μ.Π.

…………………… ………………………… ……………………….

Αθήνα, Οκτώβριος 2009

...................................

Γεώργιος Ι. Καραφωτιάς ∆ιπλωµατούχος Ηλεκτρολόγος Μηχανικός και Μηχανικός Υπολογιστών Ε.Μ.Π.

Copyright © Γεώργιος Ι. Καραφωτιάς, 2009 Με επιφύλαξη παντός δικαιώµατος. All rights reserved.

Απαγορεύεται η αντιγραφή, αποθήκευση και διανοµή της παρούσας εργασίας, εξ ολοκλήρου ή τµήµατος αυτής, για εµπορικό σκοπό. Επιτρέπεται η ανατύπωση, αποθήκευση και διανοµή για σκοπό µη κερδοσκοπικό, εκπαιδευτικής ή ερευνητικής φύσης, υπό την προϋπόθεση να αναφέρεται η πηγή προέλευσης και να διατηρείται το παρόν µήνυµα. Ερωτήµατα που αφορούν τη χρήση της εργασίας για κερδοσκοπικό σκοπό πρέπει να απευθύνονται προς τον συγγραφέα.

Οι απόψεις και τα συµπεράσµατα που περιέχονται σε αυτό το έγγραφο εκφράζουν τον συγγραφέα και δεν πρέπει να ερµηνευθεί ότι αντιπροσωπεύουν τις επίσηµες θέσεις του Εθνικού Μετσόβιου Πολυτεχνείου.

## **Περίληψη**

Ο σκοπός της διπλωµατικής εργασίας είναι η µελέτη και υλοποίηση λογισµικού ενός συστήµατος ανίχνευσης (*tracking*) της θέσης και κατεύθυνσης κάποιου στόχου µε χρήση υπερύθρου φωτός. Οι πληροφορίες για την τυχαία κίνηση του στόχου στο χώρο µεταφέρονται σε πραγµατικό χρόνο σε ένα σύστηµα Εικονικής Πραγµατικότητας όπου ένα συγκεκριµένο αντικείµενο κινείται µε τον ίδιο τρόπο µέσα στο Εικονικό Περιβάλλον.

Ο εντοπισµός του χρήστη πραγµατοποιείται µε τη χρήση διόδων εκποµπής υπερύθρου φωτός το οποίο ανιχνεύεται από δύο κάµερες ευαίσθητες στο υπέρυθρο φάσµα που περιέχονται µέσα στο Wii Remote. Το υπολογιστικό σύστηµα των καµερών στέλνει ασύρµατα τα δεδοµένα στον ηλεκτρονικό υπολογιστή που χρησιµοποιεί τις βασικές αρχές της επιπολικής γεωµετρίας και στερεοσκοπίας για να απεικονίσει σωστά την τρισδιάστατη κίνηση του ελεγχόµενου αντικειµένου στο εσωτερικό του Εικονικού Κόσµου. Η δηµιουργία του Εικονικού Περιβάλλοντος, όλων των αντικειµένων που περιλαµβάνει αλλά και της εφαρµογής έγινε µε τη βοήθεια του λογισµικού τρισδιάστατης ανάπτυξης Quest3D και του λογισµικού µοντελισµού 3D Studio Max. Όσον αφορά την εκποµπή του υπερύθρου φωτός, αυτό γίνεται από µια πλακέτα που κατασκευάσαµε στο εργαστήριο και έχει στα άκρα της τις φωτοδιόδους. Ο χρήστης την κρατά στα χέρια του και έτσι επιτυγχάνεται η ανίχνευση της θέσης και κατεύθυνσής του. Τέλος, η εφαρµογή έχει τη µορφή ενός παιχνιδιού που καλείται να ολοκληρώσει ο χρήστης εντός χρονικού πλαισίου.

## **Λέξεις Κλειδιά**

Εικονική Πραγµατικότητα, Εικονικό Περιβάλλον, Ανίχνευση, Εντοπισµός, Ιχνηλάτηση, Υπέρυθρο Φως, Υπέρυθρη Kάµερα, ∆ίοδοι Εκποµπής Υπερύθρου Φωτός, Στερεοσκοπία, Επιπολική Γεωµετρία, Quest3D, 3D Studio Max, Wii Remote.

## **Abstract**

The goal of this thesis is the analysis and programming development of a tracking system of a randomly moving target's position and direction, using infrared light. The data about the target's movement in space are transferred in real time to a Virtual Reality system where a particular object is moving in like manner inside the Virtual Environment.

Tracking of user's movement is actualized by two infrared spectrum sensitive cameras, that are contained in the Wii Remote game controller, which trace the infrared light emitted by diodes. The cameras' computational system send wirelessly the data to the computer where algorithms, using the basic principles of epipolar geometry and stereoscopy, correctly replicate the three-dimensional movement of the controlled object inside the Virtual World. The Virtual Enivronment, including all the objects it contains, as well as the application were created with the help of the visual three-dimensional development software Quest3D and the modeling software 3D Studio Max. Concerning the infrared light emission, it is accomplished by a printed circuit board, with the diodes on its left and right extreme, which we manufactured in the workshop. The user is holding the board with his hands and thus the tracking of his position and direction is achieved. The application is in the form of a game which the user is trying to complete within a time limit.

## **Key Words**

Virtual Reality, Virtual Environment, Tracking, Tracing, Spotting, Infrared Light, Infrared Camera, Infrared Light Emissive Diodes, Stereoscopy, Epipolar Geometry, Quest3D, 3D Studio Max, Wii Remote.

## **Πρόλογος**

Σκοπός της παρούσας εργασίας είναι η µελέτη και η υλοποίηση λογισµικού ενός συστήµατος ανίχνευσης της θέσης και κατεύθυνσης κάποιου στόχου µε χρήση υπερύθρου φωτός. Ο στόχος στη προκειµένη περίπτωση είναι ο χρήστης που κρατά στα χέρια του µια ράβδο η οποία έχει στα άκρα της διόδους εκποµπής υπερύθρου φωτός. Αυτό µπορεί να εντοπισθεί από µία απλή CCD κάµερα µε προσαρµοσµένο ένα φίλτρο που απορρίπτει όλα τα µήκη κύµατος εκτός του υπερύθρου. Η κάµερα αυτή περιέχεται µέσα στο Wii Remote και µεταβιβάζει ασύρµατα τα δεδοµένα σε έναν ηλεκτρονικό υπολογιστή, όπου µε τη βοήθεια του λογισµικού Quest3D έχει δηµιουργηθεί ένα περιβάλλον εικονικής πραγµατικότητας. Έτσι, η θέση και κατεύθυνση της τυχαίας κίνησης του χρήστη απεικονίζεται σε πραγµατικό χρόνο στο εικονικό περιβάλλον.

Στο πρώτο κεφάλαιο περιγράφεται η εφαρµογή και αναλύονται τα συστήµατα εικονικής πραγµατικότητας, µε ποιό τρόπο επιτυγχάνεται η διαδραστικότητα του συστήµατός µας, δηλαδή η αµφίδροµη επικοινωνία µε το χρήστη, όπως και οι βασικές αρχές της στερεοσκοπίας, της τεχνικής µέσω της οποίας γίνεται η τρισδιάστατη αναπαράσταση του χώρου. Τα εργαλεία που χρησιµοποιήσαµε για την υλοποίηση της εφαρµογής εξετάζονται στο επόµενο κεφάλαιο. Αυτά είναι τα λογισµικά πακέτα, Quest3D και 3D Studio Max. Το τρίτο κεφάλαιο είναι και το κεντρικό κεφάλαιο όπου εξηγείται πως υλοποιήθηκε προγραµµατιστικά η εφαρµογή. Πρώτα παρουσιάζονται το γραφικό περιβάλλον και τα αντικείµενα του εικονικού κόσµου. Έπειτα αναφέρεται πώς δηµιουργήσαµε τον τρισδιάστατο ήχο για το εικονικό περιβάλλον και τη γραφική διεπαφή µε την οποία επικοινωνεί ο χρήστης µε την εφαρµογή. Επίσης, αναλύεται η λογική της εφαρµογή και το πως γίνεται η στερεοσκοπική προβολή. Στο τέλος του κεφαλαίου περιγράφεται η κατασκευή της ηλεκτρονική πλακέτας και οι αλγόριθµοι που αναπαριστούν την κίνηση και περιστροφή στον εικονικό κόσµο απ'την ανίχνευση της κίνησης της πλακέτας στον πραγµατικό κόσµο. Για τα πιο σηµαντικά σηµεία της λογικής του προγράµµατος υπάρχουν εικόνες του αντίστοιχου κώδικα συνοδευόµενες από επεξηγηµατικά σχόλια. Τα προβλήµατα που αντιµετωπίσαµε εκθέτονται στο τέταρτο κεφάλαιο και πώς λύσαµε ορισµένα από αυτά. Στο τελευταίο κεφάλαιο παρουσιάζονται τα συµπεράσµατα και ποιες µελλοντικές εργασίες µπορούν να βελτιώσουν την εφαρµογή.

Η εργασία πραγµατοποιήθηκε στο *Εργαστήριο Μικροκυµάτων και Οπτικών Ινών* υπό την επίβλεψη του Καθηγητή Ε.Μ.Π. κ. Ν. Ουζούνογλου και του Ερευνητή A' ΕΠΙΣΕΥ ∆ρ. Α. Αµδίτη. Στο σηµείο αυτό θα ήθελα να ευχαριστήσω τον κ. Ουζούνογλου, καθώς και τον ∆ρ. Αµδίτη, για την άριστη συνεργασία µας καθόλη τη διάρκεια της προετοιµασίας της εργασίας. Επίσης για την πολύτιµη βοήθειά τους θα ήθελα να ευχαριστήσω τον ∆ρ. Ι. Καρασεϊτανίδη, τον υποψήφιο διδάκτορα Π. Ψώνη και τους Ηλεκτρολόγους Μηχανικούς Κ. Λούπο και Ν. Φραγκάκη.

# Περιεχόμενα

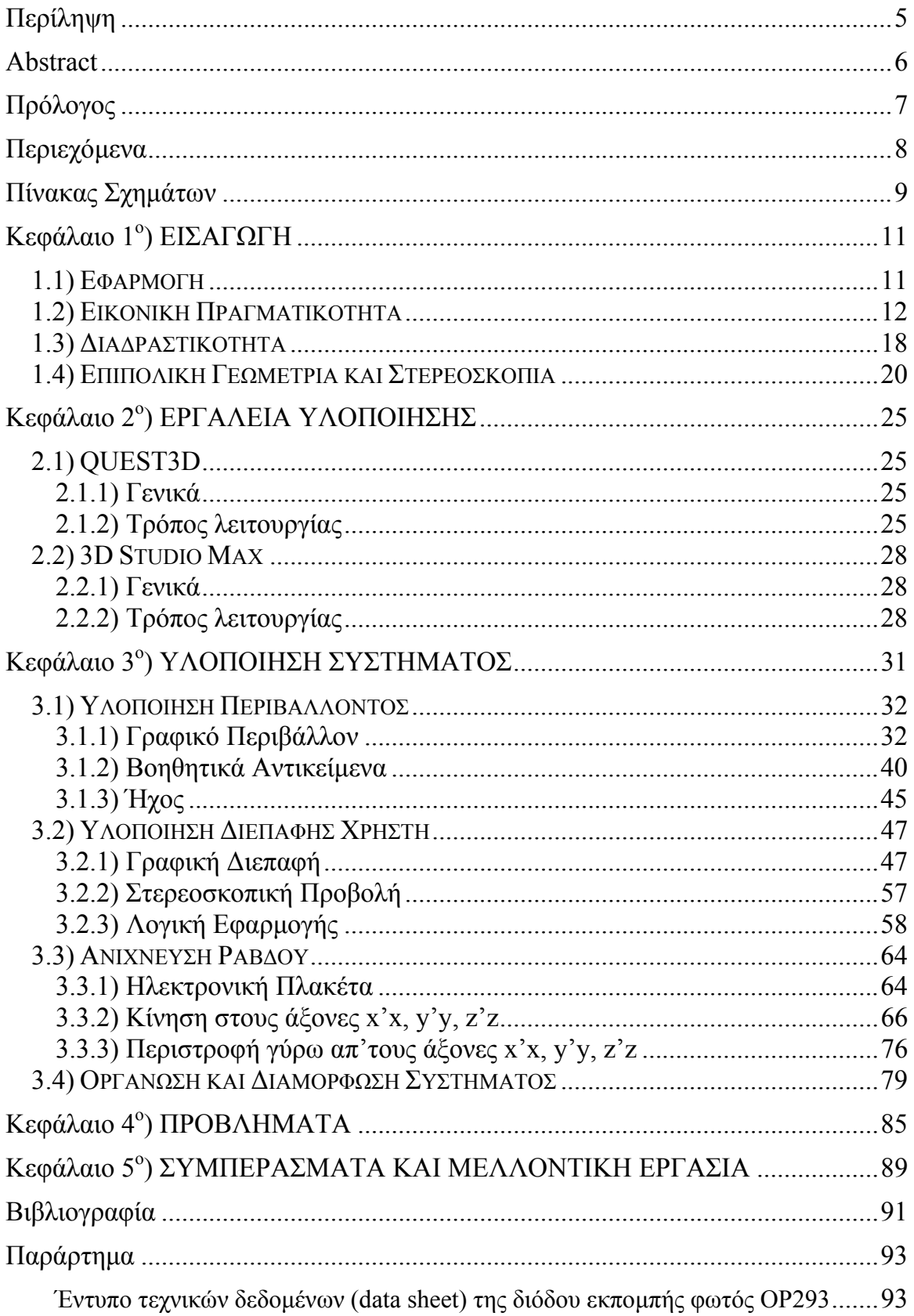

# **Πίνακας Σχηµάτων**

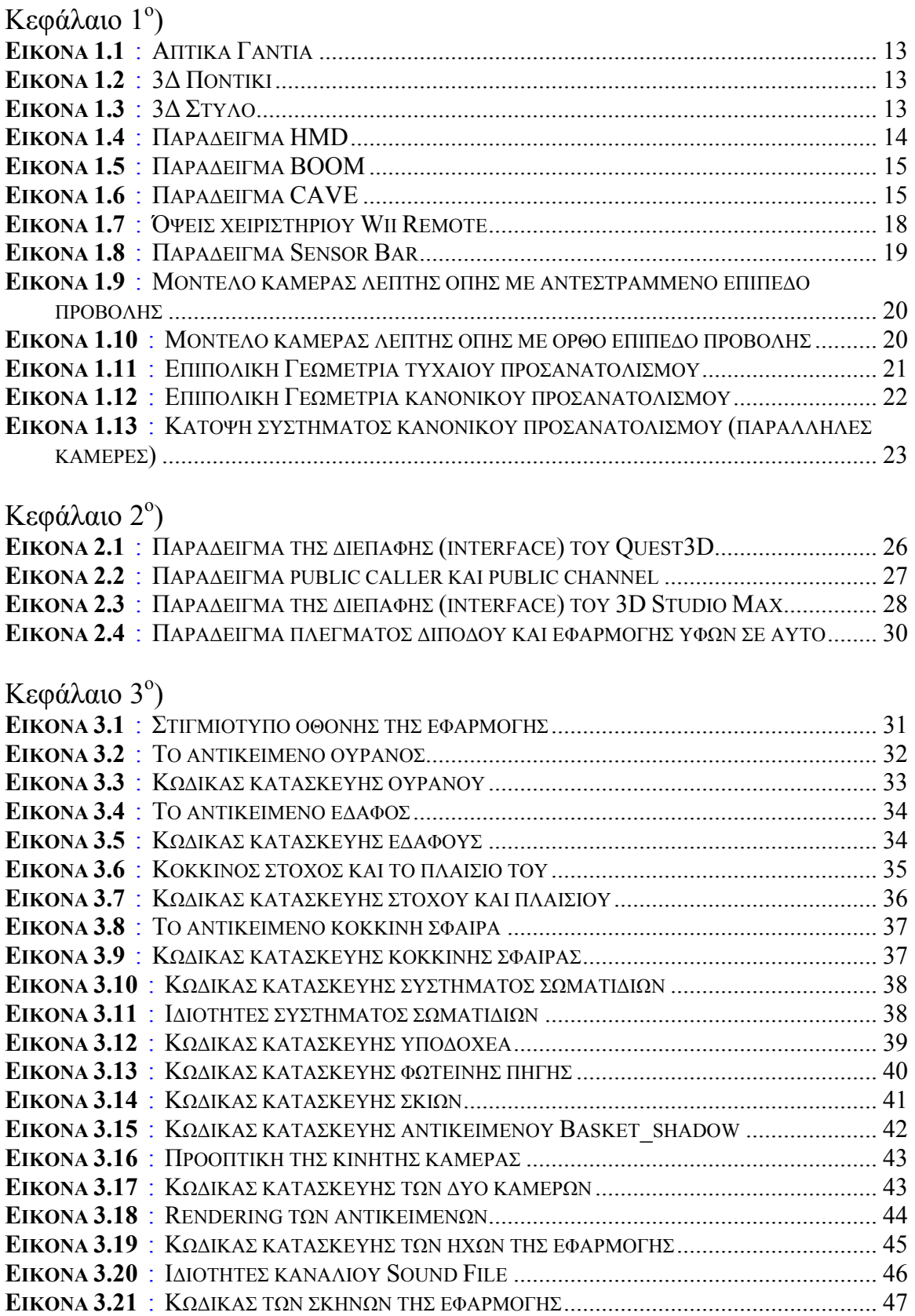

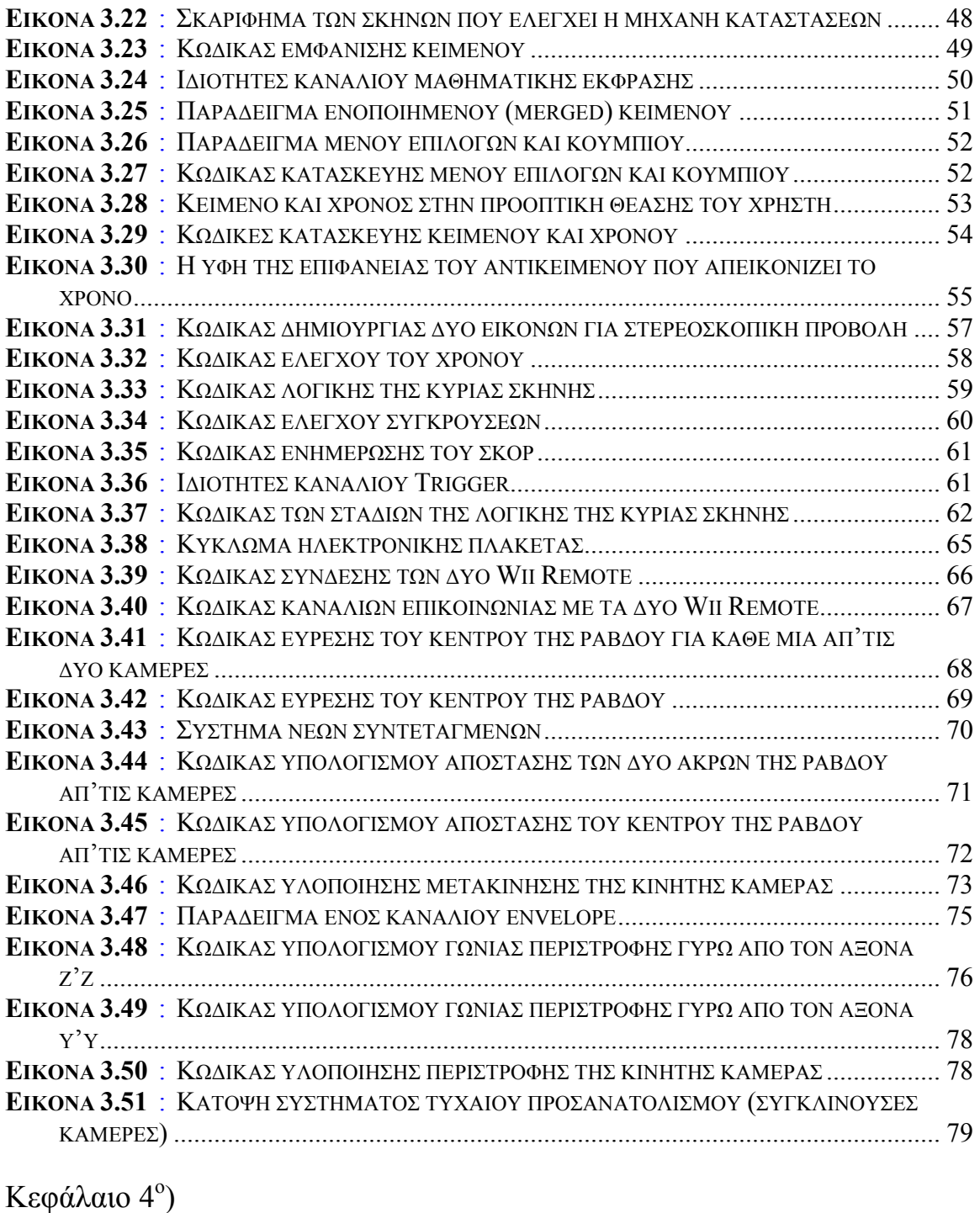

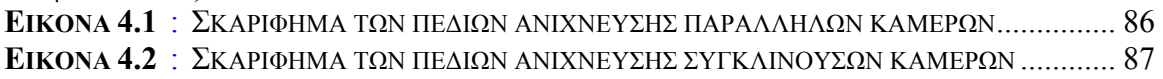

# **Κεφάλαιο 1<sup>ο</sup> ) ΕΙΣΑΓΩΓΗ**

#### **1.1) Εφαρµογή**

Όπως αναφέρθηκε και στον πρόλογο, ο σκοπός της εργασίας είναι η µελέτη και η υλοποίηση λογισµικού ενός συστήµατος εντοπισµού της θέσης και κατεύθυνσης ενός στόχου µε χρήση υπερύθρου φωτός. Ως πηγές του υπερύθρου φωτός χρησιµοποιούµε ειδικές διόδους (LED) προσαρµοσµένες στα άκρα µίας ράβδου. Ο χρήστης κρατάει στα χέρια του τη ράβδο και οι θέσεις στο χώρο των άκρων της, όπου βρίσκονται οι φωτοδίοδοι, ανιχνεύονται από την κάµερα που βρίσκεται µέσα στο Wii Remote. Προτιµήσαµε τη χρήση του Wii Remote καθώς είναι µια πολύ φθηνή και εύκολα προσβάσιµη λύση. Η κάµερα του Wii Remote µας δίνει πληροφορίες για τις συντεταγµένες x και y της προβολής του ανιχνευόµενου σηµείου στο επίπεδο προβολής της κάµερας. Όµως δεν έχουµε δεδοµένα όσον αφορά την απόσταση του σηµείου, άρα και του χρήστη, από την κάµερα. Γι'αυτό το λόγο χρησιµοποιούµε δύο κάµερες Wii Remote, ώστε εκμεταλλευόμενοι τις εξισώσεις της στερεοσκοπίας να υπολογίσουμε αυτή την απόσταση.

Τα δεδοµένα, που απαιτούνται για να γίνει η µέτρηση της απόστασης, µεταφέρονται ασύρµατα απ'τις δύο κάµερες προς το λογισµικό πακέτο Quest3D, το οποίο µε τον κατάλληλο κώδικα κάνει τον αντίστοιχο υπολογισµό. Το Quest3D επίσης είναι υπεύθυνο για την δηµιουργία του εικονικού περιβάλλοντος και τον έλεγχο όλων των αντικειµένων που περιέχονται σε αυτό. Η υλοποίηση λογισµικού της εργασίας πρόκειται για µια µορφή παιχνιδιού, όπου επιλέγεται τυχαία µία σφαίρα συγκεκριµένου χρώµατος και εκτοξεύεται προς το χρήστη µέσα στο εικονικό περιβάλλον. Αυτός κινούµενος στον πραγµατικό χώρο και κρατώντας τη ράβδο, προσπαθεί να τοποθετήσει το αντικείµενο που ελέγχει στο εικονικό περιβάλλον σε τέτοια θέση και µε τη σωστή γωνία, ώστε να εγκλωβίσει την σφαίρα πριν αυτή ακουµπήσει το εικονικό έδαφος. Έπειτα, πρέπει να µεταφέρει την εγκλωβισµένη σφαίρα και να στρέψει το αντικείµενο µε τέτοιο τρόπο για να αποθέσει τη σφαίρα σε ένα πλαίσιο ίδιου χρώµατος µε τη συγκεκριµένη σφαίρα. Αυτές οι ενέργειες πρέπει να γίνουν µέσα σε ένα χρονικό διάστηµα που έχει αρχικά επιλεχθεί απ'το χρήστη και στο πέρας του οποίου εκτοξεύεται µια καινούργια σφαίρα. Όταν τελειώσει ο συνολικός χρόνος του παιχνιδιού, παρουσιάζονται τα αποτελέσµατα, δηλαδή πόσες σφαίρες κατάφερε ο χρήστης να αποθέσει σωστά.

Τα αντικείµενα απλού σχήµατος, όπως οι σφαίρες που εκτοξεύονται, έχουν δηµιουργηθεί στο Quest3D. Όµως, τα πιο πολύπλοκου σχήµατος αντικείµενα, όπως αυτό που ελέγχει ο χρήστης, έχουν δηµιουργηθεί στο λογισµικό 3D Studio Max και εισάγονται µετέπειτα στο Quest3D για να τα εµφανίσει στο εικονικό περιβάλλον. Επίσης, για να επιτύχουµε µεγαλύτερη γωνία του πεδίου ανίχνευσης, αντί για την ράβδο µε τα LED, του εμπορίου, φτιάξαμε μια ηλεκτρονική πλακέτα και τοποθετήσαμε διόδους υπερύθρου φωτός του ίδιου µήκους κύµατος µε αυτό που ανιχνεύουν οι κάµερες των Wii Remote.

## **1.2) Εικονική Πραγµατικότητα**

H *Εικονική Πραγµατικότητα (Virtual Reality – VR)* ορίζεται [1] ως ένα τρισδιάστατο Εικονικό Περιβάλλον που αναπαράγεται αναδραστικά στις ενέργειες του χρήστη σε πραγµατικό χρόνο (real time). Συνήθως έχει ως σκοπό την εκπαίδευση, διευκόλυνση της εργασίας ή ακόµα και τη ψυχαγωγία του χρήστη του.

Λέγοντας *Εικονικό Περιβάλλον*, εννοούµε έναν Εικονικό Κόσµο, ο οποίος δηµιουργείται από ηλεκτρονικό υπολογιστή και είτε είναι εξοµοίωση πραγµατικού περιβάλλοντος, ή είναι ένα φανταστικό περιβάλλον που εξυπηρετεί το σκοπό της συγκεκριµένης Εικονικής Πραγµατικότητας. Το Εικονικό Περιβάλλον διέπεται από τρεις θεµελιώδεις έννοιες : [2]

- Εµβύθιση (Immersion) ψευδαίσθηση της ύπαρξης του χρήστη µέσα σε ένα Εικονικό Περιβάλλον.
- Αλληλεπίδραση (Interaction) η δυνητική αναπαραγωγή σε πραγµατικό χρόνο του Εικονικού Περιβάλλοντος ανάλογα µε τις ενέργειες και κινήσεις του χρήστη.
- Πλοήγηση (Navigation) πρέπει να γίνεται µε όσο το δυνατόν πιο διαισθητικό και φυσικό τρόπο.

Τα τελευταία χρόνια, γίνονται πολλά βήµατα προόδου της *Επαυξηµένης Πραγµατικότητας (Augmented Reality – AR)* [3], η οποία είναι µια εξέλιξη της Εικονικής Πραγµατικότητας. Στην Επαυξηµένη Πραγµατικότητα ο χρήστης διατηρεί το κανονικό οπτικό του πεδίο στον πραγµατικό κόσµο αλλά επιπροσθέτως λαµβάνει εικόνες και πληροφορίες σε µία οθόνη που βρίσκεται µέσα στο οπτικό του πεδίο και κινείται µαζί του. Χρησιµοποιείται συχνά στην εκπαίδευση πιλότων σε πρωτότυπα αεροσκάφη και στην ιατρική όπου, παραδείγµατος χάρη, ο χειρουργός ιατρός παρακολουθεί τον χειρουργούµενο ασθενή στον πραγµατικό κόσµο και παράλληλα ενηµερώνεται για τις κυριότερες ιατρικές παραµέτρους του απ'την οθόνη.

Η Εικονική Πραγµατικότητα βασίζεται στη δηµιουργία εικόνων που φαίνονται τρισδιάστατες στο χρήστη. Αυτή η ψευδαίσθηση του βάθους επιτυγχάνεται όταν προβάλλονται στον αριστερό και δεξιό οφθαλµό δύο διαφορετικές προοπτικές της ίδιας εικόνας. Στο παρελθόν, αυτό γινόταν εφικτό χρωµατίζοντας µπλε την εικόνα που προορίζεται για το δεξιό οφθαλµό και κόκκινη την εικόνα για τον αριστερό. Τότε, για το χρήστη που φοράει γυαλιά µε έναν µπλε και έναν κόκκινο φακό, η εικόνα που είναι χρωµατισµένη µε το ίδιο χρώµα µε έναν φακό είναι ορατή ως προς αυτόν τον φακό και αόρατη ως προς τον άλλο. Το µειονέκτηµα αυτής της µεθόδου είναι η έντονη αλλοίωση των χρωµάτων της εικόνας. Σήµερα, µε την εφαρµογή της ψηφιακής τεχνολογίας, η ψευδαίσθηση του βάθους επιτυγχάνεται µε τις µεθόδους Passive Stereo και Active Stereo : [4]

¾ Στην Passive Stereo χρησιµοποιούνται δύο προβολικά συστήµατα εξοπλισµένα µε φίλτρα πόλωσης της εικόνας. Η εικόνα που προβάλλεται απ'το ένα σύστηµα είναι πολωμένη καθέτως και η εικόνα που προβάλλεται απ'το άλλο σύστημα είναι πολωµένη οριζοντίως. Οµοίως πολωµένοι είναι και οι φακοί των γυαλιών που φοράει ο χρήστης. Έτσι, ο κάθε φακός επιτρέπει τη διέλευση µόνο της εικόνας µε την ίδια πόλωση και τελικά ο χρήστης λαµβάνει δύο διαφορετικές εικόνες. Το µειονέκτηµα αυτής της µεθόδου είναι ότι ο χρήστης πρέπει να προσέχει να µη στρέφει το κεφάλι του σε µεγάλη γωνία ώστε να µην επηρεάσσει την ευθυγράµµιση των πολωτικών φίλτρων.

¾ Στην Active Stereo ο χρήστης φοράει ειδικά γυαλιά τα οποία χρησιµοποιούν για φακούς ένα ζεύγος ηλεκτρονικά ελεγχόµενων διαφραγµάτων φωτός τύπου LCD. Τα διαφράγµατα αυτά ανοιγοκλείνουν εναλλάξ και είναι συγχρονισµένα µε το προβολικό σύστηµα. Αυτό τότε προβάλλει διαδοχικά µία εικόνα που προορίζεται για τον αριστερό οφθαλµό και µία που προορίζεται για το δεξί. Τα διαφράγµατα είναι συγχρονισµένα µε τον ρυθµό προβολής των εικόνων, οπότε όταν προβάλλεται η εικόνα που προορίζεται για τον αριστερό οφθαλµό, το διάφραγµα µπροστά απ'το δεξιό είναι κλειστό. Έπειτα, ανοίγει το διάφραγµα του δεξιού οφθαλµού και κλείνει το διάφραγµα του αριστερού, οπότε η επόµενη εικόνα που προβάλλεται γίνεται αντιληπτή µόνο απ'το δεξιό οφθαλµό. Το µειονέκτηµα αυτής της µεθόδου είναι η αγορά ενός προβολικού συστήµατος ικανού να προβάλλει εικόνες µε ρυθµό 100 Hz ή περισσότερο ώστε να µην παρατηρείται τρέµουλο της εικόνας που αντιλαµβάνεται ο χρήστης.

Οι ηλεκτρονικοί υπολογιστές, δηλαδή το σύνολο hardware και software που δηµιουργούν τον Εικονικό Κόσµο, ορίζονται ως το *Εικονικό Σύστηµα.* Μέσω αυτού γίνεται και η αλληλεπίδραση του χρήστη µε το Εικονικό Περιβάλλον. Οι εξής τεχνολογίες είναι απαραίτητες στο Εικονικό Σύστηµα : [1]

- Οπτικές (visual) και ακουστικές (aural) διατάξεις που επιτυγχάνουν την εµβύθιση του χρήστη στον Εικονικό Κόσµο αλλά και εµποδίζουν εξωτερικά ερεθίσµατα απ'τον πραγµατικό κόσµο.
- Η μηχανή γραφικών (graphics engine) που είναι υπεύθυνη να δημιουργεί και να παρουσιάζει, συνήθως σε πραγµατικό χρόνο, τον Εικονικό Κόσµο.
- Η βάση δεδοµένων στην οποία αποθηκεύονται τα λεπτοµερή και ρεαλιστικά τρισδιάστατα µοντέλα του Εικονικού Κόσµου.
- Υποσύστηµα ανίχνευσης (tracking) της θέσης και προσανατολισµού του χρήστη που τροφοδοτεί µε δεδοµένα τον ηλεκτρονικό υπολογιστή και την µηχανή γραφικών ώστε οι κινήσεις του χρήστη στον πραγµατικό κόσµο να αναπαριστώνται σωστά στον Εικονικό Κόσµο.
- ∆ιατάξεις αφής (haptic) [5], όπως τα γάντια δεδοµένων ή απτικά γάντια (data gloves) και το τρισδιάστατο ποντίκι και στυλό (3D mouse, pen) µε τα οποία ο χρήστης µπορεί να επιδράσει στα εικονικά αντικείµενα.

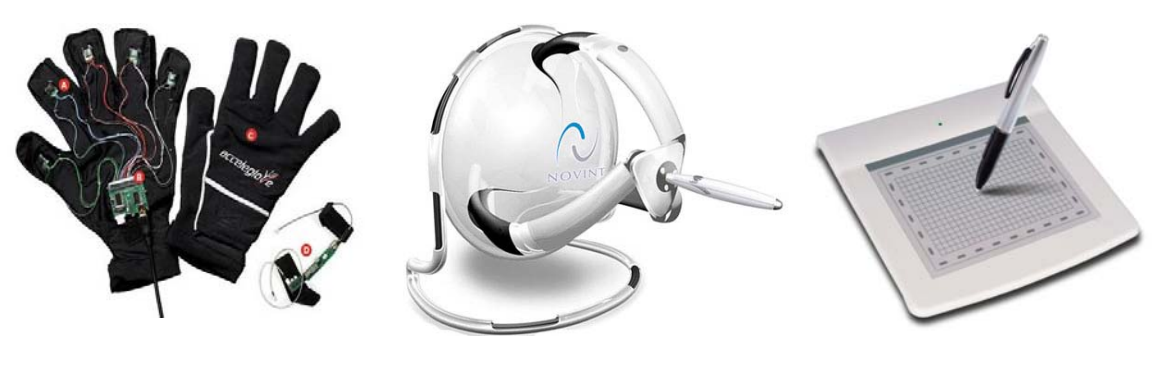

**Εικόνα 1.1** Απτικά Γάντια

**Εικόνα 1.2** 3∆ Ποντίκι

**Εικόνα 1.3** 3∆ Στυλό

Για όσο το δυνατόν πιο πιστή και ρεαλιστική εµβύθιση, το κυριότερο από τα παραπάνω είναι οι οπτικοακουστικές διατάξεις µε τις πιο σηµαντικές από αυτές τις : [6,7]

 *Οθόνη Κάσκας (Head Mounted Display – HMD).* Μια συσκευή που µοιάζει µε κάσκα, φοριέται στο κεφάλι και έχει στο εσωτερικό της δύο µικρές LCD ή CRT οθόνες. Οι οθόνες βρίσκονται µπροστά από τα µάτια του χρήστη και σε µικρή απόσταση έτσι ώστε ο κάθε οφθαλµός να βλέπει µόνο την οθόνη που του αντιστοιχεί. Ακόµα, οι εικόνες προβάλλονται υπό ελαφρά χωρική απόσταση µεταξύ τους ώστε όταν ο εγκέφαλος του χρήστη συνδιάζει τις δύο εικόνες να αντιλαµβάνεται και την αίσθηση του βάθους. Τις πιο πολλές φορές, η συσκευή HMD έχει και έναν ανιχνευτή θέσης και προσανατολισμού (motion tracker) ο οποίος ενηµερώνει συνέχεια το υπολογιστικό σύστηµα για την εκάστοτε θέση και προσανατολισµό της κεφαλής. Με τη σειρά του το υπολογιστικό σύστηµα µεταβάλλει συνέχεια τις προβαλλόµενες εικόνες σύµφωνα µε τα δεδοµένα. Συνήθως, οι συσκευές HMD είναι αδιαφανείς και έτσι ο χρήστης δε λαµβάνει καθόλου ερεθίσµατα απ'τον πραγµατικό κόσµο. Υπάρχουν, όµως και οι διαφανείς HMD, οι οποίες αποτελούνται ουσιαστικά από µία οθόνη που βρίσκεται σε τέτοια απόσταση από τα µάτια ώστε να µην εµποδίζει την παρατήρηση του πραγµατικού κόσµου. Αυτές είναι που χρησιµοποιούνται συνήθως στην περίπτωση της Επαυξηµένης Πραγµατικότητας που αναφέρθηκε προηγουµένως.

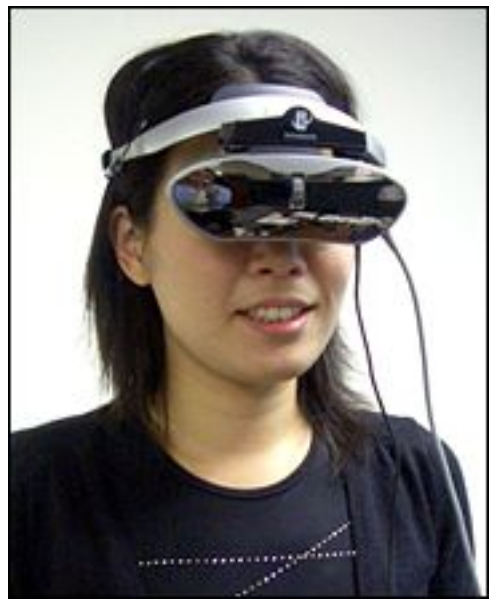

**Εικόνα 1.4**  Παράδειγµα HMD

 *∆ιοπτρική Περισκοπική Οθόνη (Binocular Omni-Orientation Monitor - BOOM).* Η αρχή λειτουργίας της συσκευής είναι ίδια µε την HMD. Η διαφορά έγκειται στο ότι το ζεύγος των οθονών δε βρίσκεται στο εσωτερικό της κάσκας που στερεώνεται στο κεφάλι του χρήστη, αλλά βρίσκεται στο άκρο ενός άξονα πολλών συνδέσµων. Ο χρήστης εφαρµόζει το κουτί που περιέχει τις δύο οθόνες µπροστά απ'το πρόσωπό του και µετακινώντας µε τα χέρια του ή µε ειδικό χειριστήριο (joystick) τον ειδικό άξονα, µπορεί και αλλάζει τη θέση και το προσανατολισµό µέσα στον Εικονικό Κόσµο.

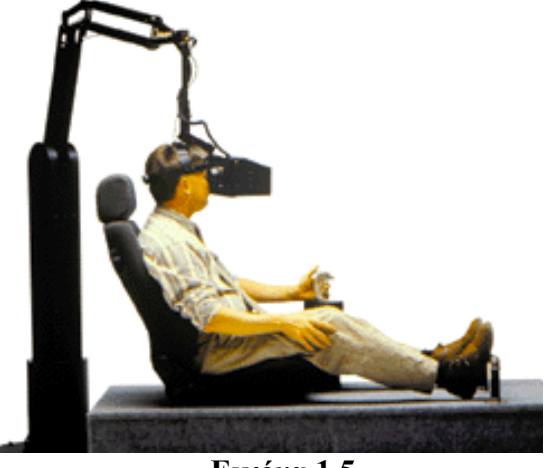

**Εικόνα 1.5**  Παράδειγµα BOOM

 *Αυτόµατο Εικονικό Περιβάλλον Σπηλαίου (Cave Automatic Virtual Environment – CAVE).* Είναι ένας κύβος σε διαστάσεις κανονικού δωµατίου όπου ειδικοί προβολείς προβάλλουν εικόνες πάνω στους τέσσερεις τοίχους, στο δάπεδο και στην οροφή του δωµατίου. Η ψευδαίσθηση του βάθους επιτυγχάνεται είτε µε τη µέθοδο Active Stereo είτε µε τη Passive Stereo. Η προβολή των εικόνων γίνεται πίσω απ'τους τοίχους, ώστε να µην εµποδίζεται απ'τη παρουσία του χρήστη στο εσωτερικό του κύβου. Πάλι, το υπολογιστικό σύστηµα σε συνδιασµό µε έναν ανιχνευτή θέσης και προσανατολισµού αναπροσαρµόζει την όψη που προβάλλεται στερεοσκοπικά στο χρήστη.

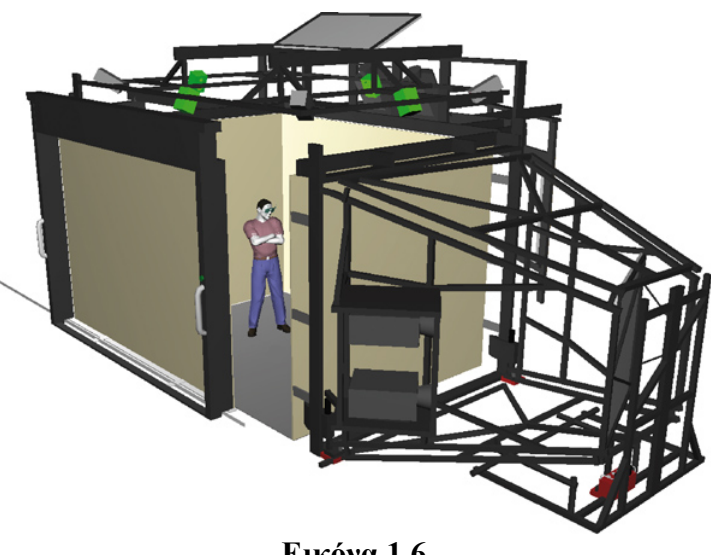

**Εικόνα 1.6**  Παράδειγµα CAVE

 *Επιτραπέζια συστήµατα (desktop)* όταν χρησιµοποιείται απλά µια οθόνη υπολογιστή (CRT, TFT ή LCD). H αλληλεπίδραση του χρήστη µε το σύστηµα γίνεται µέσω συσκευών εισόδου του υπολογιστή. Αυτές µπορεί να είναι οι συνηθισµένες συσκευές εισόδου όπως το πληκτρολόγιο και το κοινό ποντίκι αλλά και οι προαναφερθείσες διατάξεις αφής (απτικά γάντια, 3∆ ποντίκι και στυλό).

Λαµβάνοντας υπ'όψη τις µεγάλες υπολογιστικές δυνατότητες των σηµερινών ηλεκτρονικών υπολογιστών, µπορούµε εύκολα να φτιάξουµε οποιοδήποτε Εικονικό Περιβάλλον µε αποτέλεσµα οι εφαρµογές της Εικονικής Πραγµατικότητας να χρησιµοποιούνται σε πολλαπλά πεδία. Θα αναφέρουµε τα κυριότερα από αυτά : [1,5]

- ¾ *Εκπαίδευση*. Είναι ο τοµέας που χρησιµοποιείται περισσότερο η Εικονική Πραγµατικότητα. Κυρίως γίνεται µε την προσοµοίωση (simulation) ενός πραγµατικού ή φανταστικού περιβάλλοντος, στο οποίο ο χρήστης καλείται να ανταπεξέλθει στις απαιτήσεις του συγκεκριµένου Εικονικού Κόσµου. Το πιο συνηθισµένο παράδειγµα είναι η εκπαίδευση ενός πιλότου πολεµικού αεροσκάφους σε συνθήκες µάχης. Ο χρήστης εισέρχεται στο εικονικό αεροσκάφος και εκπαιδεύεται σε αεροµαχίες εναντίον εικονικών εχθρικών αεροσκαφών, χωρίς να υπάρχει κίνδυνος να τραυµατιστεί ή να καταστραφεί ένα πραγµατικό αερόσκαφος πολύ µεγάλης αξίας. Επίσης, καταλαβαίνουµε τη σηµασία της Εικονικής Πραγµατικότητας στην εκπαίδευση αν αναλογιστούµε ότι µπορούµε να οπτικοποιήσουµε (visualization) είτε αφηρηµένες έννοιες για να καταφέρουµε να τις αντιληφθούµε καλύτερα, παραδείγµατος χάρη η οπτικοποίηση του ηλιακού µας συστήµατος ώστε ένα παιδί να το κατανοήσει ευκολότερα, είτε καταστάσεις επικίνδυνων συνθηκών, όπως το πρωτόκολλο ενεργειών σε κατάσταση συναγερµού ενός πυρηνικού εργοστασίου.
- ¾ *Κατασκευές*. Πάλι βασιζόµαστε στην οπτικοποίηση και φτιάχνουµε ενα τρισδιάστατο µοντέλο της κατασκεύης. Ο χρήστης µπορεί να παρατηρήσει το µοντέλο εξωτερικά ή να περιηγηθεί (spatial navigation) στο εσωτερικό του βλέποντας ακόµα πιο πολλές λεπτοµέρειες. Χρησιµοποιείται κυρίως στην ναυπηγική, αρχιτεκτονική, γλυπτική, αρχαιολογία, αυτοκινητοβιοµηχανία και στο εµπόριο, όπου παρουσιάζεται το µοντέλο του προϊόντος στον µελλοντικό αγοραστή.
- ¾ *Ιατρική*. Η ραγδαία εξέλιξη της τηλεϊατρικής και της ροµποτικής καθιστά πλέον δυνατή την ανταλλαγή δεδοµένων µεταξύ ιατρών που βρίσκονται σε µεγάλη απόσταση µεταξύ τους και την εκτέλεση χειρουργικών επεµβάσεων εξ αποστάσεως µέσω ενός συστήµατος Εικονικής Πραγµατικότητας όπου ο αποµακρυσµένος ιατρός θα βλέπει τον ασθενή και θα χειρίζεται το χειρουργικό ροµπότ στο Εικονικό Περιβάλλον. Ακόµα, χρησιµοποιείται στη ψυχιατρική, µε τον υπεύθυνο ιατρό να τοποθετεί τον ασθενή στο κατάλληλο Εικονικό Περιβάλλον ώστε παραδείγµατος χάρη να µπορέσει να ξεπεράσει µερικές φοβίες ή να συµµετάσχει σε ένα ψυχολογικό πείραµα το οποίο ο ασθενής θα µπορεί εύκολα να διακόψει όταν αρχίσει να µην αισθάνεται άνετα. Τέλος, ένας ασθενής µε κινητικά προβλήµατα, µπορεί να «εισέλθει» σε έναν Εικονικό Κόσµο όπου θα πρέπει να κάνει κάποιες κινήσεις στον πραγµατικό κόσµο για να πετύχει τους στόχους της εφαρµογής της Εικονικής Πραγµατικότητας, αλλά ταυτόχρονα οι κινήσεις αυτές θα βοηθούν τη σωµατική αποκατάστασή του.

¾ *Ψυχαγωγία*. Η δυνατότητα να δηµιουργήσουµε οποιοδήποτε πραγµατικό ή φανταστικό περιβάλλον και να αλληλεπιδρούµε µε αυτό µε πολλούς τρόπους και µέσα είναι µία βέβαιη πηγή ψυχαγωγίας και διασκέδασης. Συνήθως, ο χρήστης απεικονίζεται ως µία οντότητα (avatar) µέσα στον Εικονικό Κόσµο της οποίας ελέγχει τις κινήσεις και ενέργειες µε τη βοήθεια του συστήµατος ανίχνευσης (tracking) του Εικονικού Συστήµατος. Ως παράδειγµα αναφέρουµε το Πολυµήχανο (Polymechanon), το πρώτο τεχνολογικό πάρκο διασκέδασης στην Ελλάδα. ∆ιαθέτει εγκαταστάσεις Εικονικής και Επαυξηµένης Πραγµατικότητας. Οι εφαρµογές του Πολυµήχανου [8] έχουν σχεδιαστεί από το Εργαστήριο Εκπαιδευτικής Τεχνολογίας του τοµέα Παιδαγωγικής της Φιλοσοφικής Σχολής του Πανεπιστηµίου Αθηνών, υπό την επίβλεψη του καθ. Χρόνη Κυνηγού.

## **1.3) ∆ιαδραστικότητα**

*∆ιαδραστικότητα* είναι η δυνατότητα ενός µέσου για αµφίδροµη επικοινωνία. Στις εφαρµογές Εικονικής Πραγµατικότητας, ο χρήστης στέλνει πληροφορίες αναφορικά µε τη θέση του και τον προσανατολισµό του στο Εικονικό Σύστηµα µέσω του υποσύστηµατος ανίχνευσης (tracking). Το Εικονικό Σύστηµα, στη συνέχεια, επικοινωνεί µε το χρήστη στέλνοντας του καινούργιες εικόνες του Εικονικού Κόσµου αξιοποιώντας τα δεδοµένα απ'το υποσύστηµα ανίχνευσης. Στη περίπτωσή µας, χρησιµοποιούµε ένα σύστηµα ανίχνευσης µε οπτικούς αισθητήρες [9]. Μία δίοδος εκποµπής φωτός (Light Emitting Diodes - LED) εκπέµπει φωτεινά κύµατα που λαµβάνονται από έναν οπτικό αισθητήρα, συγκεκριµένα µια κάµερα CCD (Charged Coupled Device) η οποία µετατρέπει την οπτική φωτεινότητα (optical brightness) σε ηλεκτρικό σήµα ανάλογου πλάτους.

Παλαιότερα, τα συστήµατα ανίχνευσης µε οπτικούς αισθητήρες δε χρησιµοποιόντουσαν συχνά λόγω του µεγάλου κόστους των CCD καµερών. Όµως, το 2006 η εταιρεία Nintendo κυκλοφόρησε µια καινούργια κονσόλα οικιακής ψυχαγωγίας, τη Wii console, που ήταν η πρώτη που αξιοποιούσε οπτικούς αισθητήρες για την ανίχνευση της θέσης του χρήστη στον πραγµατικό χώρο. Έτσι, έγινε διαθέσιµη στο ευρύ κοινό µία εύχρηστη και φθηνή CCD κάµερα. Το χειριστήριο της κονσόλας, το Wii Remote (πολλές φορές αναφέρεται και ως Wiimote για χάρη συντομίας), εκτός από τη CCD κάµερα, περιέχει µία συσκευή παραγωγής δονήσεων (rumble motor) που λειτουργεί στα 3.3 Volt µε 35mA για να προσοµοιώνει, παραδείγµατος χάρη, µία σύγκρουση του avatar του χρήστη µε ένα εικονικό αντικείµενο, και ένα επιταχυνσιόµετρο (accelerometer) ικανό να µετράει τις επιταχύνσεις και στους τρεις άξονες X,Y,Z µέχρι ±3g µε 10% ευαισθησία. Το Wii Remote επικοινωνεί ασύρµατα µε άλλες συσκευές µε την τεχνολογία Bluetooth.

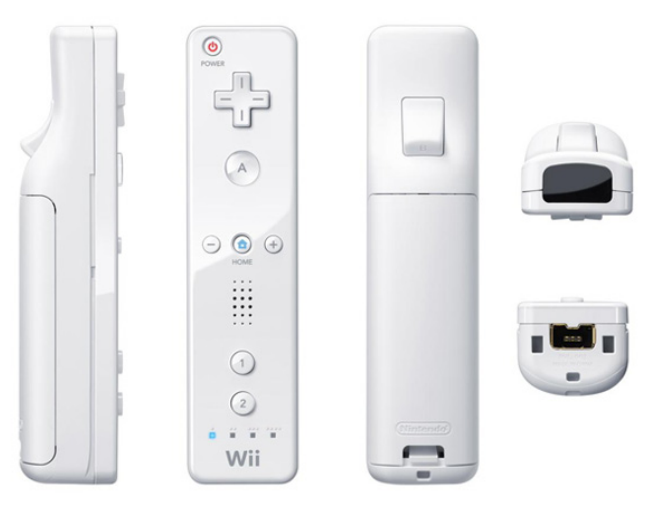

**Εικόνα 1.7**  Όψεις χειριστηρίου Wii Remote

Θα εξετάσουµε πιο λεπτοµερώς την ενσωµατωµένη CCD κάµερα του Wii Remote, καθώς αυτήν χρησιµοποιούµε στην εφαρµογή µας. Λειτουργεί [10,11] στο υπέρυθρο (infrared – IR) µήκος κύµατος φωτός, περίπου στα 940nm, χάρη σε ένα IR-pass φίλτρο που απορρίπτει τα υπόλοιπα µήκη κύµατος. Να σηµειώσουµε εδώ ότι προτιµάται γενικά η υπέρυθρη ακτινοβολία στην ανίχνευση, γιατί οι ακτινοβολίες υψηλότερης συχνότητας (ακτίνες γ, Χ, υπεριώδεις) µπορούν να προκαλέσουν βλάβες στο ανθρώπινο σώµα, ενώ οι υπέρυθρες είναι ακίνδυνες. Η κάµερα είναι συνδεδεµένη µε ένα ολοκληρωµένο κύκλωµα ανάλυσης εικόνας, το οποίο µπορεί να αναγνωρίσει µέχρι τέσσερεις διαφορετικές πηγές υπερύθρου φωτός και να καταγράφει τις θέσεις τους. Η κάµερα είναι µονόχρωµη, µε ανάλυση 128x96 εικονοστοιχεία (pixels). Όµως, το ολοκληρωµένο κύκλωµά της χρησιµοποιεί 8x ανάλυση υπο-εικονοστοιχείων (subpixel analysis) και τελικά καταγράφει τα ανιχνεύσιµα σηµεία σε ανάλυση 1024x768. Η εστιακή απόσταση (focal length) της CCD κάµερας είναι περίπου 1320 εικονοστοιχεία [12]. Τέλος, το πεδίο .<br>θέασης της έχει περίπου μέγιστη οριζόντια γωνία 33°, κάθετη 23° και απόσταση 5m.

Ως πηγή υπερύθρου φωτός, συνήθως χρησιµοποιείται µια ράβδος (sensor bar) η οποία έχει στις δύο άκρες της συστοιχίες από υπέρυθρα LED (ILED). Τις περισσότερες φορές είναι ασύρµατη για να µην υπάρχει καλώδιο τροφοδοσίας που να εµποδίζει τις κινήσεις του χρήστη. Σε αυτή τη περίπτωση η τροφοδοσία γίνεται από µπαταρίες. Για την εφαρµογή µας, φτιάξαµε µία πλακέτα µε υπέρυθρα LED και τροφοδοσία από µία µπαταρία. Αναλύεται περισσότερο στη παράγραφο 3.3.1.

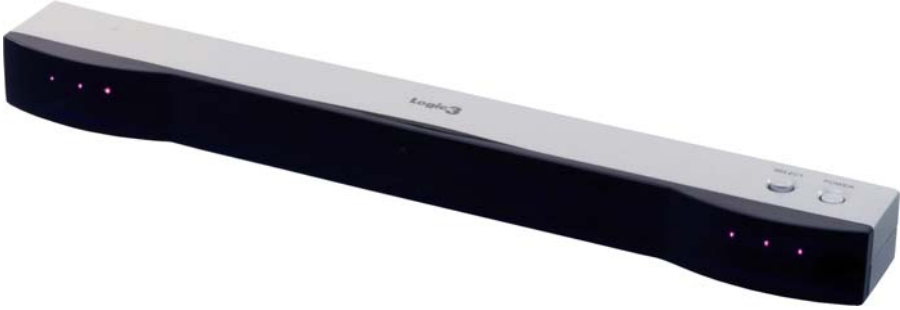

**Εικόνα 1.8**  Παράδειγµα Sensor Bar

#### **1.4) Επιπολική Γεωµετρία και Στερεοσκοπία**

Πριν αναφερθούµε στην στερεοσκοπία, ας κοιτάξουµε το µοντέλο της κάµερας λεπτής οπής (pinhole camera) [13,14], όπως είναι και η CCD κάµερα του Wii Remote, που ακολουθεί τους κανόνες της *Προοπτικής Προβολής (Perspective Projection)* [15,16].

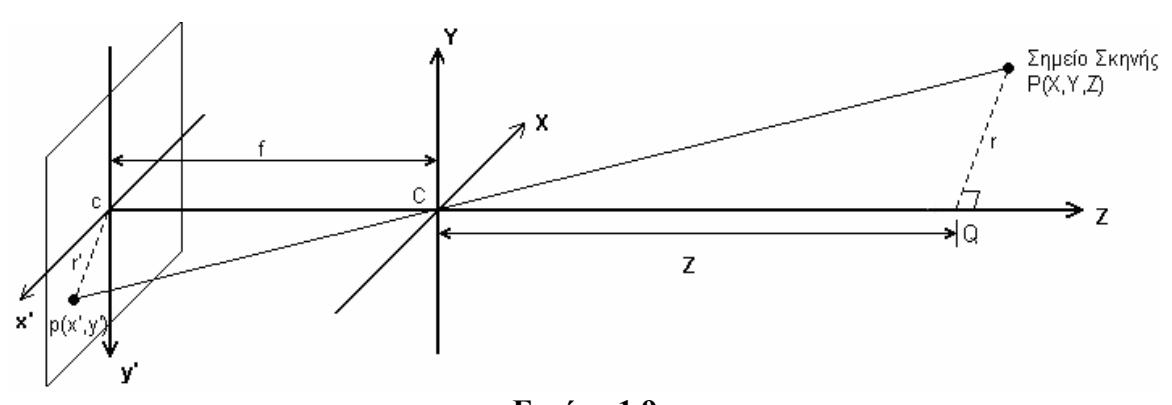

**Εικόνα 1.9**  Μοντέλο κάµερας λεπτής οπής µε αντεστραµµένο επίπεδο προβολής

Στην εικόνα 1.9, το σηµείο C είναι η θέση της κάµερας, λέγεται κέντρο προβολής (center of projection) και ορίζει το σύστηµα συντεταγµένων (**X,Y,Z)**. Σε αυτό το σύστηµα συντεταγµένων, το σηµείο της σκηνής µας P έχει συντεταγµένες (X,Y,Z). Το σηµείο P προβάλλεται µέσω του C στο σηµείο p(x',y'). Το p ονοµάζεται βασικό σηµείο (principal point) και ανήκει στο επίπεδο προβολής (projection plane) µε κέντρο το c. Το επίπεδο προβολής έχει το δικό του σύστηµα συντεταγµένων (**x',y',z'**) και απέχει απ'το C απόσταση f δηλαδή η εστιακή απόσταση (focal length). Ο άξονας **Ζ'Ζ** ονοµάζεται οπτικός άξονας (optical axis).

Από τα όµοια τρίγωνα που σχηµατίζονται από τα σηµεία P, C, προβολή του P στον **Ζ'Ζ** (σηµείο Q) και από τα σηµεία p, C, προβολή του p πάνω στον **Z'Z** (η οποία ταυτίζεται µε το σηµείο c), προκύπτει ότι :

$$
-y'=f\frac{Y}{Z}
$$
 (1.1)

Για να αποφύγουμε το αντεστραμμένο σημείο p, μπορούμε να υπόθεσουμε το µοντέλο της εικόνας 1.10, µε ορθό επίπεδο προβολής το οποίο είναι ισοδύναµο µε το πρώτο :

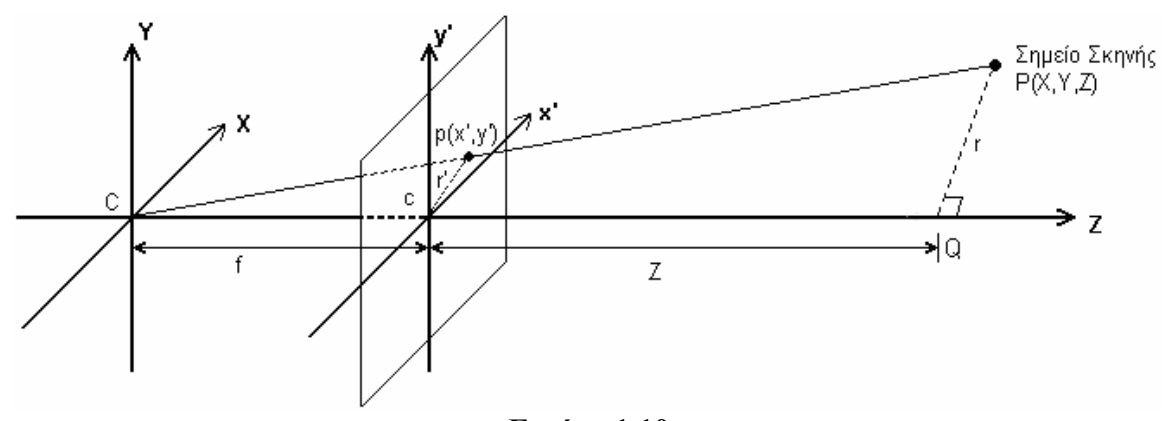

**Εικόνα 1.10**  Μοντέλο κάµερας λεπτής οπής µε ορθό επίπεδο προβολής

Σε αυτή τη περίπτωση, πάλι από τα όµοια τρίγωνα προκύπτει :

$$
y'=f\frac{Y}{Z} \tag{1.2}
$$

και :

$$
x'=f\frac{X}{Z} \tag{1.3}
$$

Στην εφαρµογή µας το Wii Remote επικοινωνεί µε το πρόγραµµα Quest3D και του μεταφέρει τις συντεταγμένες *x'* , *y'* των προβολών των ανιχνευομένων σημείων πάνω στο επίπεδο προβολής. Για να υπολογίσουµε και την απόσταση Ζ, την απόσταση του ανιχνευόµενου σηµείου από την κάµερα ή αλλιώς το βάθος ενός σηµείου της σκηνής, θα καταφύγουµε στην *Στερεοσκοπία (Stereoscopy)* [7], δηλαδή την τεχνική µε την οποία δηµιουργείται τρισδιάστατη αναπαράσταση του χώρου µε τη βοήθεια δύο εικόνων του χώρου από δύο διαφορετικές θέσεις. Χρησιµοποιώντας δύο Wii Remote, επιτυγχάνουµε να έχουµε δύο εικόνες.

Η στερεοσκοπία βασίζεται στην *Επιπολική Γεωµετρία (Epipolar Geometry)* [14,15] :

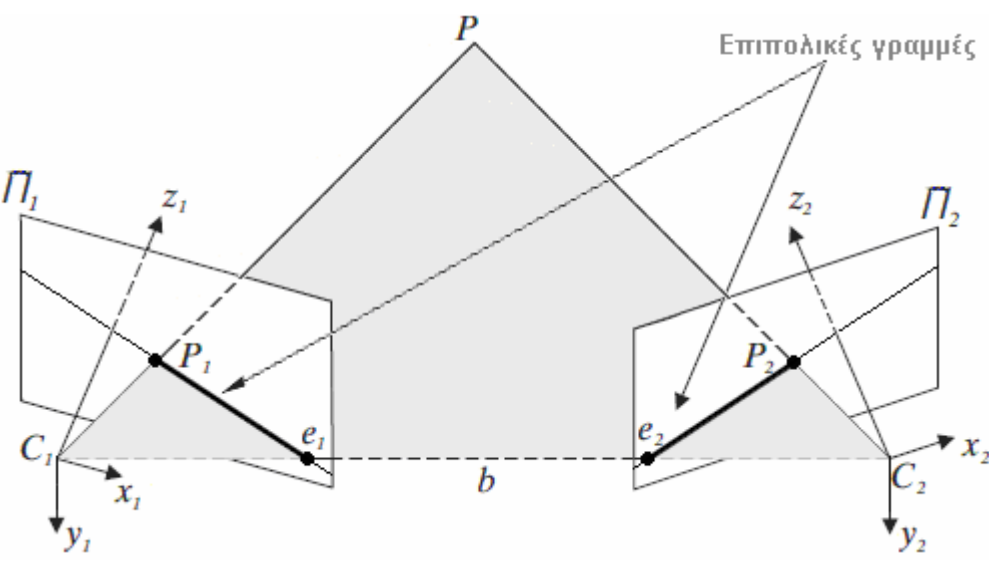

**Εικόνα 1.11**  Επιπολική Γεωµετρία τυχαίου προσανατολισµού

Στην εικόνα 1.11 βλέπουµε τη γενική περίπτωση τυχαίου προσανατολισµού. Η κάθε μία από τις δύο κάμερες έχει τα δικά της επίπεδα προβολής ( $\Pi_1$  και  $\Pi_2$ ), κέντρα προβολής (C<sub>1</sub> και C<sub>2</sub>) και συστήματα συντεταγμένων  $[(x_1,y_1,z_1)$  και  $(x_2,y_2,z_2)]$ . Τα δύο σηµεία P1 και P2 είναι οι προβολές του σηµείου του χώρου P στα δύο επίπεδα προβολής. To  $e_1$  είναι η προβολή του  $C_2$  πάνω στο επίπεδο  $\Pi_1$  και αντίστοιχα το  $e_2$  η προβολή του C1 στο επίπεδο Π2. Τα e1 και e2 ονοµάζονται *επίπολα* ή *επιπολικά σηµεία* (*epipoles*). Το επίπεδο που ορίζεται από τα σηµεία : P, C1 και C2 ονοµάζεται *επιπολικό επίπεδο*. Τα ευθύγραµµα τµήµατα P1e1 και P2e2 ονοµάζονται *επιπολικές γραµµές*.

Για να καταλάβουµε τη χρησιµότητα της επιπολικής γεωµετρίας, ας θεωρήσουµε ότι υπάρχει µόνο η αριστερή κάµερα C1. Τότε, παρατηρώντας το σηµείο P µέσα από τη κάμερα C<sub>1</sub> βλέπουμε τη προβολή του P<sub>1</sub> αλλά όμως δε μπορούμε να υπολογίσουμε την απόσταση του P από το C1. Το P µπορεί να βρίσκεται σε οποιοδήποτε σηµείο της ημιευθείας  $C_1P_1$ . Τώρα, αν θεωρήσουμε ότι υπάρχει και η δεξιά κάμερα  $C_2$ , παρατηρούμε ότι η προβολή αυτής της ημιευθείας στο επίπεδο προβολής  $\Pi_2$  της  $C_2$  είναι η επιπολική γραμμή P<sub>2</sub>e<sub>2</sub>. Δηλαδή η εικόνα όλων των πιθανών θέσεων ενός σημείου παρατηρούµενο από τη µία κάµερα είναι η επιπολική γραµµή που σχηµατίζεται από τη προβολή του σηµείου στο επίπεδο προβολής της άλλης κάµερας και το επιπολικό σηµείο της. Το γεγονός αυτό είναι γνωστό και ως *επιπολικός περιορισµός*.

Στην *υπολογιστική όραση* (*computer vision*) [13] έχουµε δύο κάµερες που κοιτούν την ίδια σκηνή από διαφορετικές θέσεις. Για να υπολογίσουµε το βάθος κάθε σηµείου της σκηνής, θα πρέπει πρώτα να ταυτίσουμε κάθε προβαλλόμενο σημείο στο  $\Pi_1$  στο αντίστοιχό του στο Π2. Ο επιπολικός περιορισµός βοηθάει πολύ τον αλγόριθµο ταύτισης καθώς πλέον το αντίστοιχο σημείο δεν είναι κάποιο από τα σημεία του επιπέδου  $\Pi_2$ (διδιάστατη αναζήτηση) αλλά κάποιο από τα σημεία της επιπολικής γραμμής του  $\Pi_2$ (µονοδιάστατη αναζήτηση) [17] .

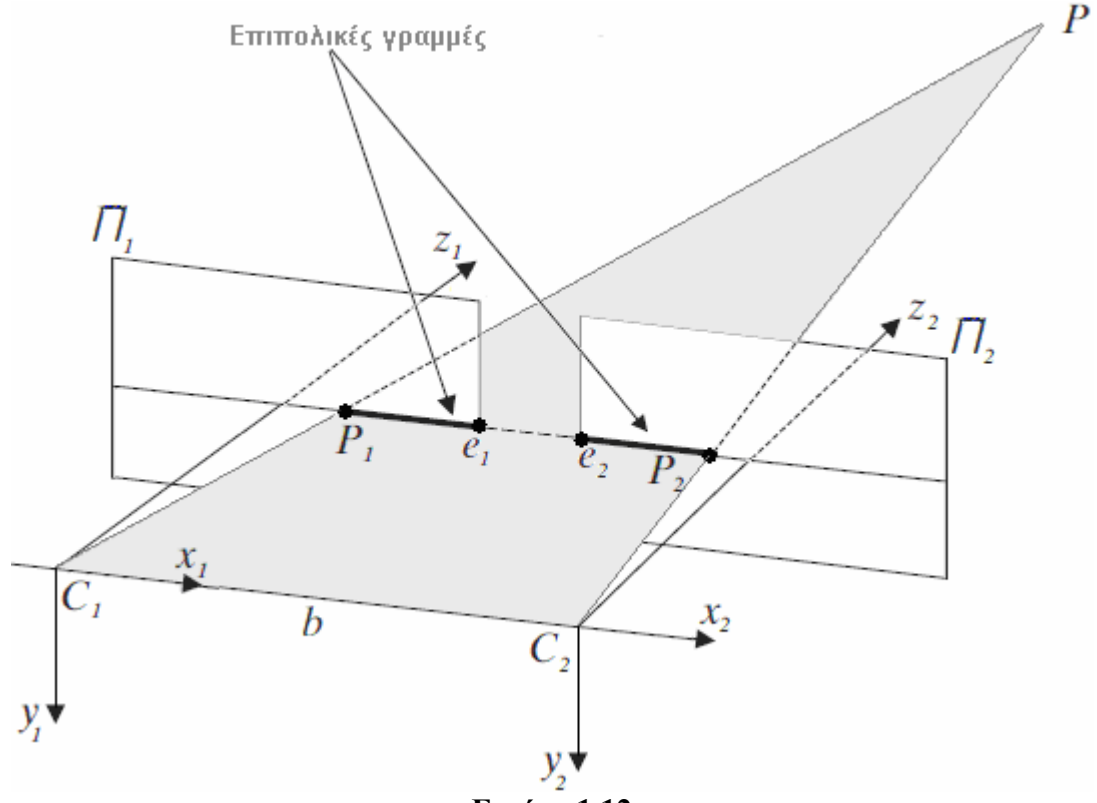

**Εικόνα 1.12**  Επιπολική Γεωµετρία κανονικού προσανατολισµού

Για ελαχιστοποίηση των αριθµητικών πράξεων, χρησιµοποιούµε το µοντέλο κανονικού προσανατολισµού που φαίνεται στην εικόνα 1.12. Σύστηµα λήψης κανονικού προσανατολισµού ονοµάζουµε το σύστηµα στο οποίο οι δύο οπτικοί άξονες C1z1 και  $C_2z_2$  είναι παράλληλοι και οι δύο οριζόντιοι άξονες των εικόνων  $C_1x_1$  και  $C_2x_2$ ταυτίζονται. Σε αυτή τη περίπτωση τα προβαλλόµενα σηµεία P1 και P2 βρίσκονται πάνω στην ίδια επιπολική γραµµή που είναι πάντα παράλληλη προς τον οριζόντιο άξονα, άρα τα P1 και P2 έχουν το ίδιο y, γεγονός που µας διευκολύνει να βρούµε το βάθος του σηµείου µόνο από τη διαφορά των x των σηµείων P1 και P2. Αυτή η διαφορά (σε

εικονοστοιχεία) του σηµείου P1 στο πρώτο επίπεδο προβολής από το αντίστοιχο σηµείο P2 στο άλλο επίπεδο προβολής, όταν τοποθετήσουµε το ένα επίπεδο πάνω στο άλλο, ονοµάζεται *στερεοσκοπική ανοµοιότητα* (*stereo disparity*) του σηµείου P και συµβολίζεται µε το λατινικό d. Ο υπολογισµός της ανοµοιότητας και του βάθους του σηµείου P φαίνεται καλύτερα στην εικόνα 1.13 αν εξετάσουµε την κάτοψη του συστήµατος κανονικού προσανατολισµού [15,18,19] που προκύπτει από την εικόνα 1.12 και την εικόνα 1.10.

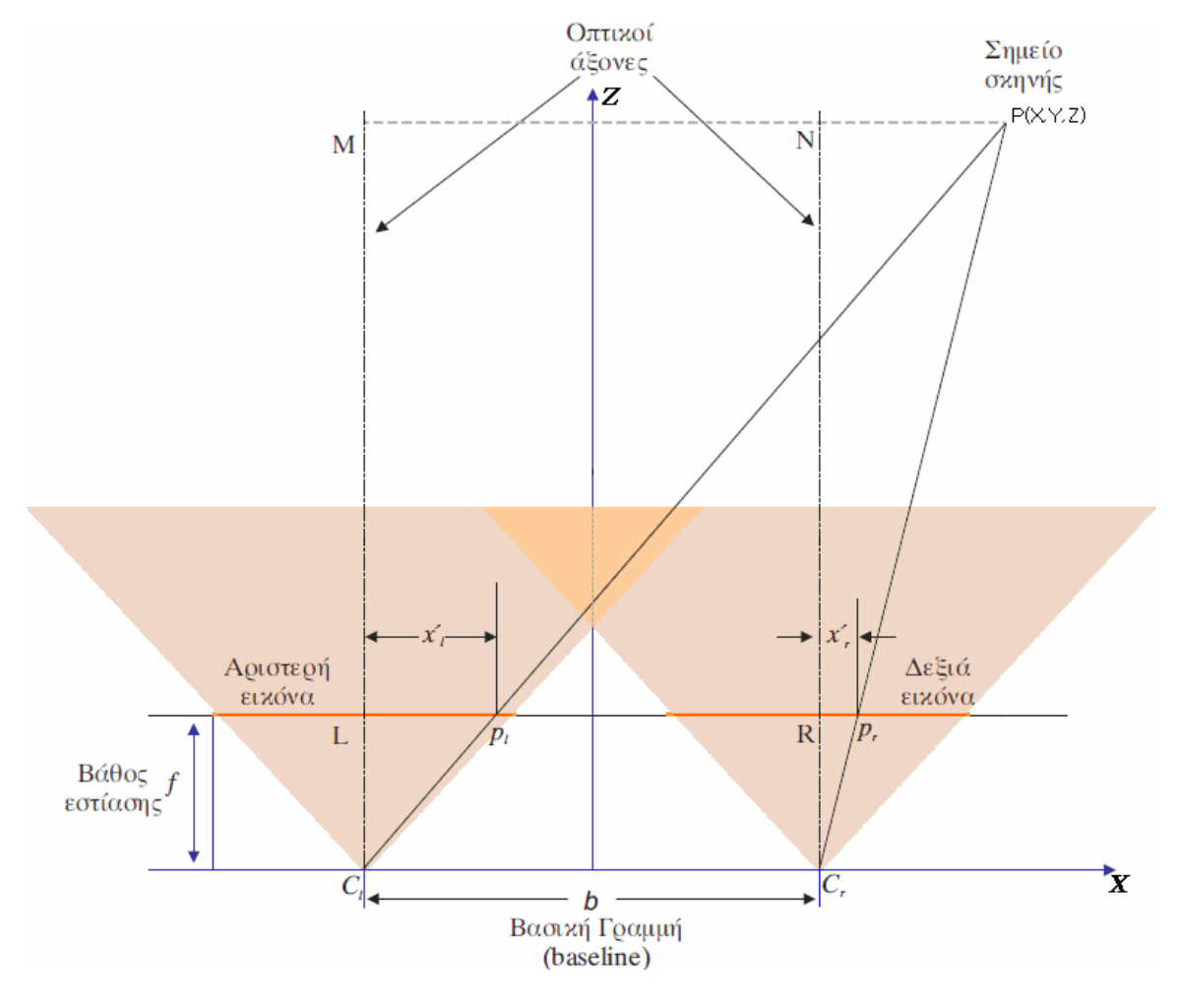

#### **Εικόνα 1.13**

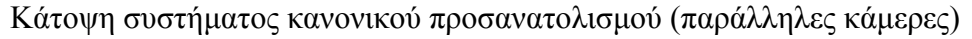

Οι δείκτες l και r είναι για τα µεγέθη της αριστερής και δεξιάς κάµερας αντίστοιχα. Η απόσταση ανάµεσα στις δύο κάµερες ονοµάζεται *βασική γραµµή* (*baseline*) και συµβολίζεται µε το λατινικό b. Η αρχή των αξόνων του συστήµατος συντεταγµένων του πραγµατικού κόσµου (**X,Y,Z)** βρίσκεται στο κέντρο της βασικής γραµµής. Όπως είπαµε και προηγουμένως οι δύο κάμερες βρίσκονται στο ίδιο επίπεδο με το P, οπότε τα  $y^{+}_{l}$  και είναι ίσα. Από τα όµοια τρίγωνα C ' *<sup>r</sup> y <sup>l</sup>*MP και C*l*Lp*l*, και σύµφωνα µε την εξίσωση (1.3) της προοπτικής προβολής, προκύπτει :

$$
\frac{Z}{X + \frac{b}{2}} = \frac{f}{x_i} \tag{1.4}
$$

Από τα όμοια τρίγωνα C<sub>r</sub>NP και C<sub>r</sub>Rp<sub>r</sub>, προκύπτει :

$$
\frac{Z}{X - \frac{b}{2}} = \frac{f}{x_{\rm r}}\tag{1.5}
$$

Λύνοντας την (1.5) ως προς X και αντικαθιστώντας στην (1.4), έχουµε :

$$
Z * x_{r} = f * \left[ \frac{Z * x_{i}}{f} - \frac{b}{2} - \frac{b}{2} \right] \Rightarrow
$$
  

$$
Z * x_{r} = Z * x_{i} - b * f \Rightarrow
$$
  

$$
Z * x_{r} - Z * x_{i} = -b * f
$$

και τελικά προκύπτει το βάθος Ζ του σηµείου P :

$$
Z = f \frac{b}{(x_i - x_i)} = f \frac{b}{d}
$$
 (1.6)

∆ηλαδή, βρίσκουµε το βάθος ενός σηµείου P της σκηνής από την ανοµοιότητά του  $\mathbf{d} = (x_i^\top - x_\text{r}^\top),$  την εστιακή απόσταση f (κοινή αν οι δύο κάμερες είναι ίδιου τύπου) και την βασική γραµµή b. Ας προσέξουµε ότι όλα τα µεγέθη µετρώνται µε βάση το σύστηµα συντεταγμένων της αριστερής κάμερας (κατά σύμβαση) εκτός από το x¦ που υπολογίζεται στο σύστηµα συντεταγµένων της δεξιάς κάµερας. Επίσης, η δική µας περίπτωση είναι πιο απλοποιηµένη απ'τη γενική περίπτωση της επιπολικής γεωµετρίας που περιγράψαµε προηγουµένως, καθώς δε χρειάζεται να υλοποιήσουµε τον αλγόριθµο αντιστοίχισης [15] ενός σηµείου της µίας εικόνας σε κάποιο άλλο της δεύτερης εικόνας, αφού η κάθε µία απ'τις δύο κάµερες που χρησιµοποιούµε, ανιχνεύει µόνο δύο σηµεία, το αριστερό και το δεξί άκρο της ράβδου µε τα LED. Έτσι, µε τη βοήθεια της εξίσωσης (1.6), υπολογίζουµε το βάθος των δύο άκρων της ράβδου.

Για την υλοποίηση της εφαρµογής θα χρειαστεί να υπολογίσουµε και τη τιµή της συντεταγμένης Χ του σημείου της σκηνής. Λύνοντας τις (1.4) και (1.5) ως προς  $x^{+}_{t}$  και $x^{+}_{\mathrm{r}}$ αντίστοιχα και διαιρώντας τες, έχουµε :

$$
\frac{x_i}{x_i} = \frac{(X + \frac{b}{2}) * \frac{f}{Z}}{(X - \frac{b}{2}) * \frac{f}{Z}} \Rightarrow \frac{x_i}{x_i} = \frac{2X + b}{2X - b} \Rightarrow
$$
\n
$$
X = \frac{b * (x_i + x_i)}{2 * (x_i - x_i)}
$$
\n(1.7)

# **Κεφάλαιο 2<sup>ο</sup> ) ΕΡΓΑΛΕΙΑ ΥΛΟΠΟΙΗΣΗΣ**

## **2.1) QUEST3D**

#### 2.1.1) Γενικά

Το Quest3D της εταιρείας Act-3D είναι [20] το λογισµικό πακέτο που χρησιµοποιήσαµε για την ανάπτυξη της εφαρµογής. Είναι ιδιαιτέρως γνωστό για την ανάπτυξη τρισδιάστατων εφαρµογών σε πραγµατικό χρόνο. Το εύρος των εφαρµογών είναι ποικίλο µε κύρια παραδείγµατα την δηµιουργία εκπαιδευτικών προγραµµάτων, οπτικοποιηµένων προϊόντων και αρχιτεκτονικών, λογισµικών ψηφιακής ψυχαγωγίας, προσοµοιωτικών διατάξεων (simulators), τρισδιάστατων παρουσιάσεων, ιστοσελίδων και πολυµέσων, υλοποιήσεων εικονικής πραγµατικότητας.

Μπορεί πολύ εύκολα να εισάγει δεδοµένα από άλλα προγράµµατα, όπως τρισδιάστατα µοντέλα ακίνητα ή κινούµενα (3D models), υφές (textures), πλέγµατα (meshes), φωτεινές πηγές, κάµερες, ήχους και σε συνδιασµό µε τις πολλές λειτουργίες που διαθέτει, όπως µηχανή φυσικής (physics and dynamic engine), εύρεση µονοπατιού (path finding), συγχρονισµός δικτύου, συνδεσιµότητα βάσεων δεδοµένων, High Dynamic Range Rendering (HDR Rendering), High Level Shading Language (HLSL) και υποστήριξη τρισδιάστατων οθονών, συστηµάτων CAVE, απτικών συσκευών και ανιχνευτικών διατάξεων, καταφέρνει τελικά να παράξει αληθοφανείς τρισδιάστατες σκηνές. Η σκηνή γίνεται rendered σε πραγµατικό χρόνο και µόλις ολοκληρώνεται ένας κύκλος rendering, ξεκινάει αµέσως ο επόµενος. Η διάρκεια του κύκλου, άρα και ο αριθµός των κύκλων σε ένα δευτερόλεπτο (συχνότητα rendering) εξαρτάται από την πολυπλοκότητα της σκηνής. Με αυτό το τρόπο, ο χρήστης βλέπει άµεσα τα αποτελέσµατα των αλλαγών που κάνει στο πρόγραµµα.

#### 2.1.2) Τρόπος λειτουργίας

Στο Quest3D, οι εφαρµογές δοµούνται από προγραµµατιστικές µονάδες που λέγονται κανάλια (channels). Ακολουθώντας το µοντέλο του αντικειµενοστραφούς προγραµµατισµού, το κάθε κανάλι είναι ένα αντικείµενο (object) και µία καινούργια υπόσταση (instance) δηµιουργείται όταν το κανάλι χρησιµοποιείται. Όλα τα κανάλια προέρχονται από το βασικό κανάλι Α3d\_channel. Συνήθως, το κάθε κανάλι αποτελείτα από ένα κοµµάτι προ-µεταγλωττισµένου κώδικα C++ και κώδικα DirectX. Το κάθε κανάλι είναι ικανό να εκτελεί κάποια ενέργεια, να αποθηκεύει δεδοµένα ή και τα δύο. Παραδείγματος χάρη, κοιτώντας την εικόνα 2.1, ξεχωρίζουμε το κανάλι render που εκτελεί το rendering της σκηνής και το κανάλι Position Vector που είναι το διάνυσµα της θέσης (X,Y,Z) του εικονιζόµενου αντικειµένου στο χώρο της σκηνής. Φαίνεται και το αρχικό κανάλι που είναι το πρώτο κανάλι που εκτελείται και ορίζει τις διαστάσεις του παραθύρου της εφαρµογής. Ακόµα, βλέπουµε τη µορφή δένδρου του προγράµµατος. Τα κανάλια γονείς συνδέονται µε συνδέσµους µε τα κανάλια παιδιά τους (τα κανάλια παιδιά εκτελούνται αρχίζοντας απ'το πιο αριστερό και τελειώνοντας στο πιο δεξί). Οι σύνδεσµοι µπορεί να έχουν :

- Βέλος προς τα πάνω, όταν ο γονέας ζητάει και χρησιµοποιεί τα δεδοµένα από το παιδί.
- Βέλος προς τα κάτω, όταν η λογική και η ροή δεδοµένων κατεβαίνει προς το παιδί ή όταν το παιδί τίθεται σε καινούργια τιµή.
- Χωρίς βέλος, όταν ο γονέας και τα παιδιά δεν έχουν καθορισµένες λειτουργίες ή όταν µπορούν να τροποποιούν τη λειτουργία τους.

Κάθε κανάλι έχει και έναν τύπο, π.χ. 3∆ αντικείµενο ή διάνυσµα, ο οποίος ορίζει και µε τι άλλου τύπου κανάλια µπορεί να συνδεθεί.

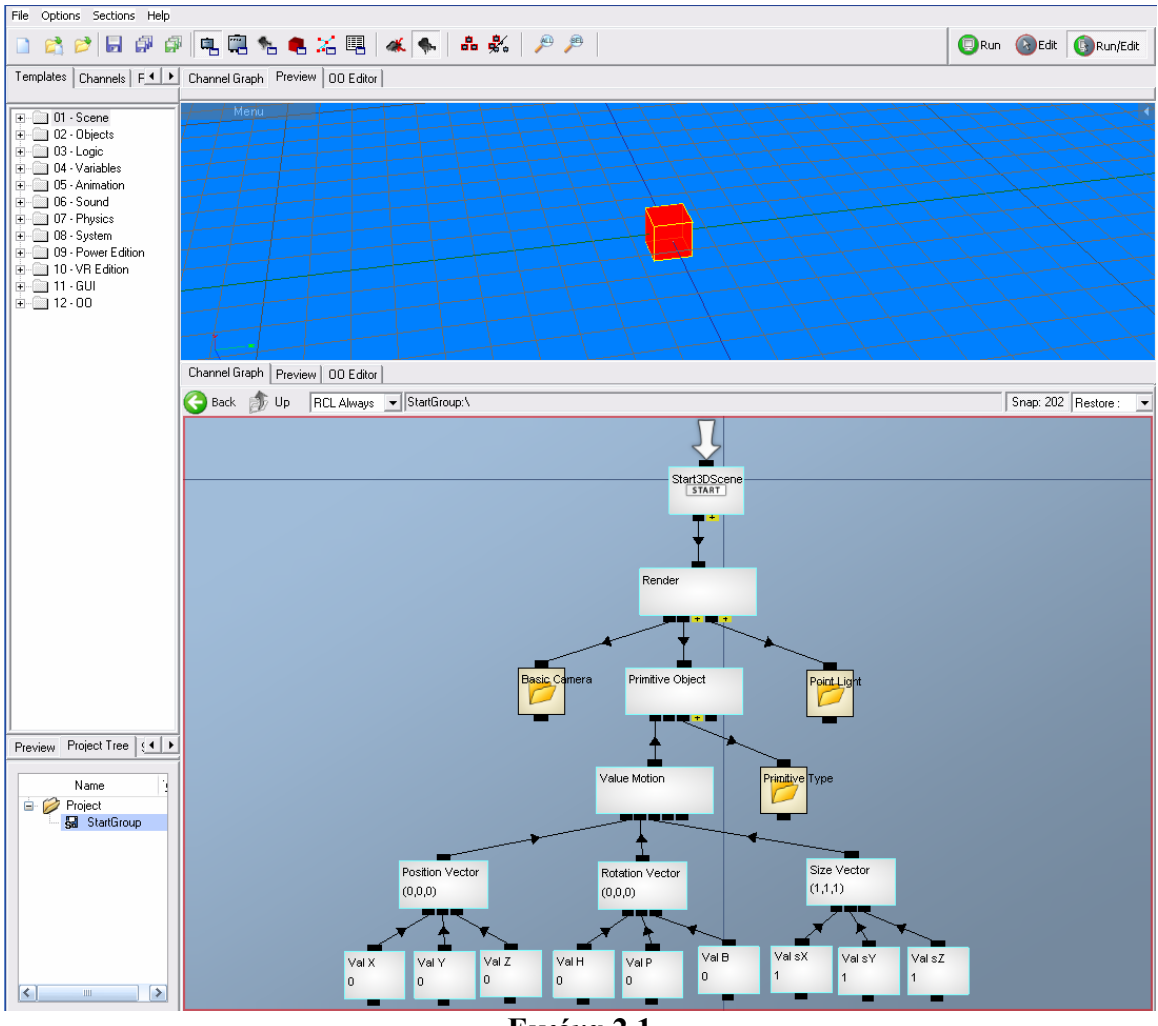

**Εικόνα 2.1**  Παράδειγµα της διεπαφής (interface) του Quest3D

Παρατηρούµε στην εικόνα 2.1 τη βασική διεπαφή του προγράµµατος. Αποτελείται από τέσσερα µέρη:

- Το πάνω αριστερά έχει συγκεντρωµένα όλα τα κανάλια που υποστηρίζει η συγκεκριµένη έκδοση του Quest3D.
- Το πάνω δεξιά παράθυρο µας δείχνει την σκηνή µας σε πραγµατικό χρόνο.
- Το κάτω δεξιά παράθυρο είναι εκεί που δηµιουργούµε το πρόγραµµά µας συνδέοντας τα κανάλια.

• Το κάτω αριστερά µέρος περιέχει τα σύνολα (groups) στα οποία µπορεί να διαιρείται το πρόγραµµα. Τα σύνολα είναι ανεξάρτητες οµάδες καναλιών που συνήθως είναι υπεύθυνες για την εκτέλεση κάποια συγκεκριµένης εργασίας. Όπως βλέπουµε στην εικόνα 2.2, το κανάλι Render στο αρχικό σύνολο καλεί το κανάλι Basic Camera το οποίο ουσιαστικά είναι απλά ένας δείκτης (public caller) που καλεί το κοµµάτι του προγράµµατος για τη βασική κάµερα που βρίσκεται σε διαφορετικό σύνολο. Ο δείκτης είναι πάντα χρώµατος µπλε και το κανάλι (ονοµάζεται public channel) στο υποσύνολο που καλείται από το κυρίως σύνολο είναι κόκκινο. Το κανάλι µε το κίτρινο εσωτερικό είναι απλά ένας φάκελος (directory) που περιέχει κανάλια, παραδείγµατος χάρη ο φάκελος Point Light περιέγει τα κανάλια που δημιουργούν τη φωτεινή πηγή της σκηνής.

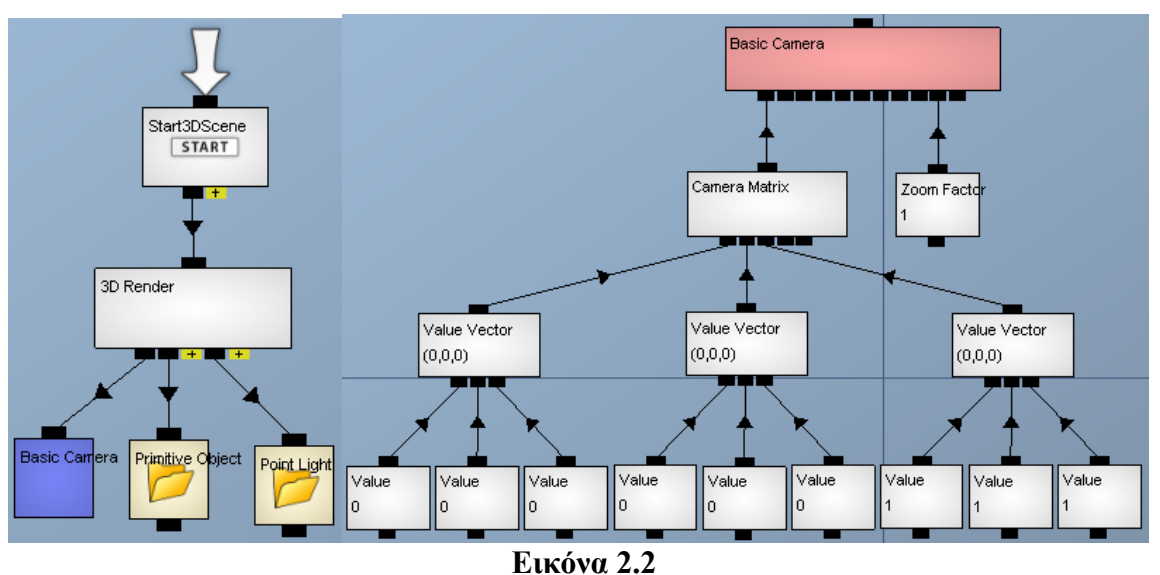

Παράδειγµα public caller και public channel

Στη διεπαφή υπάρχουν και άλλες επιλογές, µε τις πιο σηµαντικές να είναι οι :

- Η object, όπου παραµετροποιούµε τα αντικείµενα της σκηνής.
- Η animation, όπου μπορούμε να προκαθορίσουμε την κίνηση κάποιου αντικειµένου.
- Η path finding, όπου καταγράφουµε τις επιλογές κίνησης και τους περιορισµούς που έχει ένα αντικείµενο ώστε να κινείται σύµφωνα µε αυτούς.

Ακόµα, να επισηµάνουµε τη δυνατότητα που έχει ο χρήστης να δηµιουργήσει δικά του κανάλια που να εκτελούν διάφορες λειτουργίες σύµφωνα µε τις ανάγκες του. Αυτό γίνεται µε τον editor που περιέχεται στο Quest3D Software Development Kit (SDK) στη γλώσσα Visual C++. Επίσης, µπορούµε να φτιάξουµε και σενάρια εντολών (script) χρησιµοποιώντας την ελεύθερη και ανοικτή γλώσσα για scripts Lua. Τέλος, το Quest3D µπορεί να κατασκευάσει ένα εκτέλεσιµο αρχείο από το πρόγραµµα που έχουµε φτιάξει, έτσι ώστε να µπορούµε να το τρέξουµε και σε έναν υπολογιστή που δεν έχει εγκατεστηµένο το Quest3D (προφανώς δε µπορούµε να κάνουµε περαιτέρω αλλαγές στο εκτελέσιµο αρχείο).

## **2.2) 3D Studio Max**

### 2.2.1) Γενικά

Το Quest3D µπορεί να κατασκευάζει µόνο στοιχειώδη (primitive) αντικείµενα όπως κώνους, σφαίρες, σπείρες, τετράγωνα, κύβους, πολύγωνα. Για πιο πολύπλοκα αντικείµενα, όµως, θα χρησιµοποιήσουµε το 3D Studio Max της εταιρείας Autodesk. Το 3D Studio ειδικεύεται [21] στη δηµιουργία τρισδιάστατων αντικειµένων, χαρακτήρων, περιβαλλόντων και γενικά λεπτοµερών τρισδιάστατων σκηνών συµπεριλαµβανοµένων και των φωτεινών πηγών, καµερών και φωτοσκιάσεών τους. Ακόµα, µπορούµε να εφαρµόζουµε υφές (textures) στα αντικείµενα και να προσδιορίζουµε τον τρόπο κίνησης τους. Το πιο σηµαντικό χαρακτηριστικό του 3D Studio είναι η δηµιουργία πολύπλοκων αντικειµένων και η εφαρµογή ποικίλων µετασχηµατισµών σε αυτά.

## 2.2.2) Τρόπος λειτουργίας

▞▖▗▖▏▚▕▓▕<sup>▏</sub>▁▏▐▏▁▏▎▅▏▗▖▊▔▏▁▏▏▏▏▏▏</sup> In piene Eisic<sup>k</sup> <sup>(\*</sup> 10) Œ į,  $\frac{1}{12}$ - <sub>35</sub><br>- 미지

Στην εικόνα 2.3 φαίνεται η διεπαφή του 3D Studio Max :

**Εικόνα 2.3**  Παράδειγµα της διεπαφής (interface) του 3D Studio Max

Βλέπουμε την κάτοψη, πλάγια όψη, πρόσοψη και την προοπτική όψη του υπό κατασκευή αντικειµένου, έχοντας έτσι καλύτερη τρισδιάστατη αντίληψη της σκηνής. Στο πάνω µέρος, βρίσκονται τα εργαλεία που χρησιµοποιούνται πιο συχνά, όπως επιλογή αντικειµένων ή οµάδα από αυτά, µετασχηµατισµοί θέσης, περιστροφής, µεγέθους, αναστροφής και αντιστροφής, διορθωτές (editors) ονόµατος, επιπέδων (layers), καµπύλων (curves) και υλικών (material). Στο κάτω µέρος υπάρχει η κλίµακα των καρέ (frames) µε την οποία αλλάζουµε τα χαρακτηριστικά του αντικειµένου σε κάθε καρέ,

δίνοντας του έτσι την ψευδαίσθηση της κίνησης. Στο δεξί µέρος βρίσκονται οι πιο σηµαντικές λειτουργίες δηµιουργίας και µορφοποίησης των αντικειµένων. Παραδείγµατος χάρη, µπορούµε να φτιάξουµε πολλά στοιχειώδη τρισδιάστατα αντικείµενα (σφαίρες, κύβοι, κύλινδροι, πυραµίδες, σπείρες, κώνοι, σωλήνες), εκτεταµένα αντικείµενα (άξονες τροχών, άτρακτοι, κύβοι και κύλινδροι στρογγυλεµένων άκρων, πρίσµατα, κάψουλες, δεσµοί σπειρών, πολύεδρα) και να εφάρµοσουµε πράξεις συνόλων σε αυτά (ένωση, τοµή, αφαίρεση A-B και Β-Α) και µετασχηµατισµούς για να δηµιουργούµε καινούργια πιο πολύπλοκα αντικείµενα. Οι µετασχηµατισµοί εφάρµοζονται σε ολόκληρα τα αντικείµενα ή µόνο σε µέρη τους και είναι τριών ειδών :

- Πλέγµατος (mesh)
- Καμπύλης (spline)
- Πολυγώνων (polygon)

Οι πιο σηµαντικοί είναι : λύγισης (bend), κλίσης µη κάθετης επιφάνειας (bevel), διατοµής (cross section), προεξοχών (extrude), κάµψης (flex), τήξης (melt), καθρεφτισµού (mirror), θορύβου (noise), κανονικοποίησης (normalize), προβολής (projection), ρυτίδων (ripple), κελύφους (shell), ασυµµετρίας (skew), µορφοποίησης του δέρµατος (skin morph), τεµαχισµού (slice), σφαιρικοποίησης (spherify), συµπίεσης (squeeze), έκτασης (stretch), υποδιαίρεσης (subdivide), αντικατάστασης (substitute), σάρωσης (sweep), συµµετρίας (symmetry), σταδιακής µείωσης (taper), διακόσµησης µε µωσαϊκό (tessellate), αφαίρεση ανεπιθύµητων ακρών (trim), συστροφής (twist), κυµατισµού (wave). Μπορούµε να εφαρµόσουµε σχεδόν άπειρο πλήθος µετασχηµατισµών σε ένα αντικείµενο και αυτοί τοποθετούνται µε µορφή στοίβας, αλλά µπορούµε επίσης να αλλάζουµε τη σειρά τους στη στοίβα.

Επίσης, στο δεξί µέρος βρίσκονται και οι λειτουργίες επιλογής χρωµάτων των αντικειµένων, δηµιουργίας συστηµάτων σωµατιδίων (particle system) για να εξοµοιώσουµε π.χ. ένα σύστηµα αντικειµένων φωτιάς-καπνού, δυναµικών αντικειµένων (dynamic object) που κινούνται σαν να επιδρούν πάνω τους οι φυσικές δυνάµεις του πραγµατικού κόσµου (π.χ. η βαρύτητα), φωτεινών πηγών και καµερών αλλά και τοποθέτησης των σκιών τους. Αξίζει να αναφερθούµε και στη δυνατότητα κατασκευής λεπτοµερέστατων διπόδων (biped), όπως φαίνεται στην εικόνα 2.4. Αρχικά φτιάχνουµε το πλέγµα, αριστερό µέρος της εικόνας 2.4, το οποίο αποτελείται απο αυτόνοµα µέρη που αντιστοιχούν στα διάφορα µέλη του σώµατος, έτσι ώστε να είναι δυνατή η µετακίνηση π.χ. µόνο του ενός χεριού αλλά και η γενικότερη κίνηση όλου του σώµατος να είναι πιο φυσική. Έπειτα εφαρµόζουµε διαφορετικές υφές στα µέλη του σώµατος και εµφανίζεται το αποτέλεσµα του δεξιού µέρους της εικόνας 2.4. Ακόµα, µπορούµε να τοποθετήσουµε κάποιο υλικό, το οποίο προσδιορίζει πως η επιφάνεια αντανακλά το φως της φωτεινής πηγή της σκηνής ή αν και πως η ίδια η επιφάνεια εκπέµπει φως.

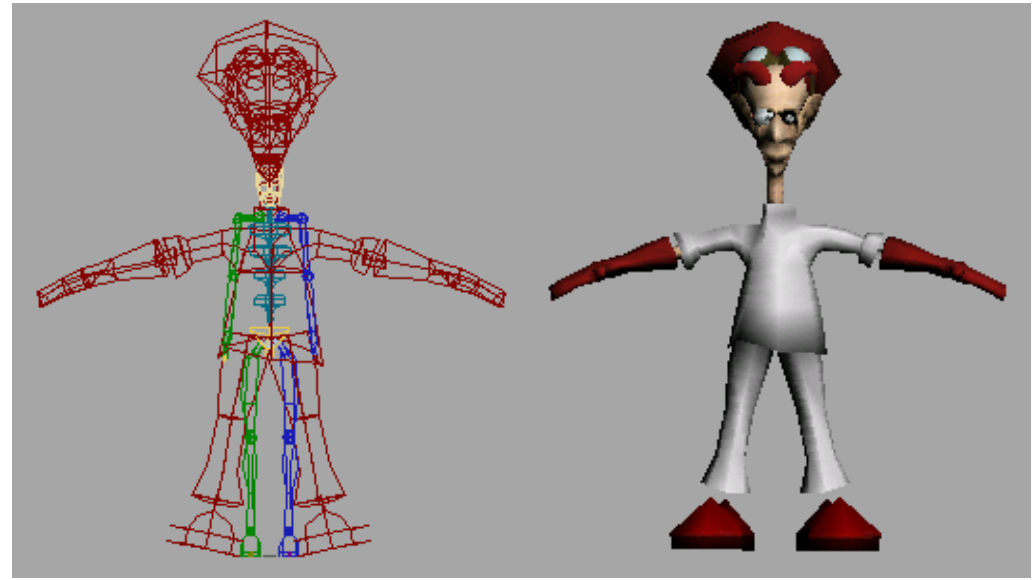

**Εικόνα 2.4**  Παράδειγµα πλέγµατος διπόδου και εφαρµογής υφών σε αυτό

Το 3D Studio µπορεί και εξάγει τη σκηνή που έχουµε φτιάξει σε διαφορετικού είδους αρχεία, οπότε µπορούµε ύστερα να την εισάγουµε και χρησιµοποιήσουµε σε άλλα προγράµµατα όπως το Quest3D. Μία οµοιότητα µε το Quest3D είναι και η δυνατότητα εξαγωγής της σκηνής σε εκτελέσιµο αρχείο το οποίο µπορούµε να τρέξουµε για να δούµε τη σκηνή σε κάποιον ηλεκτρονικό υπολογιστή που δεν έχει εγκατεστηµένο το 3D Studio Max. Τέλος, το 3D Studio, όπως και άλλα προγράμματα της εταιρείας Autodesk, μπορεί και χρησιµoποιεί το σύστηµα Autodesk Backburner. Πρόκειται για ένα *σύστηµα κατανεµηµένης ουράς* (Distributed Queueing System – DQS) στο οποίο συµµετέχουν υπολογιστές διαφόρων λειτουργικών συστηµάτων (Linux, Windows, Irix) και εργάζονται συλλογικά στο ίδιο δίκτυο. Επειδή η πολυπλοκότητα µιας σκηνής στο 3D Studio µπορεί είναι πολύ µεγάλη λόγω των πολλών αντικειµένων και λεπτοµεριών που µπορεί να περιέχει, το rendering της σκηνής από ένα µόνο υπολογιστή µπορεί να χρειαστεί πολύ ώρα. Έτσι, χρησιµοποιώντας το DQS, πολλοί υπολογιστές στο ίδιο δίκτυο συνδράµουν στην επίτευξη µιας κοινής εργασίας, π.χ. το rendering, σε λιγότερο χρόνο από όσο θα έκανε ένας µόνο υπολογιστής. Το DQS απαρτίζεται από :

- Έναν υπολογιστή (ονοµάζεται Render Client) του οποίου κάποια εφαρµογή στέλνει τη ζητούµενη εργασία (rendering) στους render nodes.
- Render Nodes είναι ένας ή περισσότεροι υπολογιστές που αναλαµβάνουν την πραγµατοποίηση της εργασίας.
- Ένας υπολογιστής (Backburner Manager) που είναι υπεύθυνος για την διανοµή και διαχείριση των εργασιών που εκτελούν οι Render Nodes.
- Ένας ή περισσότεροι υπολογιστές (Backburner Monitor) οι οποίοι παρακολουθούν τις εκτελούµενες εργασίες στους Render Nodes.

Τα τέσσερα µέρη επικοινωνούν µεταξύ τους µε το πρωτόκολο TCP/IP.

# **Κεφάλαιο 3<sup>ο</sup> ) ΥΛΟΠΟΙΗΣΗ ΣΥΣΤΗΜΑΤΟΣ**

Σε αυτό το κεφάλαιο θα αναλύσουµε το πρόγραµµα στο Quest3D της εφαρµογής µας. Στο πρώτο υποκεφάλαιο θα πούµε για το γραφικό περιβάλλον, τα βοηθητικά αντικείµενα της κύριας σκηνής και τον ήχο. Στο δεύτερο θα εξηγήσουµε για τη διεπαφή του χρήστη, τη στερεοσκοπική προβολή και τη λογική της εφαρµογής, ενώ στο τρίτο για την κατασκευή της ηλεκτρονική πλακέτας που λειτουργεί ως sensor bar και πως επιτυγχάνεται η προσοµοίωση της κίνησης και περιστροφής της.

Στην εικόνα 3.1 βλέπουµε ένα στιγµιότυπο οθόνης (screenshot) της εφαρµογής. Ο χρήστης κρατώντας την ράβδο µε τα LED µε τα χέρια του και κουνώντας την, µεταβάλλει τη θέση και τη κλίση του αντικειµένου-υποδοχέα στο παιχνίδι. Σκοπός του παιχνιδιού είναι να καταφέρει ο χρήστης να εγκλωβίσει τη σφαίρα που πετάγεται προς αυτόν µε τον υποδοχέα και έπειτα να την αποθέσει στον στόχο του ίδιου χρώµατος µε την µπάλα. Αρχικά ο χρήστης ερωτάται πόσες σφαίρες θα αποπειραθεί να πιάσει και το επίπεδο δυσκολίας του παιχνιδιού. Το επίπεδο δυσκολίας ορίζει το χρόνο που έχει στη διάθεσή του για να πιάσει και εναποθέσει την κάθε σφαίρα. Επίσης, ο χρήστης µπορεί να επιλέξει η εφαρµογή να προβληθεί στερεοσκοπικά. Οι σφαίρες εκτοξεύονται µε τυχαία σειρά και το µέτρο και η κατεύθυνση της δύναµης, που εφαρµόζεται στιγµιαία στη σφαίρα, είναι επίσης τυχαίες τιµές µέσα σε ένα τέτοιο εύρος ώστε η σφαίρα να µην βγει εκτός πεδίου όρασης του παίκτη. Από τον πολλαπλασιασµό :

(αριθµός σφαιρών) \* (χρόνος για κάθε σφαίρα)

προκύπτει ο ολικός χρόνος που θα παίξει ο χρήστης και φαίνεται στο πάνω άκρο της εικόνας, ενώ ο αριθµός των υπολειποµένων σφαιρών διακρίνεται κάτω αριστερά. Όταν ο χρόνος τελειώσει, παρουσιάζονται τα αποτελέσµατα, δηλαδή πόσες σφαίρες απ'τις συνολικές εναπόθεσε επιτυχώς ο χρήστης, και ένα µενού µε επιλογές αν θέλει να ξαναρχίσει ή να τερµατίσει την εφαρµογή.

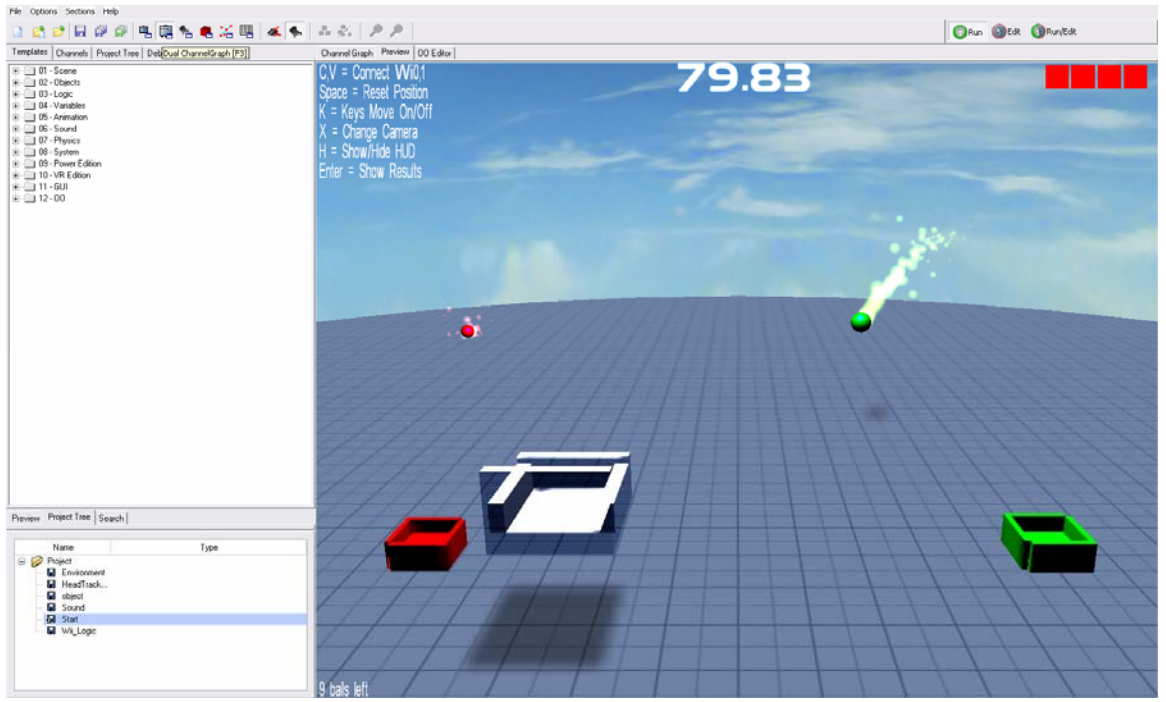

**Εικόνα 3.1**  Στιγµιότυπο οθόνης της εφαρµογής

## **3.1) Υλοποίηση Περιβάλλοντος**

### 3.1.1) Γραφικό Περιβάλλον

Το γραφικό περιβάλλον αποτελείται από τα εξής τρισδιάστατα (3∆) αντικείµενα :

• Ουρανός. Πρόκειται για ένα κοµµάτι φλοιού σφαίρας στο οποίο έχει εφαρµοστεί ένα texture (το sky\_texture.dds) για να µοιάζει µε ουρανό. Το αρχείο dds περιέχει mipmap πληροφορίες, δηλαδή το αρχικό texture αποθηκεύεται µαζί µε διαφορετικού µεγέθους αντίγραφά του έτσι ώστε όταν το texture εφαρµόζεται σε ένα 3∆ αντικείµενο, οι περιοχές κοντά στην κάµερα χρησιµοποιούν τα µεγαλύτερου µεγέθους αντίγραφα και οι πιο αποµακρυσµένες χρησιµοποιούν τα πιο µικρού µεγέθους. Το αποτέλεσµα είναι ότι ο χρόνος δηµιουργίας του 3∆ αντικειµένου µειώνεται αλλά αυξάνεται το µέγεθος του αρχείου texture. Επίσης, το Quest3D για την εφαρµογή του texture χρησιµοποιεί την τεχνική UV mapping (επίπεδη και κυβική). Είναι ένας τρόπος για να «τυλιχθεί» µία διδιάστατη εικόνα γύρω από ένα 3∆ αντικείµενο. ∆ηλαδή ένα σηµείο του 3∆ αντικειµένου µε συντεταγµένες (x,y,z) αντιστοιχεί σε ένα σηµείο της διδιάστατης εικόνας µε συντεταγµένες (U,V). Οι σχέσεις που συνδέουν τις δύο συντεταγµένες είναι :

$$
U = \frac{x}{\sqrt{x^2 + y^2 + z^2}} \quad \text{kau} \quad V = \frac{y}{\sqrt{x^2 + y^2 + z^2}}
$$

Οι συντεταγµένες (U,V) είναι σχετικές, οπότε σε ένα αντικείµενο µπορούν να εφαρμοστούν textures οποιουδήποτε μεγέθους.<br>| Properties| Surface Texture Stages | **Dipicet View | Preview** | Channel Graph |

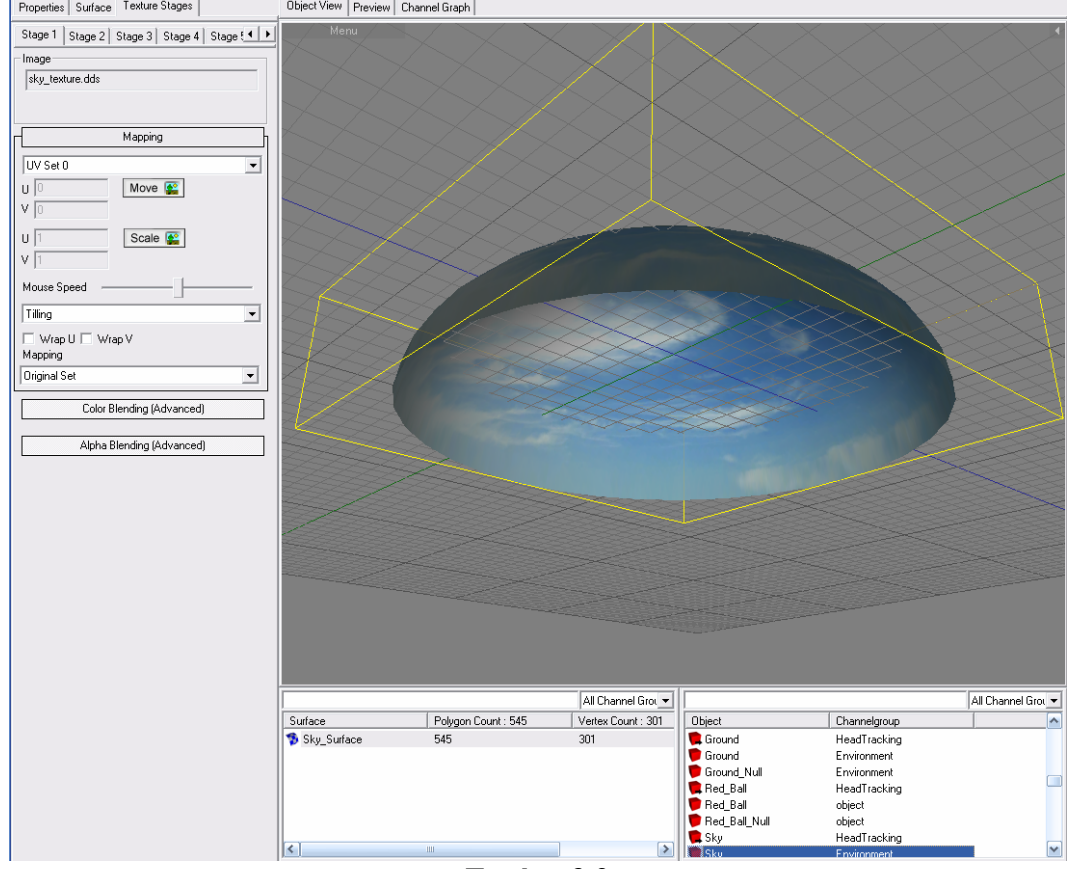

**Εικόνα 3.2**  Το αντικείµενο ουρανός

Ο κώδικας για την κατασκευή του ουρανού φαίνεται στην εικόνα 3.3. Το κανάλι Motion (Κίνηση) είναι μία μήτρα που περιέχει τα διανύσματα θέσης, περιστροφής και µεγέθους. Το κανάλι Sky\_Surface είναι υπεύθυνο για την επιφάνεια του αντικειµένου. Το κανάλι 3D Object Data περιέχει τη γεωµετρία του σχήµατος του αντικειµένου. Το sky\_texture.dds είναι το texture που εφαρµόζεται. Το Material προσδιορίζει τι είδους υλικό είναι η επιφάνεια αναφορικά µε τις χρωµατικές της ιδιότητες.

- ¾ Diffuse (διαχεόµενο) : είναι το χρώµα που υπολογίζεται µε βάση την αντίστοιχη τιµή της φωτεινής πηγής της σκηνής.
- ¾ Emmisive (εκπεµπόµενο) : είναι το χρώµα του αντικειµένου αν θεωρηθεί φωτοβόλο.
- ¾ Specular (ανακλώµενο) : είναι το χρώµα της λάµψης που εξαρτάται από την θέση και χρώµα της φωτεινή πηγής της σκηνής.
- ¾ Power (ισχύς) : η ισχύς της λάµψης.
- $\triangleright$  Alpha Diffuse : αν δεν υπάρχει εφαρμοζόμενο texture, τότε χρησιμοποιείται αυτή η τιµή για να προσοµοιώσουµε βαθµιαία εξαφάνιση του αντικειµένου.
- $\triangleright$  Texture blend factor : η τιμή που χρησιμοποιείται για την εξαφάνιση όταν υπάρχει texture ή για τη µετάβαση από ένα texture σε ένα άλλο.

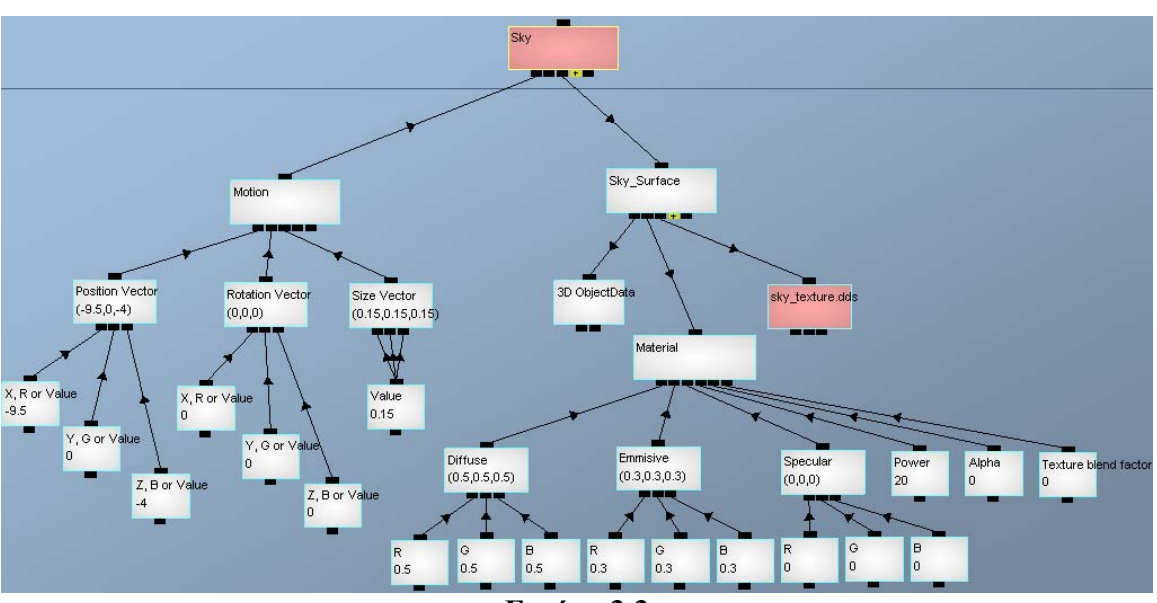

Τα χρώµατα είναι όλα σε τιµές Κόκκινο, Πράσινο, Μπλε (RGB).

**Εικόνα 3.3**  Κώδικας κατασκευής ουρανού

• Έδαφος. Είναι ένα τετράγωνο στο οποίο έχει εφαρµοστεί το texture tile. Στην εικόνα 3.4 φαίνεται το αντικείµενο και στην εικόνα 3.5 ο κώδικας για την κατασκευή του. Όπως σε όλα τα αντικείµενα υπάρχουν τα κανάλια Motion και Surface που εξηγήθηκαν παραπάνω. Βλέπουµε το κανάλι ODE Ground το οποίο είναι υπεύθυνο για την λειτουργία του εδάφους ως φυσικό σώµα (Open Dynamics Engine – ODE σώµα).

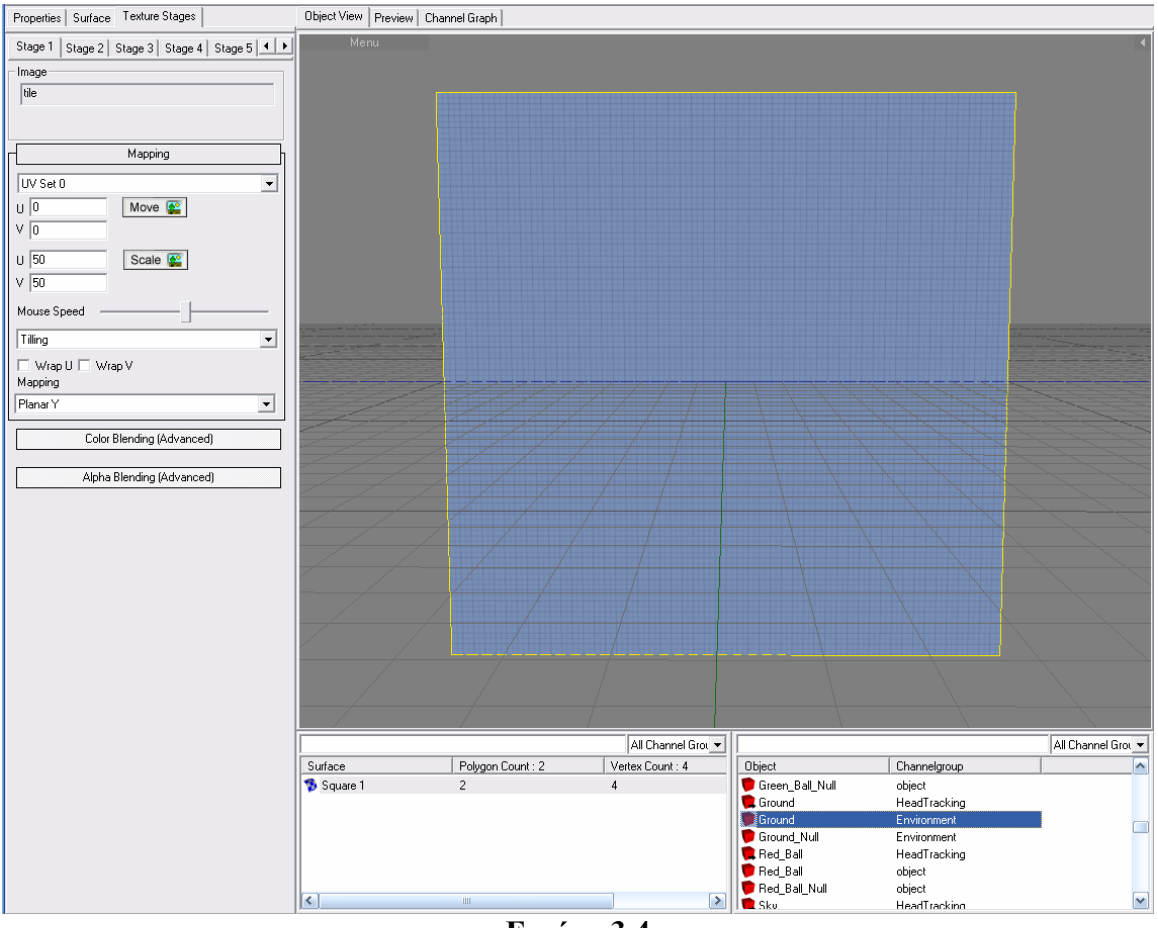

**Εικόνα 3.4**  Το αντικείµενο έδαφος

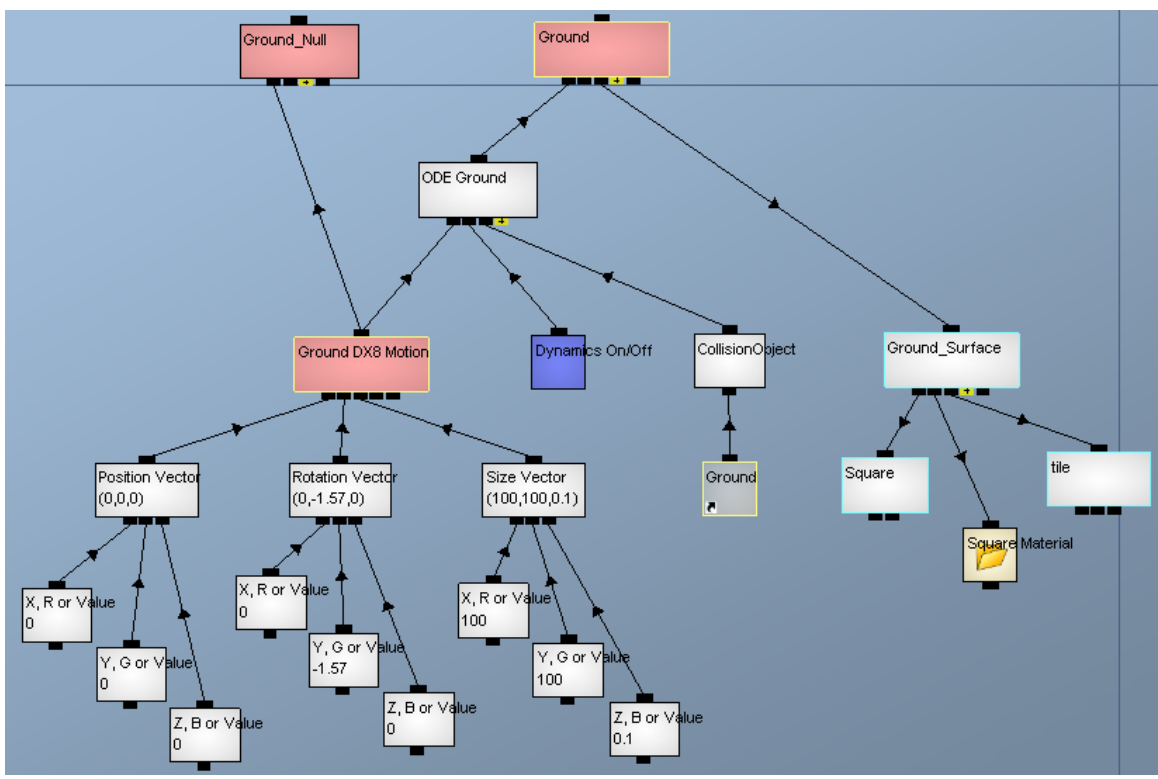

**Εικόνα 3.5**  Κώδικας κατασκευής εδάφους

Παρατηρούµε όµως ότι το κανάλι ODE Ground παρεµβαίνει ανάµεσα στο κανάλι Ground και το κανάλι Motion του. Αυτό έχει ως αποτέλεσµα να µην µπορούµε αρχικά, δηλαδή πριν ενεργοποιηθεί το σύστηµα φυσικής, να µεταβάλλουµε τη θέση, τη περιστροφή και το µέγεθός του. Γι' αυτό καταφεύγουµε σε ένα τέχνασµα φτιάχνοντας ένα κενό αόρατο (καθώς δε συνδέεται µε κανάλι επιφάνειας) αντίγραφο του αντικειµένου, το Ground\_Null, που όµως αυτό δεν είναι ODE σώµα καθώς δε συνδέεται µε ODE κανάλι. Έτσι, τώρα µπορούµε να µεταβάλλουµε τις ιδιότητες του αντιγράφου και όταν ενεργοποιηθεί το σύστηµα φυσικής µεταβάλλονται οι ιδιότητες του ODE καναλιού. Το κανάλι Dynamics On/Off είναι απλά µια µεταβλητή που ενεργοποιεί και απενεργοποιεί το σύστηµα φυσικής. Το ODE Ground έχει οριστεί ως ένα στατικό σώµα, δηλαδή δε µεταβάλλεται από φυσικές δυνάµεις, ώστε όταν παραδείγµατος χάρη µία σφαίρα συγκρουστεί µε αυτό, το έδαφος παραµένει ακίνητο. Επίσης, δηµιουργεί ένα αόρατο αντικείµενο συγκρούσεων (collission object) που αντιστοιχεί στο φυσικό σώµα. Σε αυτή τη περίπτωση το collision object είναι µορφής πολυγώνου. Το σχήµα του collision object ορίζεται απ΄το κανάλι παιδί CollisionObject το οποίο συνδέεται µε την συντόµευση (γκρι κανάλι) του καναλιού Ground και δηµιουργεί το δένδρο συγκρούσεων (collision tree) από τη γεωµετρία του.

• Οι στόχοι και τα πλαίσια τους. Όπως βλέπουµε στην εικόνα 3.1, οι δύο στόχοι µε τα δύο πλαίσια είναι τελείως όµοια αντικείµενα εκτός από το χρώµα τους. Άρα αρκεί να εξετάσουµε τον στόχο και το πλαίσιο ενός χρώµατος. Ο στόχος είναι ένας απλός κύβος, ενώ το πλαίσιο που τον περιβάλλει είναι ένα λίγο πιο πολύπλοκο αντικείµενο που δηµιουργήθηκε στο πρόγραµµα 3D Studio Max (κανάλι L-Ext01 : Base Material της εικόνας 3.7 και τα παιδιά του). Στην εικόνα 3.6 φαίνονται τα δύο αντικείµενα.

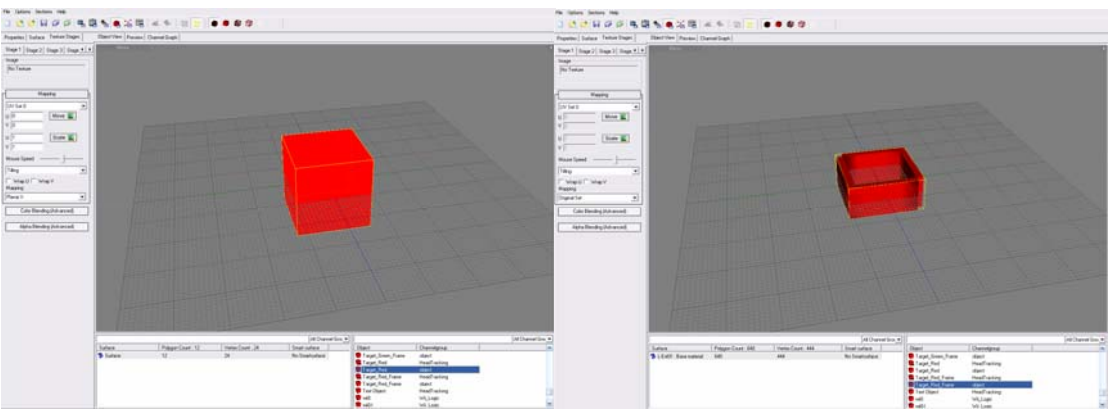

**Εικόνα 3.6**  Κόκκινος στόχος και το πλαίσιό του

Ο στόχος είναι χαµηλότερα από το έδαφος και προεξέχει λίγο µόνο. Το πλαίσιο ακουµπάει πάνω στο έδαφος και περικλείει το στόχο. Ο παίκτης προσπαθεί να ρίξει την σφαίρα ίδιου χρώµατος πάνω στο στόχο µέσα στο πλαίσιο. Στην εικόνα 3.7 φαίνεται ο κώδικας κατασκευής των δύο αντικειµένων. Ο στόχος βλέπουµε ότι είναι ένας στοιχειώδης κύβος (κανάλι Primitive Type) και το κανάλι Sub division level ορίζει την πολυπλοκότητα του σχήµατος. Όπως και το έδαφος, είναι και αυτά στατικά σώµατα στα οποία δε µπορούν να ασκηθούν δυνάµεις. Αυτό που µας ενδιαφέρει είναι να ανιχνεύσουµε συγκρούσεις µεταξύ των στόχων και σφαιρών ίδιου χρώµατος για να αυξάνουµε το σκορ του παίκτη.

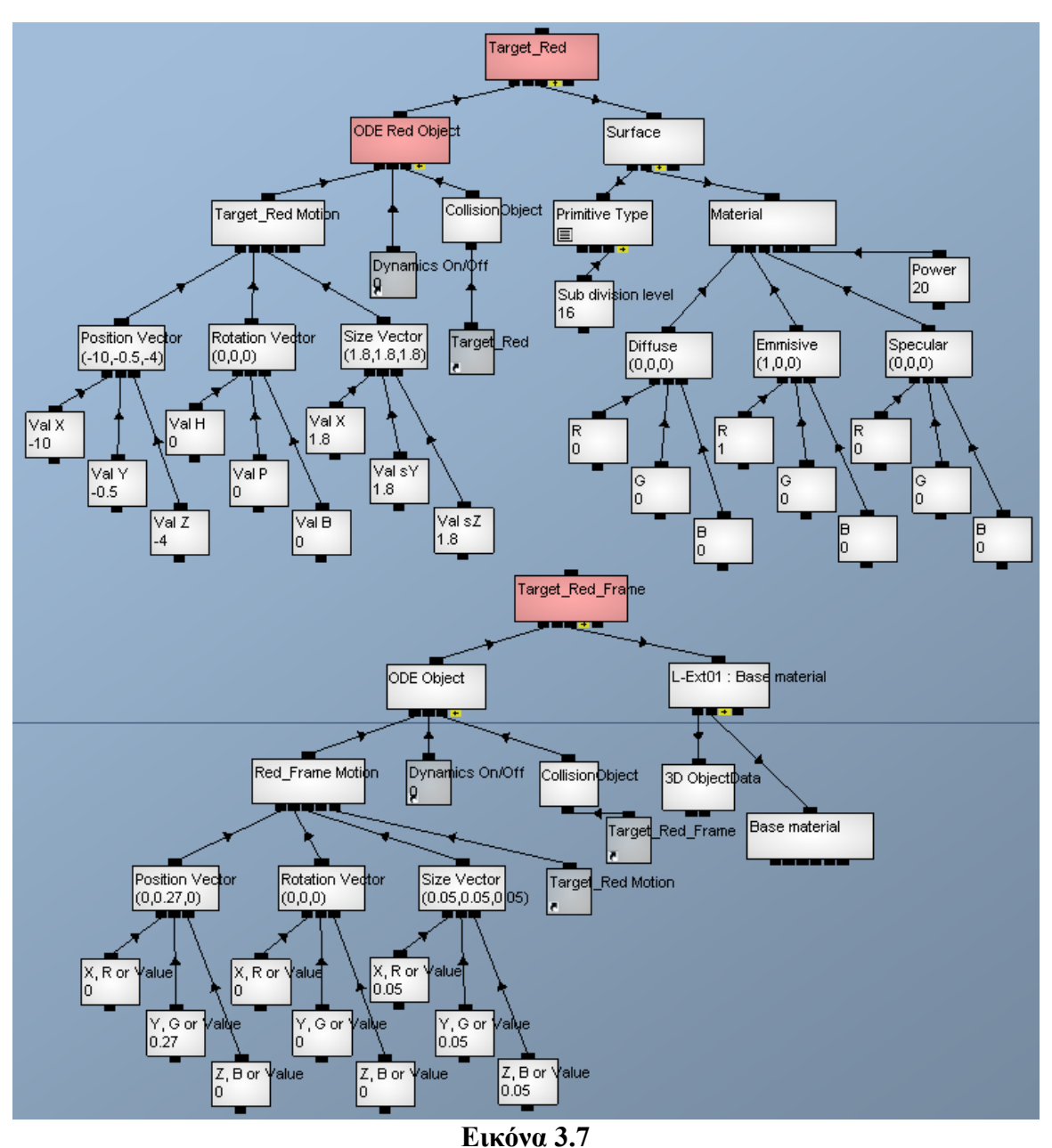

Κώδικας κατασκευής στόχου και πλαισίου

 $\Sigma$ την εικόνα 3.7 παρατηρούμε την συντόμευση του καναλιού Target Red Motion που συνδέεται µε το κανάλι Red\_Frame Motion. Η σύνδεση γίνεται στη θέση Parent Matrix του καναλιού Red Frame Motion. Αυτό σημαίνει ότι η μήτρα κίνησης του αντικειµένου κόκκινου πλαισίου είναι πλέον σχετικός µε την µήτρα κίνησης του αντικειµένου κόκκινου στόχου. Οπότε η θέση, περιστροφή και το µέγεθος του κόκκινου πλαισίου εξαρτώνται από τα αντίστοιχα διανύσµατα του κόκκινου στόχου. Αυτός είναι ένας εύκολος τρόπος να φτιάχνουµε σύνολα από αντικείµενα µε εξαρτηµένες µήτρες κίνησης µεταξύ τους. Έτσι, µεταβάλλοντας την µήτρα κίνησης του γονικού (parent) αντικειµένου, µεταβάλλονται και τα υπόλοιπα αντικείµενα του συνόλου.
• Οι δύο σφαίρες. Πάλι τα δύο αντικείμενα είναι ακριβώς ίδια εκτός απ'το χρώμα, άρα αρκεί να εξετάσουµε το ένα από αυτά.

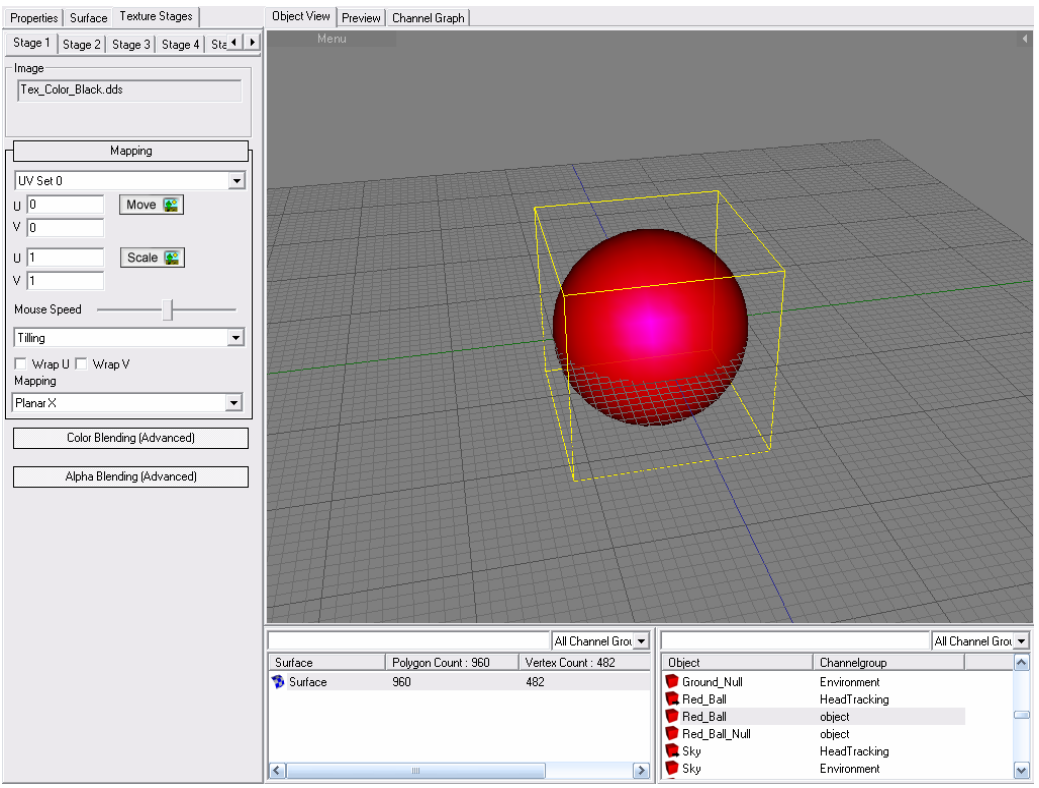

**Εικόνα 3.8**  Το αντικείµενο κόκκινη σφαίρα

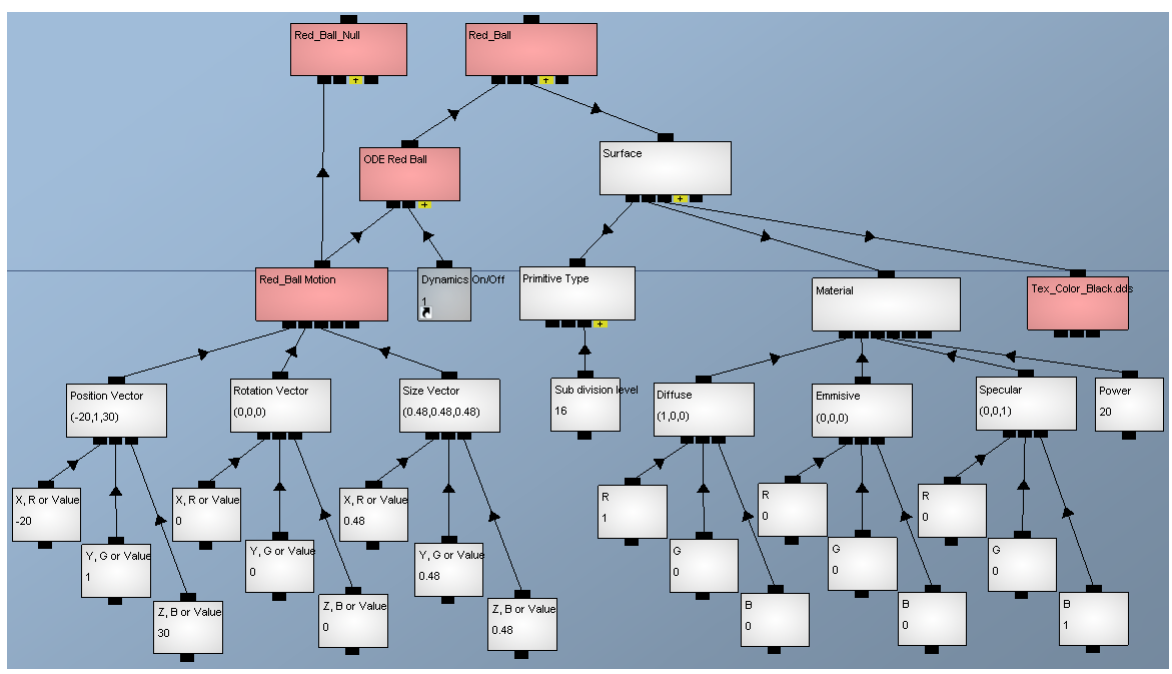

**Εικόνα 3.9**  Κώδικας κατασκευής κόκκινης σφαίρας

Στην εικόνα 3.8 βλέπουµε την κόκκινη σφαίρα και στην εικόνα 3.9 βλέπουµε τον κώδικα κατασκευής της. Παρατηρούμε πάλι την ύπαρξη ενός κενού αντικειμένου Red Ball Null που μας βοηθάει να αλλάζουμε την αρχική μήτρα κίνησης του Red Ball και το κανάλι-texture Tex Color Black.dds που εφαρμόζεται στην επιφάνεια της σφαίρας. Διακρίνουμε στην εικόνα 3.1 και το σύστημα σωματιδίων (particle system) που συνοδεύει τη σφαίρα. Πρόκειται για ένα 3∆ αντικείμενο που έχει τα ίδια χαρακτηριστικά µε ένα οποιοδήποτε άλλο αντικείµενο. Η µοναδική του διαφορά είναι ότι αποτελείται από µικρά σωµατίδια τα οποία έχουν διάρκεια ζωής (lifetime) οπότε εξαφανίζονται και έπειτα ξαναδηµιουργούνται µε ένα συγκεκριµένο ρυθµό (birthrate). Ο κώδικας κατασκευής του συστήµατος σωµατιδίων φαίνεται στην εικόνα 3.10 και στην εικόνα 3.11 οι ιδιότητες του συστήµατος που ορίζονται στο κανάλι DX8\_ParticleObject.

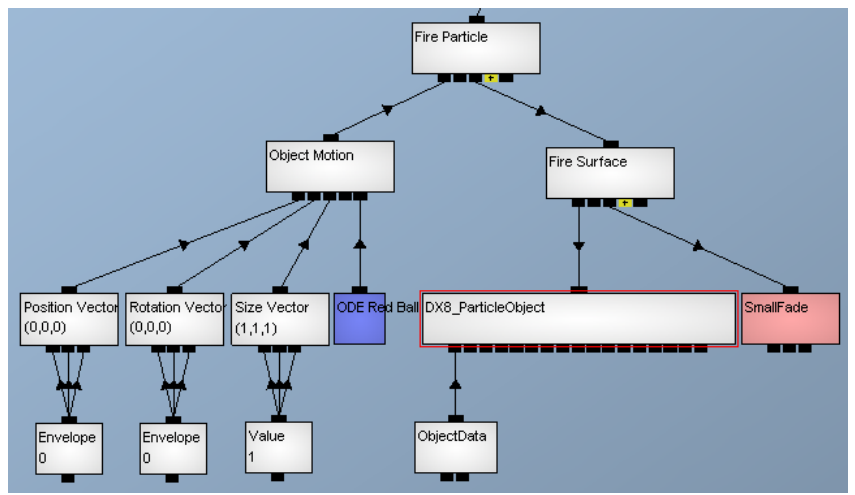

**Εικόνα 3.10**  Κώδικας κατασκευής συστήµατος σωµατιδίων

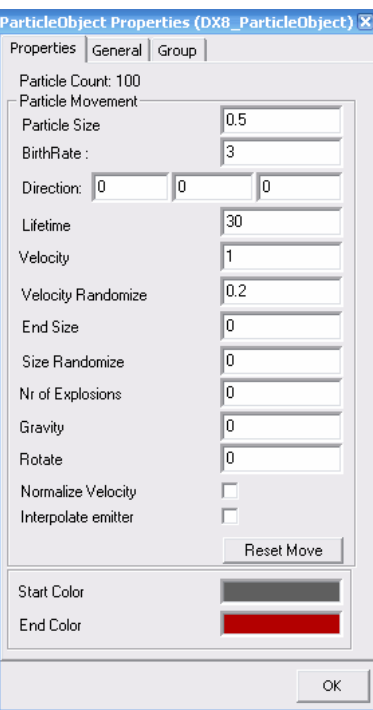

**Εικόνα 3.11**  Ιδιότητες συστήµατος σωµατιδίων

• Το αντικείµενο υποδοχέας. Είναι το αντικείµενο που ελέγχει ο χρήστης µετακινώντας την sensor bar στο πραγµατικό κόσµο. Ουσιαστικά, η κίνηση του υποδοχέα γίνεται έµµεσα καθώς αυτός είναι συνδεδεµένος µε την µήτρα κίνησης της κινητής κάµερας, οπότε ακολουθεί την πορεία της. Την κάµερα θα εξετάσουµε στη παράγραφο 3.1.2. Ο υποδοχέας φτιάχθηκε στο πρόγραµµα 3D Studio Max (κανάλι C-Ext01 : Base material και τα παιδιά του) και εισήχθη έπειτα στο Quest3D. Στην εικόνα 3.12 βλέπουµε τον κώδικα κατασκευής του και παρατηρούµε ότι είναι και αυτό ένα ODE σώµα που έχει χαρακτηρισθεί ως στατικό, οπότε δε µετακινείται από φυσικές δυνάµεις όπως η βαρύτητα ή από τη σύγκρουση µε ένα άλλο σώµα. Επειδή είναι ένα πολύπλοκο σώµα, το αντικείµενο συγκρούσεων δίνεται απ'το κανάλι CollisionObject το οποίο τροφοδοτείται µε την γεωµετρία του σχήµατος από την συντόµευση του υποδοχέα. Και εδώ χρησιµοποιούµε το τέχνασµα της δηµιουργίας ενός Null αντικειµένου για να µπορεί να αλλάζει η µήτρα κίνησης του υποδοχέα. Το κανάλι Camera Matrix είναι η µήτρα κίνησης της κινητής κάµερας και λειτουργεί ως γονική µήτρα ώστε ο υποδοχέας να την ακολουθεί.

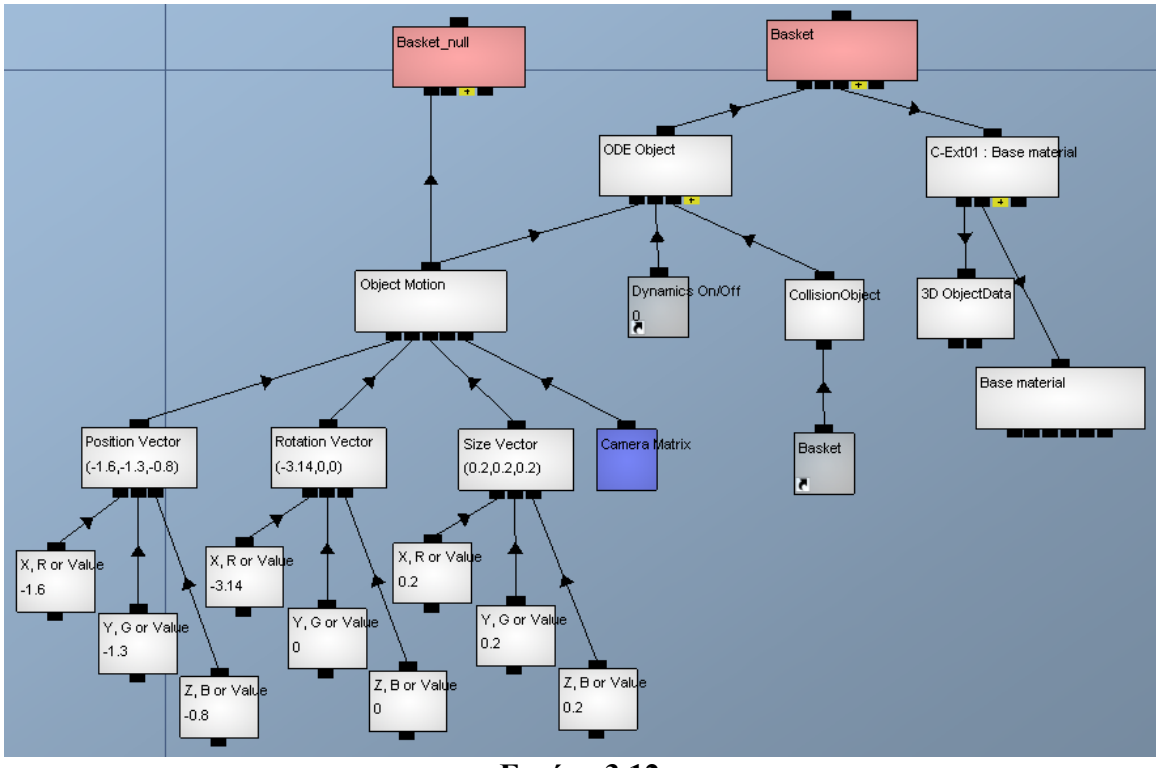

**Εικόνα 3.12**  Κώδικας κατασκευής υποδοχέα

# 3.1.2) Βοηθητικά Αντικείµενα

Είναι τα αντικείµενα που βοηθούν στην καλύτερη οπτικοποίηση της σκηνής. Πρόκειται για τα εξής :

• Φωτεινή Πηγή. Το Quest3D υποστηρίζει τρεις τύπους φωτεινών πηγών : κατευθυντική (directional light), προβολική (spot light) και σηµειακή (point light). Εδώ χρησιµοποιούµε σηµειακή φωτεινή πηγή. Στην εικόνα 3.13 βλέπουµε τα στοιχεία που την απαρτίζουν :

¾ Μήτρα κίνησης (Light Motion) που ορίζει τη θέση, το προσανατολισµό και το µέγεθος της φωτεινής πηγής.

¾ Το χρώµα του διαχεόµενου (diffuse) φωτός.

¾ Η εξασθένηση (attenuation) της εντάσεως του φωτός που είναι αντιστρόφως ανάλογη της απόστασης.

¾ Μέγιστη απόσταση (range), πέραν της οποίας δεν έχει επίδραση.

¾ Μείωση της φωτεινότητας (illumination) ανάµεσα στον εσωτερικό κώνο και στην εξωτερική πλευρά του εξωτερικού κώνου της προβολικής πηγής.

¾ Θήτα (Theta) είναι η γωνία σε ακτίνια του εσωτερικού κώνου προβολικής πηγής. Η τιµή της κυµαίνεται από 0 µέχρι την τιµή Φι ακτίνια.

¾ Φι (Phi) είναι η γωνία σε ακτίνια που ορίζει την εξωτερική πλευρά του εξωτερικού κώνου προβολικής πηγής. Σηµεία εκτός του εξωτερικού κώνου δε φωτίζονται. Η τιµή της κυµαίνεται από 0 µέχρι π ακτίνια.

 $\triangleright$  Ο τύπος φωτεινής πηγής (Light type).

¾ Το χρώµα ανάκλασης (Specular) που χρησιµοποιούν µερικά αντικείµενα για τη δηµιουργία λάµψης.

¾ Κατάσταση φωτεινής πηγής : ενεργή/ανενεργή.

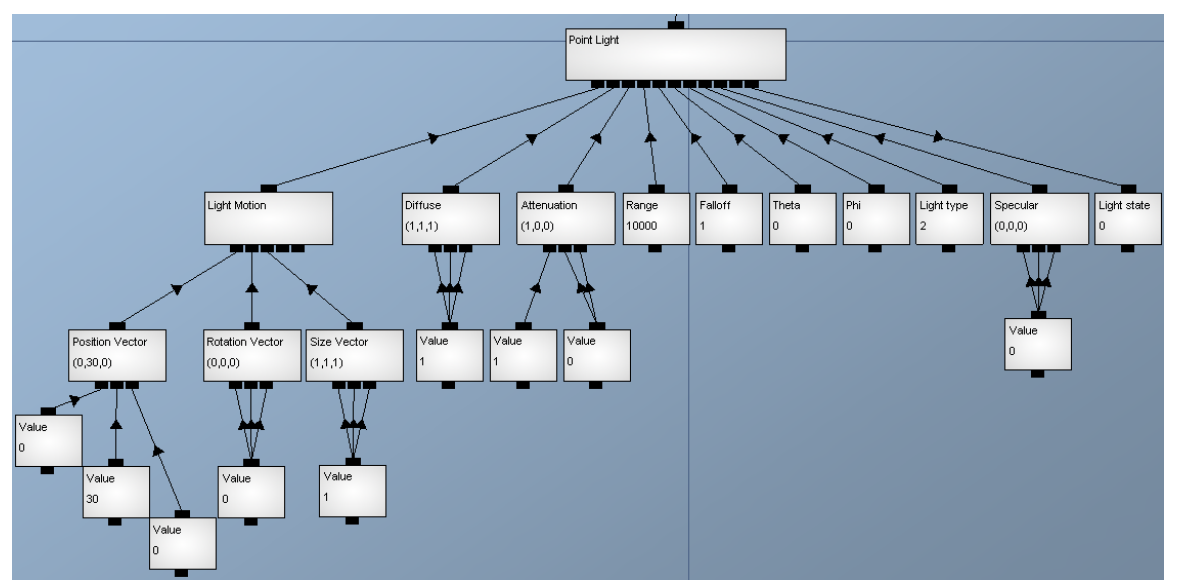

**Εικόνα 3.13**  Κώδικας κατασκευής φωτεινής πηγής

Το Quest3D µπορεί να αξιοποιήσει µέχρι 50 φωτεινές πηγές. Μια ενδιαφέρουσα λεπτοµέρεια είναι η ικανότητα να χρησιµοποιήσουµε µία φωτεινή πηγή µε αρνητικές τιµές χρωµάτων, ώστε να αφαιρέσουµε φωτεινότητα από µια σκηνή (παραδείγµατος χάρη από αυτοφωτιζόµενα αντικείµενα) κάνοντάς την πιο σκοτεινή.

• Σκιές. Οι δυο σφαίρες και ο υποδοχέας είναι τα αντικείµενα που έχουν σκιές για να µπορεί ο χρήστης να υπολογίζει καλύτερα τις θέσεις τους στον εικονικό κόσµο. Στην εικόνα 3.14 φαίνεται ο κώδικας κατασκευής των σκιών των τριών αντικειµένων. Το κανάλι StencilShadow δηµιουργεί τις φωτοσκιάσεις των shadow αντικειµένων που έχει ως παιδιά. Η πρώτη συντόµευση του είναι το διάνυσµα θέσης της φωτεινής πηγής. Το κανάλι Software Stencil Shadow Object δηµιουργεί το shadow αντικείµενο του παιδιού του. Μπορεί να δηµιουργήσει σκιά οποιουδήποτε αντικειµένου σε πραγµατικό χρόνο. Όµως παρατηρούµε ότι η σκιά του πρώτου σώµατος είναι του Basket shadow και όχι του αντικειμένου Basket (εικόνα 3.12) που είναι ο υποδοχέας. Το Basket\_shadow είναι ένα τετράγωνο ίδιων διαστάσεων µε τον υποδοχέα και χρησιµοποιεί την µήτρα κίνησης του ώστε να βρίσκεται ακριβώς από κάτω του και ακολουθεί την κίνησή του. Έτσι, στον εικονικό κόσµο φαίνεται η σκιά του Basket shadow. Αυτό έγινε για να ελαγιστοποιηθεί ο υπολογιστικός φόρτος, καθώς η σκιά ενός απλού τετραγώνου είναι πολύ ευκολότερο να γίνει render από τη σκιά ενός πολύπλοκου αντικειµένου. Στην εικόνα 3.15 βλέπουµε τον κώδικα κατασκευής του Basket\_shadow.

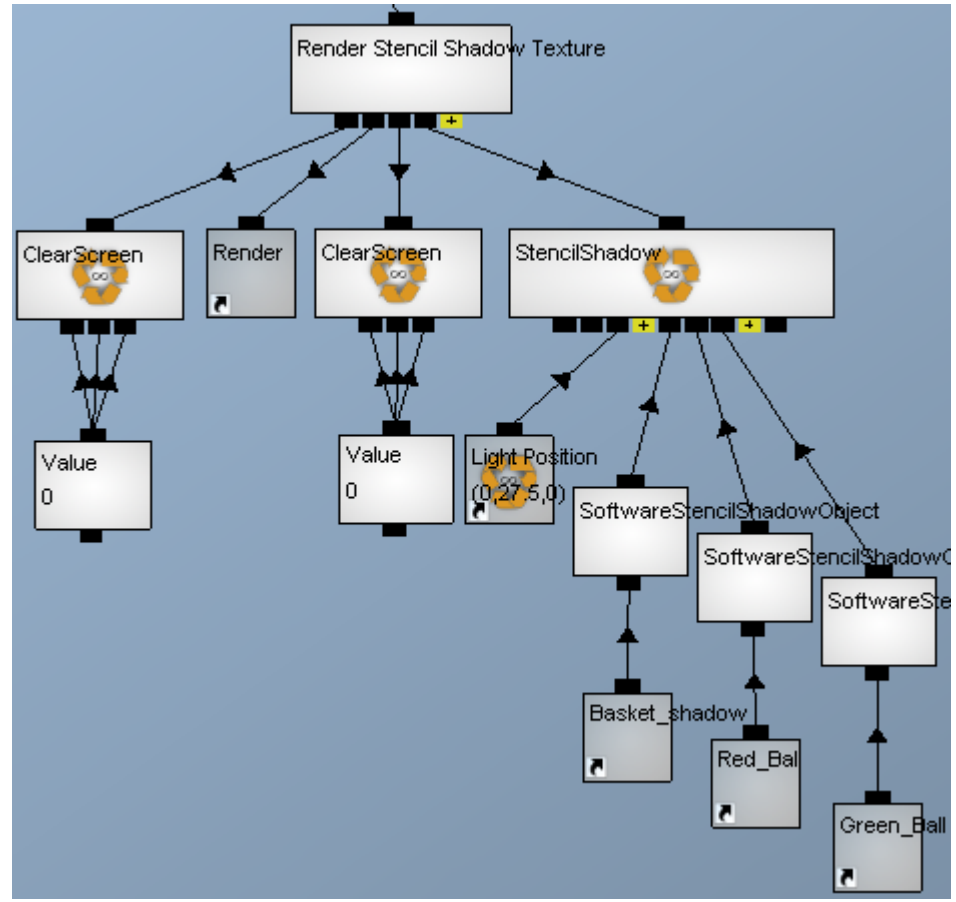

**Εικόνα 3.14**  Κώδικας κατασκευής σκιών

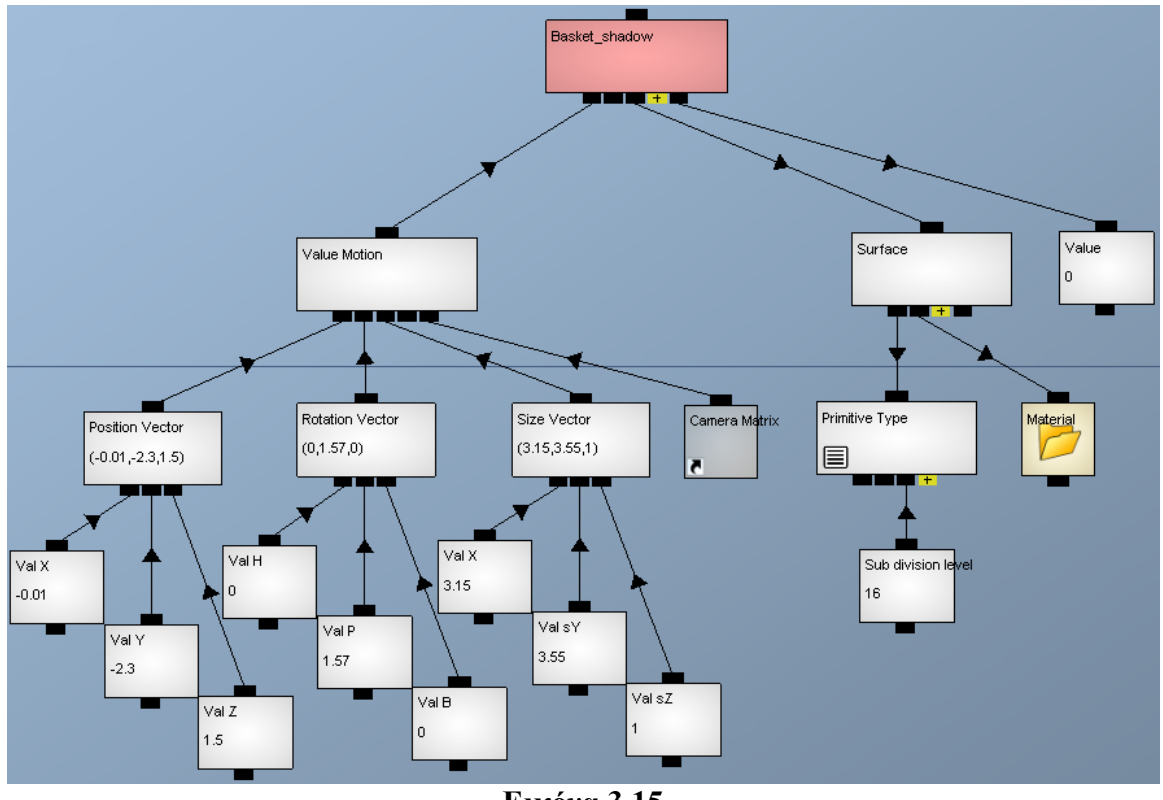

**Εικόνα 3.15**  Κώδικας κατασκευής αντικειµένου Basket\_shadow

Παρατηρούμε στην εικόνα 3.15 το δεξιότερο παιδί του καναλιού Basket shadow. Είναι µια µεταβλητή µε τιµή 0 που ορίζει ότι το συγκεκριµένο αντικείµενο δε θα γίνει rendered. Οπότε, γίνεται rendered µόνο η σκιά του και φαίνεται σαν να είναι η σκιά του υποδοχέα ενώ το ίδιο το αντικείµενο δεν είναι ορατό αφού δε γίνεται rendered.

• Κάµερες. Υπάρχουν δύο κάµερες και ο χρήστης µε το πάτηµα ενός πλήκτρου επιλέγει ποια από τις δύο θα χρησιµοποιεί. Η πρώτη είναι µια ακίνητη κάµερα µε το οπτικό πεδίο της να φαίνεται στην εικόνα 3.1 και η δεύτερη είναι µια κινητή κάµερα που βρίσκεται πάνω από τον υποδοχέα και το οπτικό της πεδίο φαίνεται στην εικόνα 3.16. Όπως εξηγήσαµε και στη παράγραφο 3.1.1, ο χρήστης κρατώντας στα χέρια του τη sensor bar και µετακινώντας την, επηρεάζει την πορεία της κινητής κάµερας και αναλόγως µετατοπίζεται και ο υποδοχέας καθώς είναι συνδεδεµένος µε την κάµερα µέσω της µήτρας κίνησής της. Είναι ευκολότερο να µετατοπίζουµε στον εικονικό κόσµο την κινητή κάµερα γιατί δεν είναι ένα φυσικό σώµα, όπως είναι ο υποδοχέας, και άρα δεν ασκούνται φυσικές δυνάµεις πάνω της. Ο κώδικας κατασκευής των δύο καµερών φαίνεται στην εικόνα 3.17. Οι δύο φάκελοι Position και Rotation που προσδιορίζουν την θέση και περιστροφή της κινητής (Walkthrough) κάµερας θα αναλυθούν περισσότερο στις παραγράφους 3.3.2 και 3.3.3. Τέλος, στην εικόνα 3.18 φαίνεται το κανάλι που κάνει το rendering όλων των αντικειµένων του εικονικού κόσµου και η λειτουργία της επιλογής των καµερών (πρώτο παιδί). Το τελευταίο παιδί είναι η πηγή φωτός της σκηνής (εξηγείται στην εικόνα 3.13). Οι φάκελοι HUD, Balls left, Conn Wii0\_IR0, Conn Wii0\_IR1, Conn Wii1\_IR0, Conn Wii1\_IR1, Time δίνουν πληροφορίες στο χρήστη πάνω στην οθόνη και είναι παρόµοιου τύπου κανάλια. Ως παράδειγµα εξηγείται το αντικείµενο Time, που δείχνει τον χρόνο που έχει στη διάθεσή του ο παίκτης, στη παράγραφο 3.2.1.

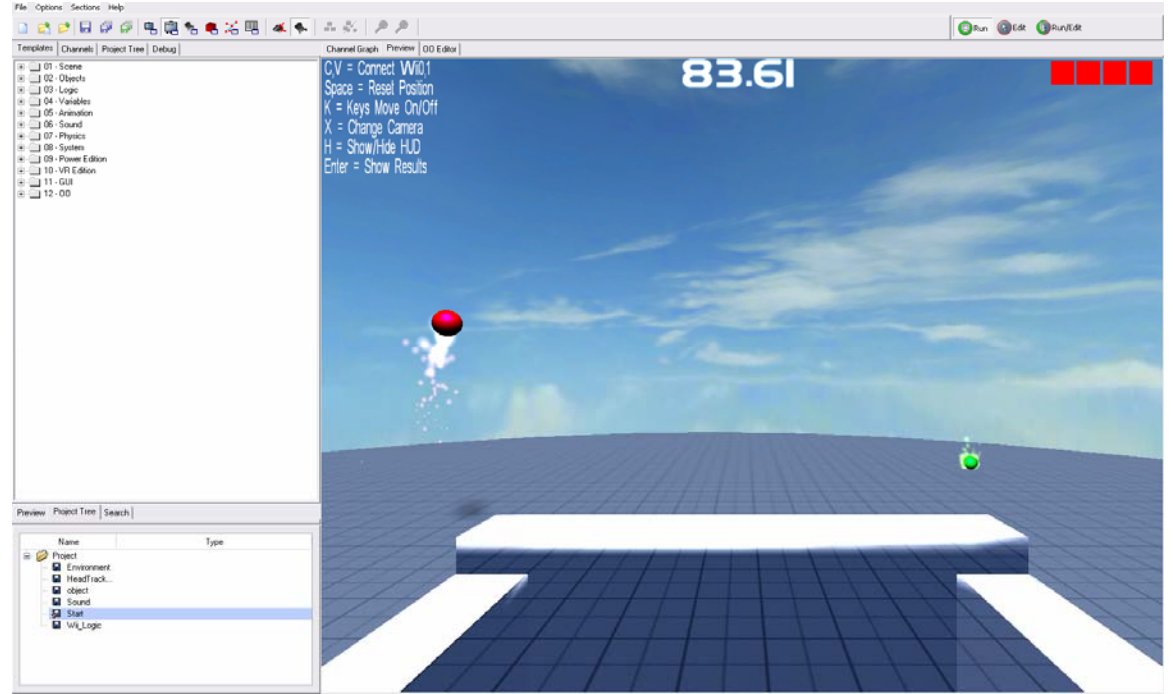

**Εικόνα 3.16**  Προοπτική της κινητής κάµερας

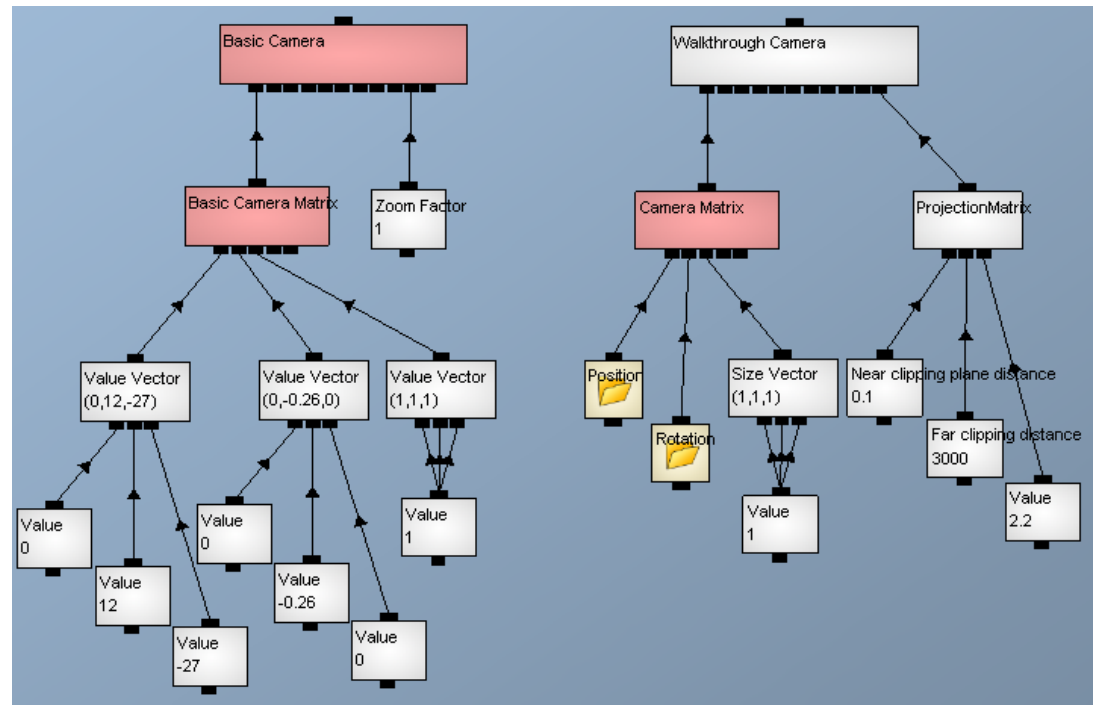

**Εικόνα 3.17**  Κώδικας κατασκευής των δύο καµερών

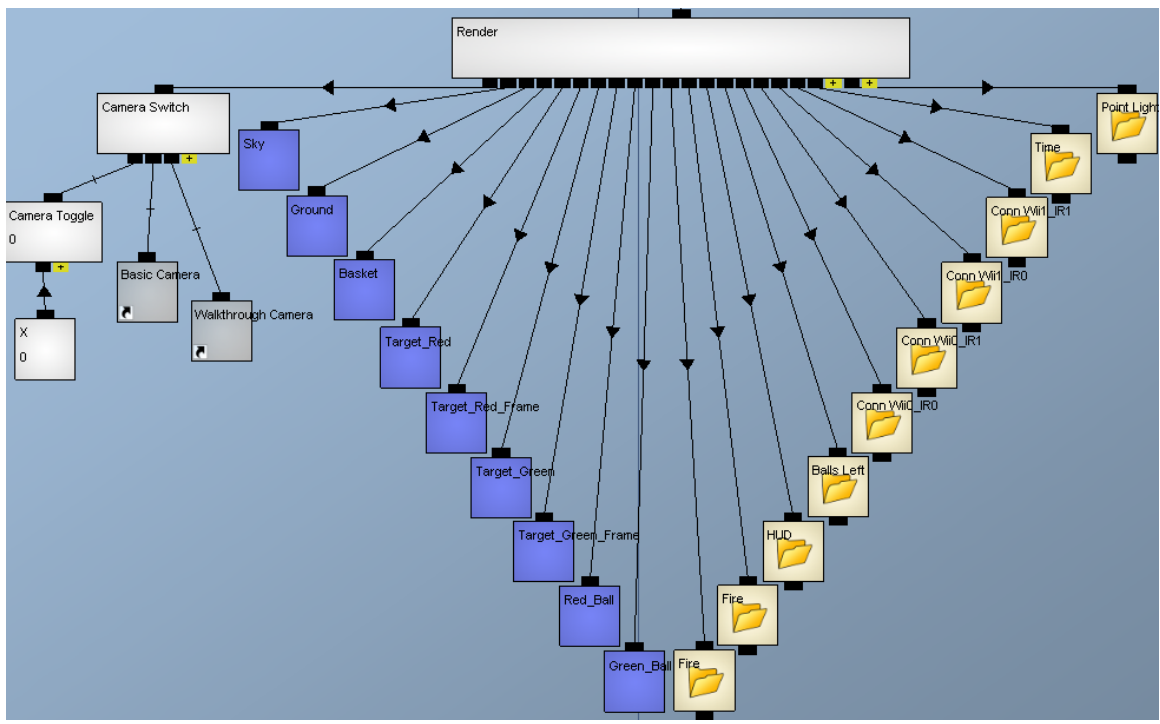

**Εικόνα 3.18**  Rendering των αντικειµένων

## 3.1.3) Ήχος

Το Quest3D χρησιµοποιεί wav αρχεία και µπορεί να προσοµοιώσει τρισδιάστατο ήχο αν υπάρχει το κατάλληλο surround ηχητικό σύστηµα. Στην εικόνα 3.19 βλέπουµε τον κώδικα υπεύθυνο για τους ήχους της εφαρµογής. Παρατηρούµε ότι πριν όλες τις εντολές έναρξης/παύσης υπάρχει ένα κανάλι trigger το οποίο εµποδίζει την εντολή που το ακολουθεί να εκτελείται σε κάθε frame. Η εντολή καλείται µόνο όταν πρέπει από την λογική του προγράµµατος που θα δούµε πιο αναλυτικά στη παράγραφο 3.2.3. Από αριστερά προς τα δεξιά, βλέπουµε το κανάλι που ξεκινάει τον ήχο που κάνει η σφαίρα όταν είναι στον αέρα, το κανάλι που σταµατάει αυτόν τον ήχο, το κανάλι που παίζει τον ήχο όταν ο παίκτης καταφέρει να βάλει την κόκκινη σφαίρα πάνω απ'τον κόκκινο στόχο, οµοίως για την πράσινη σφαίρα και το κανάλι που παίζει τον ήχο όταν ο παίκτης δε καταφέρει να πιάσει την σφαίρα µε τον υποδοχέα οπότε αυτή ακουµπάει το έδαφος.

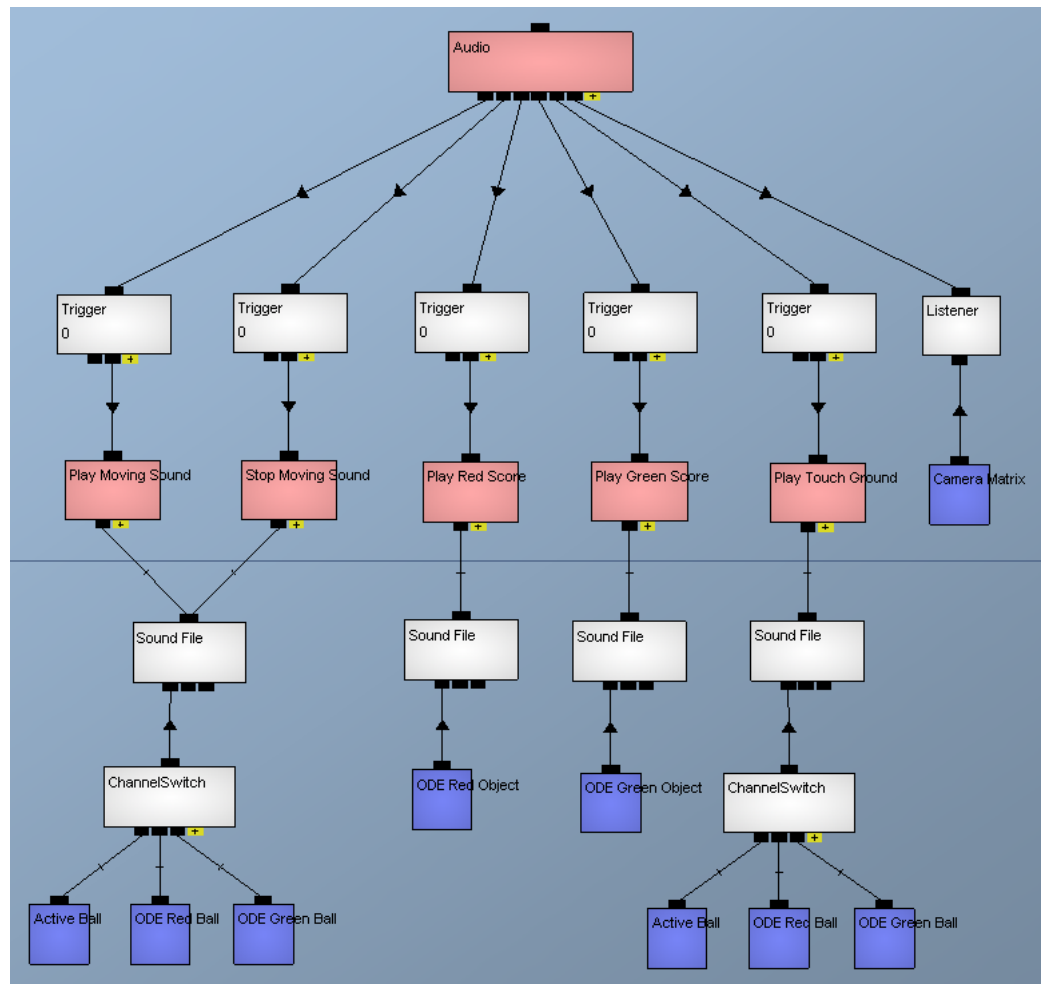

**Εικόνα 3.19**  Κώδικας κατασκευής των ήχων της εφαρµογής

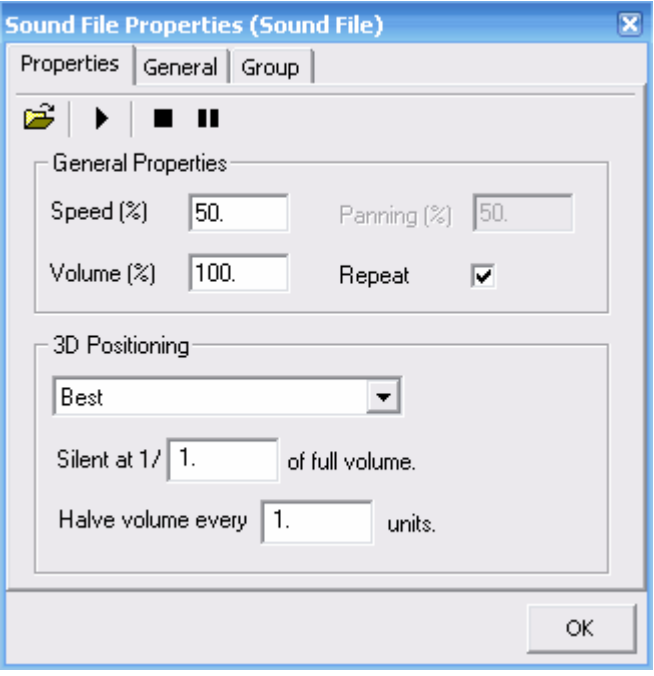

**Εικόνα 3.20**  Ιδιότητες καναλιού Sound File

Βλέπουµε στην εικόνα 3.20 τις ιδιότητες του καναλιού Sound File : τα κουµπιά αναπαραγωγής, την ταχύτητα αναπαραγωγής (speed), την ένταση του ήχου (volume), απενεργοποίηση των δεξιών ή των αριστερών ηχείων (panning), επανάληψη (repeat), τρισδιάστατο ηχητικό σύστηµα (3D Positioning), σε ποιο ποσοστό της µέγιστης εντάσεως σταµατάει τελείως ένας ήχος (silent at % of full volume, αυτή την επιλογή τη χρησιµοποιούµε για να ελαττώσουµε τον υπολογιστικό φόρτο όταν τα αντικείµενα που παράγουν τον ήχο βρίσκονται µακριά απ'τον ακροατή, οπότε µας συµφέρει να τα σιγήσουµε εντελώς), σε πόσες µονάδες απόστασης µειώνεται κατά 50% η ένταση του ήχου (Halve volume every units). Το συγκεκριµένο κανάλι Sound File της εικόνας 3.20 είναι το υπεύθυνο για τον ήχο της σφαίρας όταν αυτή ίπταται και γι'αυτό είναι ενεργοποιηµένη η επιλογή επανάληψη, ώστε ο ήχος να επαναλαµβάνεται µέχρι να δωθεί η εντολή παύσης.

Για τον τρισδιάστατο ήχο, πρέπει να οριστεί η θέση της πηγής του ήχου και η θέση του δέκτη-ακροατή. Η θέση της πηγής είναι το πρώτο παιδί του καναλιού Sound File. Παραδείγµατος χάρη στον ήχο της επαφής της σφαίρας µε το έδαφος, η πηγή είναι είτε το φυσικό σώµα κόκκινη σφαίρα ή το φυσικό σώµα πράσινη σφαίρα, αναλόγως ποιά από τις δύο είναι η ενεργή σφαίρα κάθε φορά που εκτελείται το κανάλι Sound File. Η ενεργή σφαίρα προσδιορίζεται από µία µεταβλητή κατάστασης (Active Ball) που µεταβάλλει την τιµή του διακόπτη (ChannelSwitch). Η θέση του δέκτη ορίζεται απ'το κανάλι Listener που έχει ως παιδί τη µήτρα κίνησης της κινητής κάµερας. Εποµένως, η εξοµοίωση του τρισδιάστατου ήχου γίνεται σαν να βρίσκεται ο χρήστης στη θέση της κινητής κάµερας (εικόνα 3.16) άρα και του υποδοχέα, όπως εξηγήσαµε στο προηγούµενο υποκεφάλαιο.

# **3.2) Υλοποίηση ∆ιεπαφής Χρήστη**

# 3.2.1) Γραφική ∆ιεπαφή

Ας δούµε πρώτα την λογική διαδοχή των σκηνών της εφαρµογής. Βλέπουµε στην εικόνα 3.21 ότι το αρχικό κανάλι είναι το Start3DScene. Αυτό, όταν ξεκινήσει η εφαρµογή, ρωτάει το χρήστη για τις διαστάσεις του παραθύρου που θα χρησιµοποιήσει, και καθορίζει το χρώµα του φόντου της σκηνής και µε ποιό πλήκτρο θα τερµατίζει το πρόγραµµα. Έπειτα καλεί το κανάλι OneTime, του οποίου η λειτουργία είναι ότι τα παιδιά του καλούνται µόνο µία φορά. Το πρώτο παιδί, Get Screen Dimensions, µετράει το πλάτος και το ύψος του παραθύρου για να µπορούν να τα χρησιµοποιούν ως δεδοµένα τα υπόλοιπα κανάλια. Το δεύτερο παιδί δίνει στη µηχανή καταστάσεων (FiniteStateMachine) την τιµή 0, ώστε να ξεκινήσει από την πρώτη της κατάσταση. Το τρίτο παιδί θέτει ως προκαθορισµένη τιµή της απόστασης µεταξύ των δύο Wii Remote τα 10 cm. Ο χρήστης µπορεί να αλλάξει αυτή την τιµή στην δεύτερη σκηνή.

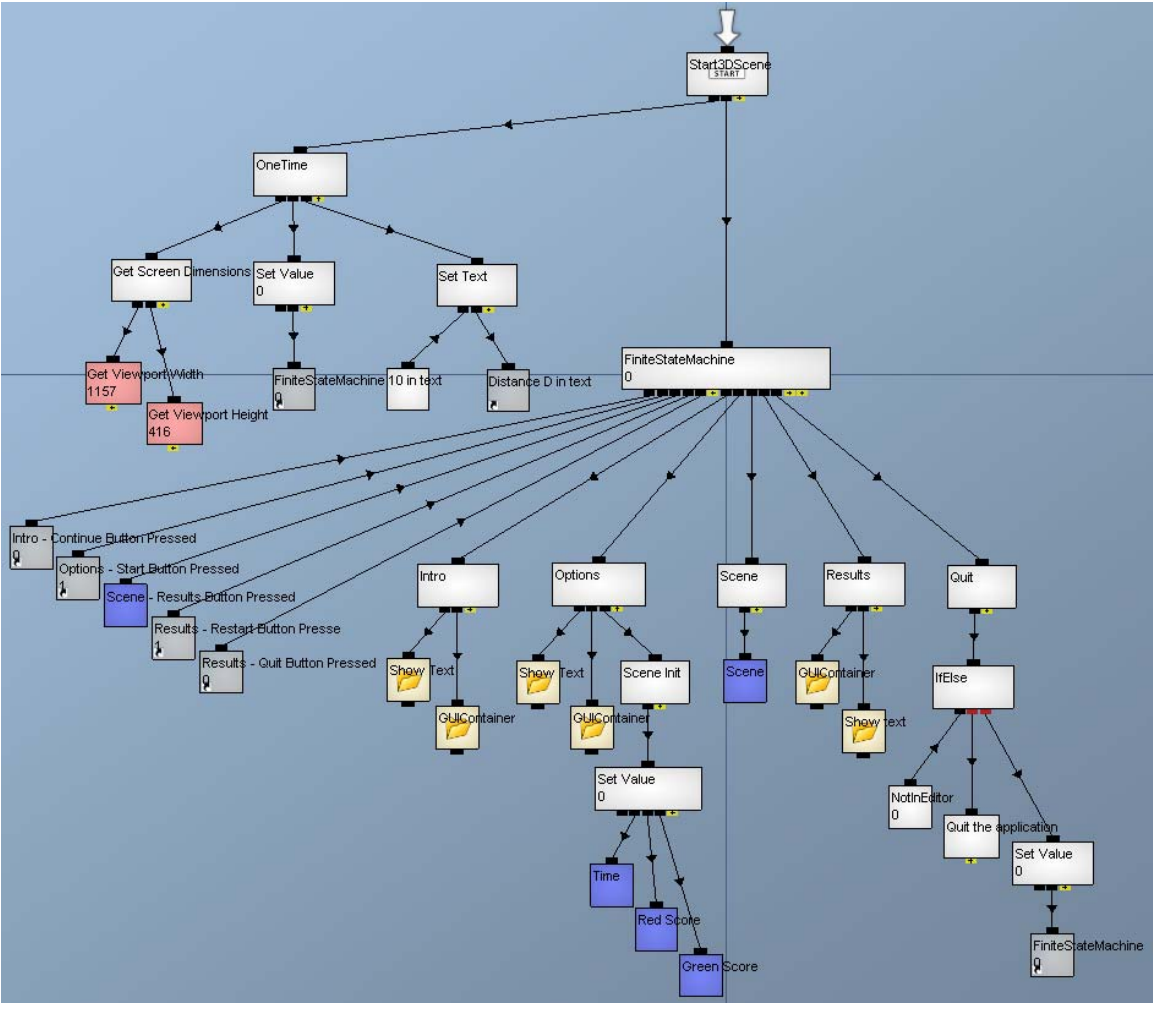

**Εικόνα 3.21**  Κώδικας των σκηνών της εφαρµογής

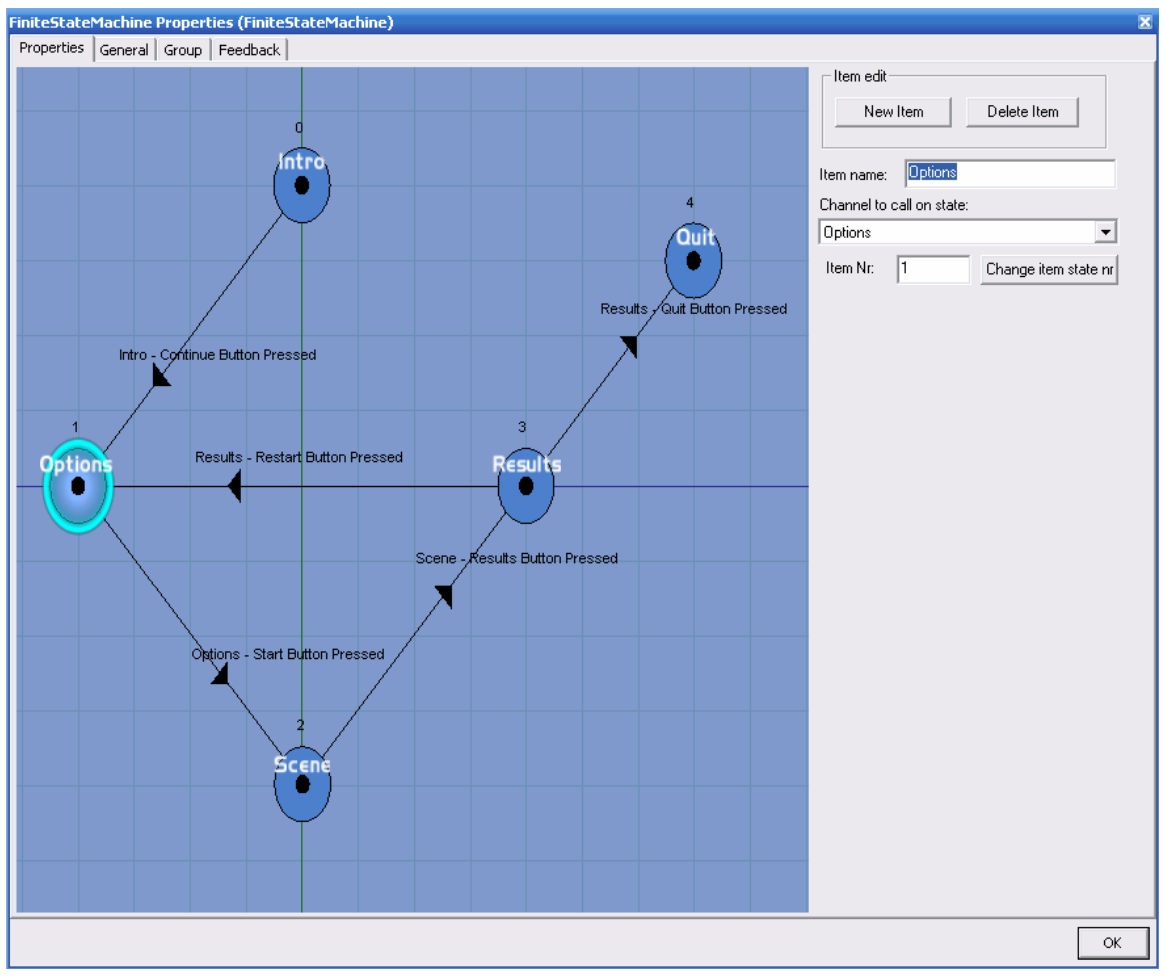

**Εικόνα 3.22** 

Σκαρίφηµα των σκηνών που ελέγχει η µηχανή καταστάσεων

Μετά, καλείται η µηχανή καταστάσεων, που µας βοηθάει να δηµιουργούµε και να χειριζόµαστε σύνθετες δοµές. Στην εικόνα 3.22 φαίνεται πως συνδέονται µεταξύ τους οι καταστάσεις-σκηνές (µπλε κύκλοι) και µε ποιές µεταβλητές (τα βέλη που συνδέουν τους κύκλους) γίνεται η µετάβαση από την µία στην άλλη. Οι µεταβλητές αυτές είναι τα πέντε πρώτα παιδιά της µηχανής καταστάσεων και αλλάζουν τιµή όταν ενεργοποιούνται τα κουµπιά των σκηνών, οπότε δίνουν εντολή στην µηχανή να µεταφερθεί η ροή προγράµµατος στην επόµενη σκηνή.

Τα επόµενα παιδιά είναι οι τέσσερεις σκηνές της εφαρµογής και το τελευταίο παιδί είναι το κανάλι υπεύθυνο για τον τερµατισµό της. Η πρώτη σκηνή (κανάλι Intro) περιέχει το εισαγωγικό κείµενο και το κουµπί για να µεταφερθούµε στην επόµενη σκηνή. Σε αυτήν (κανάλι Options), ο χρήστης εισαγάγει την απόσταση µεταξύ των δύο Wii Remote, την γωνία που σχηματίζουν τα δύο Wii Remote με το επίπεδο της οθόνης, τον αριθµό των σφαιρών µε τις οποίες θα παίξει και το βαθµό δυσκολίας. Ακόµα, µηδενίζονται οι τιµές των µεταβλητών του χρόνου και των δύο σκορ και όταν ενεργοποιηθεί το κουµπί αυτής της σκηνής ξεκινάει η επόµενη σκηνή που είναι και η κύρια σκηνή (κανάλι Scene). Στην κύρια σκηνή αρχίζει η αντίστροφη χρονική µέτρηση και είτε όταν αυτή µηδενιστεί ή όταν πατηθεί το πλήκτρο Enter, µεταφερόµαστε στην τελική σκηνή (κανάλι Results). Εκεί, πρώτα σταµατάει ο ήχος και ύστερα παρουσιάζονται τα σκορ του παίκτη. Επίσης εµφανίζονται δύο κουµπιά, ένα για επανεκκίνηση της εφαρµογής (προς το κανάλι Options) και ένα για τον τερµατισµό της (κανάλι Quit).

Ας δούµε ένα παράδειγµα δηµιουργίας κειµένου. Στην εικόνα 3.23 φαίνεται το κανάλι, Textout1, που εµφανίζει το κείµενο. Τα παιδιά του ορίζουν µε αυτή τη σειρά : τη θέση του κειµένου στην οθόνη, το κείµενο, το χρώµα του κειµένου, τη γραµµατοσειρά του κειµένου και το ύψος του κειµένου. Επειδή το παράθυρο θέασης του χρήστη µπορεί να µεταβάλλεται, παίρνουµε τις διαστάσεις του τρέχοντος παραθύρου από τα κανάλια Get Viewport Width και Get Viewport Height (εικόνα 3.21) και τις χρησιμοποιούμε σε µαθηµατικές εκφράσεις ώστε το κείµενο να βρίσκεται στις ίδιες σχετικές πάντα θέσεις ανεξάρτητα από το µέγεθος του παραθύρου.

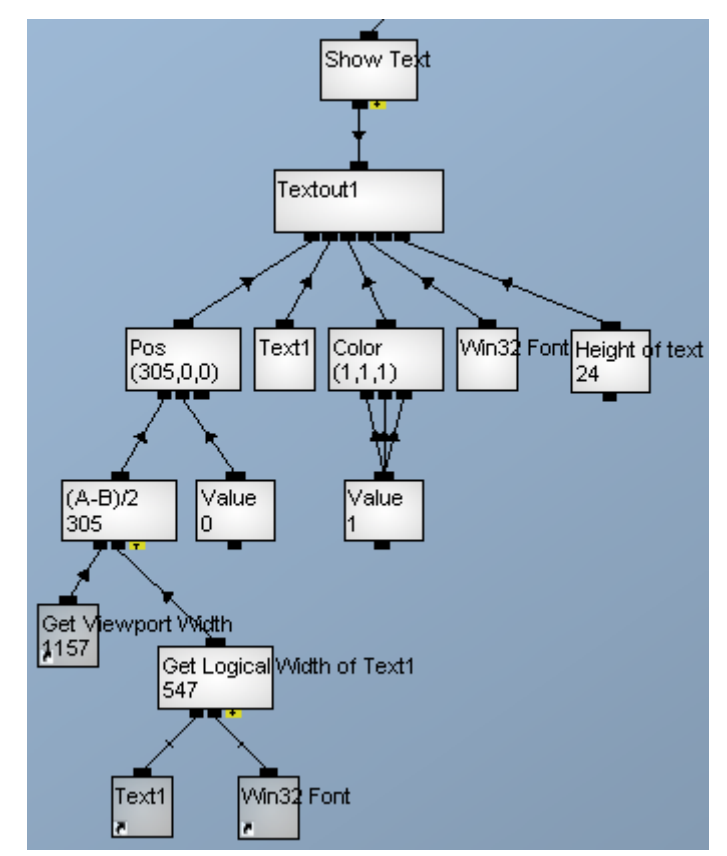

**Εικόνα 3.23**  Κώδικας εµφάνισης κειµένου

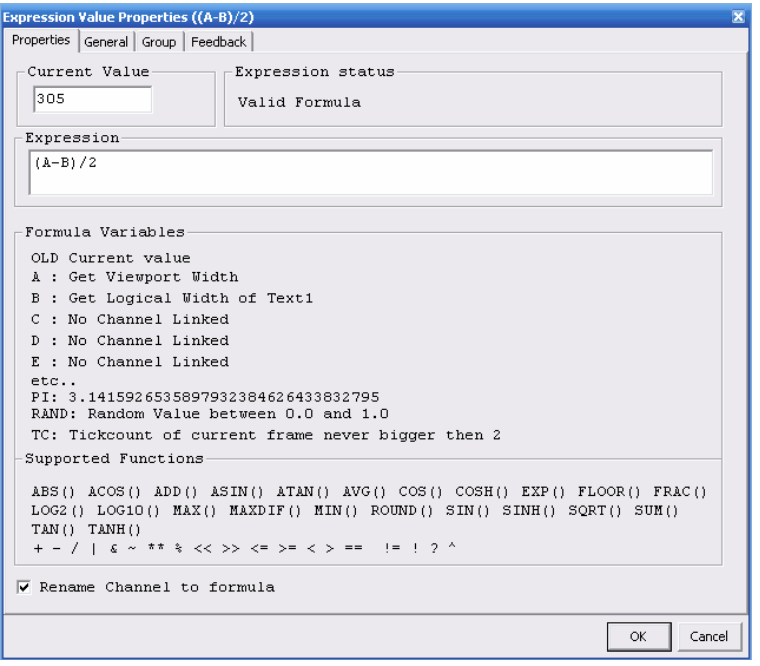

**Εικόνα 3.24**  Ιδιότητες καναλιού µαθηµατικής έκφρασης

Στην εικόνα 3.24 φαίνονται οι ιδιότητες του καναλιού (Α-Β)/2 της εικόνας 3.23. Είναι ένα κανάλι µε το οποίο µπορούµε πολύ εύκολα να διατυπώσουµε µαθηµατικές εκφράσεις χρησιµοποιώντας ως µεταβλητές τα παιδιά του. Το πρώτο παιδί ονοµάζεται ως Α, το δεύτερο ως Β, κτλ. Στη συγκεκριµένη περίπτωση τα δύο παιδιά είναι το πλάτος του παραθύρου και το συνολικό πλάτος του κειµένου. Έπειτα, χρησιµοποιώντας την έκφραση (Α-Β)/2 καταφέρνουµε να τοποθετούµε το κείµενο ακριβώς στη µέση του πλάτους του παραθύρου. Οµοίως µπορούµε να πράξουµε για να ορίσουµε σε ποιο ύψος του παραθύρου θα εµφανισθεί το κείµενο. Το πλάτος του κειµένου, µας το πληροφορεί το κανάλι Get Logical Width of Text1 που έχει ως παιδιά το κείµενο και τη γραµµατοσειρά του.

Το κείµενο µπορεί να αποτελείται από διάφορους τελεστές ώστε το τελικό αποτέλεσµα να εξαρτάται από λογικές εκφράσεις και µεταβλητές. Ένα παράδειγµα φαίνεται στην εικόνα 3.25 όπου χρησιµοποιούµε το κανάλι Merge Text για να ενώσουµε όλα τα παιδιά του σε µορφή κειµένου και να το εµφανίσουµε στην οθόνη. Το παράδειγµα είναι απ'την τελική σκηνή που παρουσιάζονται τα αποτελέσµατα. Το δεύτερο παιδί του Merge Text ελέγχει µε µία µαθηµατική έκφραση αν ο αριθµός των σφαιρών είναι η µονάδα και αν είναι ψευδής παίρνει την τιµή 0 προωθώντας στο κανάλι ChannelSwitch το παιδί plural αλλιώς αν είναι αληθής παίρνει την τιµή 1 και προωθεί το παιδί singular, ώστε το κείµενο να γίνει «τις» ή «την». Το τρίτο παιδί µετατρέπει µια αριθµητική τιµή, τον αριθµό των σφαιρών, σε κείµενο. Το τέταρτο λειτουργεί όπως το δεύτερο για να γράψει είτε «σφαίρες» είτε «σφαίρα» . Το έκτο γράφει σε µορφή κειµένου τον αριθµό των κόκκινων σφαιρών που βρήκαν στόχο και το έβδοµο ελέγχει αυτό τον αριθµό για να γράψει είτε «κόκκινες» είτε «κόκκινη». Το τελικό αποτέλεσµα, θεωρώντας παραδείγµατος χάρη 5 σφαίρες και από αυτές 1 κόκκινη βρήκε στόχο, είναι :

*Από τις 5 σφαίρες, βάλατε 1 κόκκινη.*

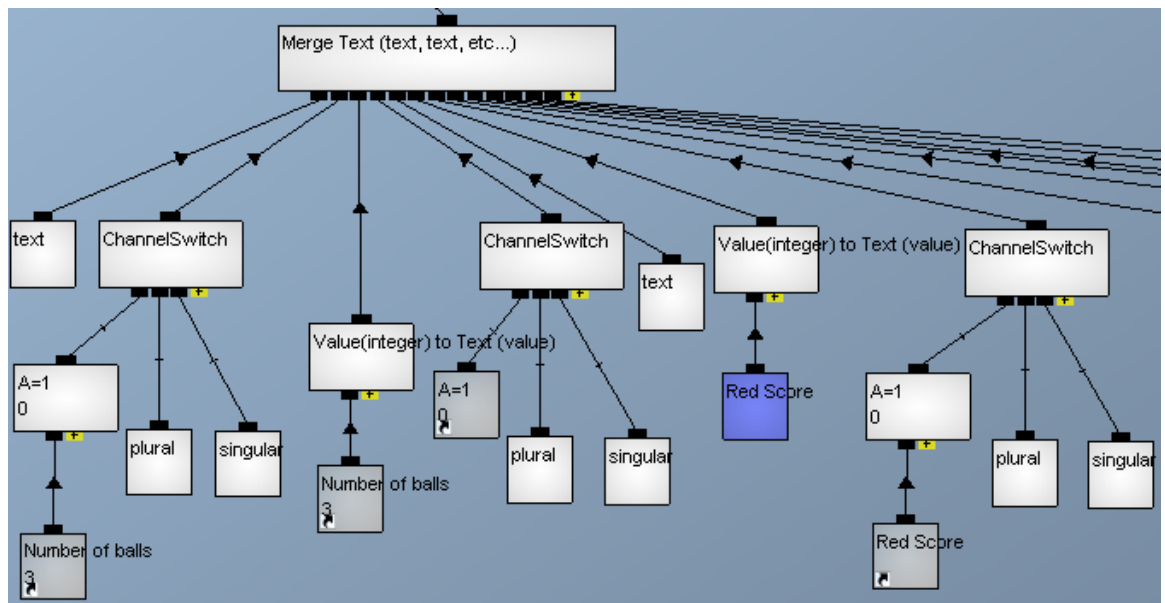

**Εικόνα 3.25**  Παράδειγµα ενοποιηµένου (merged) κειµένου

Βλέπουµε στην εικόνα 3.26 ένα παράδειγµα µενού επιλογών (συγκεκριµένα ένα combobox) και κουµπιού (button) και στην εικόνα 3.27 τον κώδικα κατασκευής τους. Στο κανάλι GUIContainer µπορούµε να συνδέουµε πολλά αντικείµενα GUI (Graphical User Interface - Γραφική ∆ιεπαφή Χρήστη) και να τα χειριζόµαστε ως σύνολο, παραδείγµατος χάρη αλλάζοντας τη θέση X του GUIContainer, αλλάζουν κατά το ίδιο Χ και όλα τα GUI παιδιά του. Το Combobox είναι ένα µενού επιλογών µε αυτά τα χαρακτηριστικά :

- X pos : η Χ συντεταγµένη του µενού στην οθόνη.
- Υ pos : η Υ συντεταγµένη του µενού στην οθόνη.
- Width : το πλάτος του µενού.
- Height : το ύψος του μενού.
- Enabled : αν είναι ενεργό ή όχι.
- Visible : αν είναι ορατό ή όχι.
- Drop height : πόσο ύψος έγει το μενού όταν φαίνονται οι επιλογές.
- Items: Οι επιλογές του μενού.
- Selected item as text : Η επιλογή μας ως κείμενο.
- Selected item as value : Η επιλογή μας ως τιμή.

Πολύ σηµαντικά είναι και τα τέσσερα τελευταία παιδιά του καναλιού Combobox. Αυτά είναι τα : Clicked event (ενέργεια που εκτελείται όταν χρησιµοποιούµε το GUI), Has focus (ο χρήστης έχει ενεργοποιήσει το συγκεκριµένο GUI), Mouse over (ο χρήστης µεταφέρει το ποντίκι πάνω απ'το GUI), Pressed (ο χρήστης κάνει click στο GUI). Στο combobox του παραδείγµατος, χρησιµοποιούµε το Clicked event και το Has focus. Το Has focus παίρνει την τιμή 1 όταν ο χρήστης το επιλέξει με το ποντίκι. Τότε στα υπόλοιπα GUI η µεταβλητή Enable γίνεται False, καθώς είναι το λογικό αντίστροφο του Has focus του συγκεκριμένου GUI, οπότε απενεργοποιούνται για να μην μπερδεύονται µεταξύ τους τα GUI. Όταν κάνει ο χρήστης την επιλογή του, εκτελείται το κανάλι Checkbox Changed event που με τη σειρά του καλεί το κανάλι Number of balls που είναι η μαθηματική έκφραση :  $A = 0$ ? 1 :  $(A+1)$ .

To A είναι το πρώτο παιδί της έκφρασης, δηλαδή το κανάλι Selected item as value που µας δίνει τον αριθµό της επιλογής. Η πρώτη επιλογή έχει την τιµή 0, επειδή όµως δε θέλουμε να υπάρχει το 0 σαν επιλογή αριθμού των σφαιρών χρησιμοποιούμε την παραπάνω έκφραση , ώστε για την πρώτη επιλογή (A=0) η έκφραση παίρνει την τιµή 1, αλλιώς για τις υπόλοιπες επιλογές η µαθηµατική έκφραση που δίνει τον αριθµό των σφαιρών είναι ο αριθµός της επιλογής + 1.

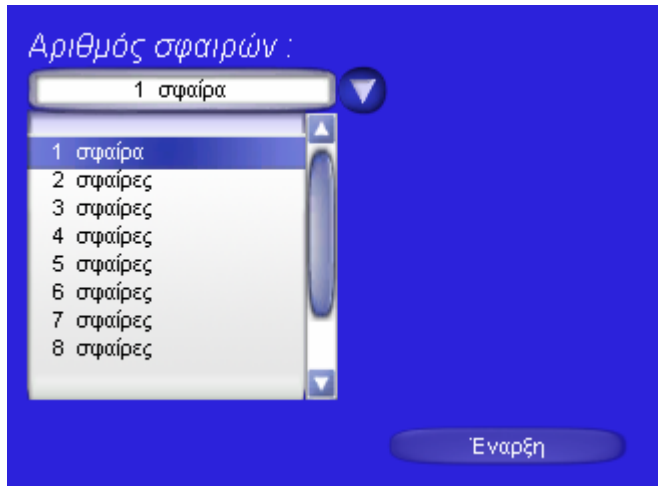

**Εικόνα 3.26**  Παράδειγµα µενού επιλογών και κουµπιού

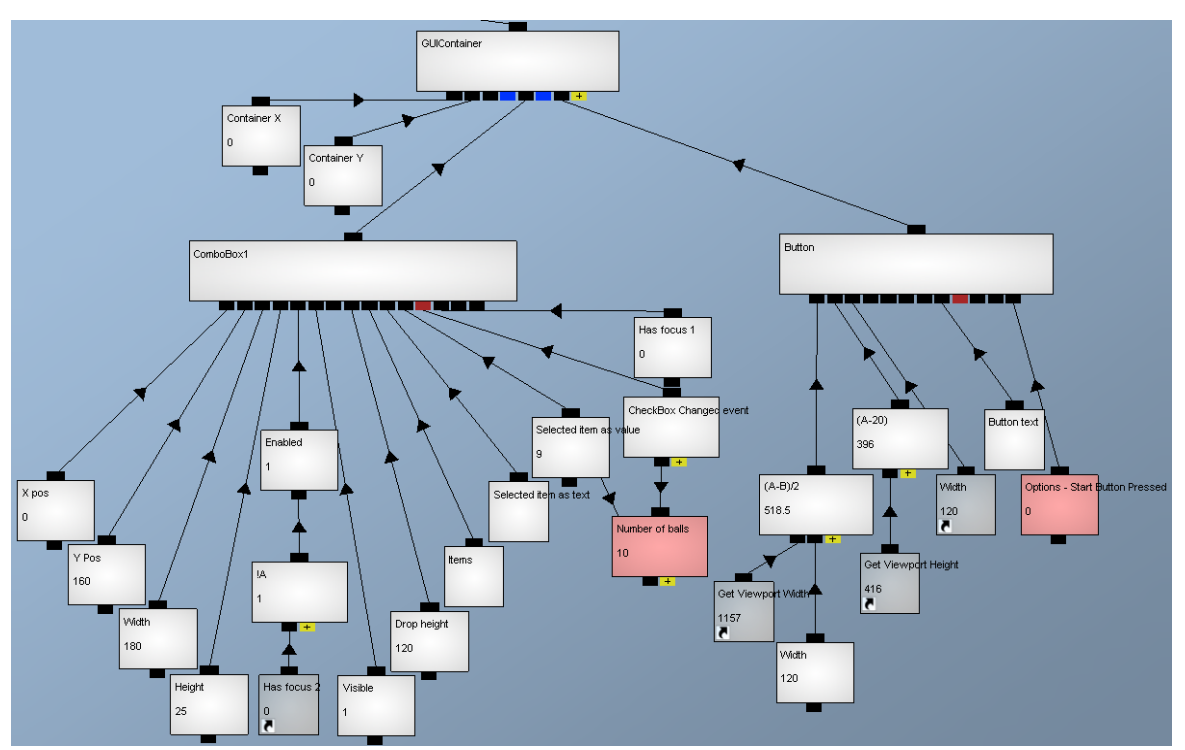

**Εικόνα 3.27**  Κώδικας κατασκευής µενού επιλογών και κουµπιού

Το GUI Button λειτουργεί µε τον ίδιο τρόπο µε το Combobox, αλλά σε αυτό χρησιµοποιούµε την µεταβλητή Options – Start Button Pressed που όταν ενεργοποιούµε το κουµπί Έναρξη, παίρνει την τιµή 1 και δίνει εντολή στην µηχανή καταστάσεων να προχωρήσει στην επόµενη σκηνή που είναι και η κύρια.

Στην κύρια σκηνή το πάτηµα του πλήκτρου Enter λειτουργεί µε τον ίδιο τρόπο µε τα buttons και θέτει στην μεταβλητή Scene – Results Button Pressed την τιμή 1 ώστε η µηχανή καταστάσεων να µας µεταφέρει στην τελική σκηνή προβολής των αποτελεσµάτων. Ακόµα, υπάρχει το αντικείµενο κειµένου HUD που εξηγεί τις λειτουργίες ορισµένων πλήκτρων, το αντικείµενο Τime που δείχνει πόσο χρόνο έχει ακόµα στη διάθεσή του ο παίκτης, το αντικείµενο Balls left που πληροφορεί το χρήστη πόσες σφαίρες θα εκτοξευθούν ακόµα µέχρι το τέλος του χρόνου και τα αντικείµενα Conn Wii0\_IR0, Conn Wii0\_IR1, Conn Wii1\_IR0, Conn Wii1\_IR1 πάνω δεξιά που ενηµερώνουν το χρήστη αν κάποιο απ'τα δύο Wii Remote δεν ανιχνεύει κάποιο απ'τα δύο άκρα της sensor bar (κόκκινο όταν δεν ανιχνεύεται, πράσινο όταν ανιχνεύεται). Στην εικόνα 3.28 βλέπουµε αυτά τα αντικείµενα γραφικής διεπαφής χρήστη. Το πάτηµα του πλήκτρο H εµφανίζει και εξαφανίζει απ'την οθόνη τα αντικείµενα HUD και Balls left και στην εικόνα 3.29 φαίνεται πως γίνεται αυτό και δίνεται ως παράδειγµα ο κώδικας κατασκευής του αντικειµένου Time.

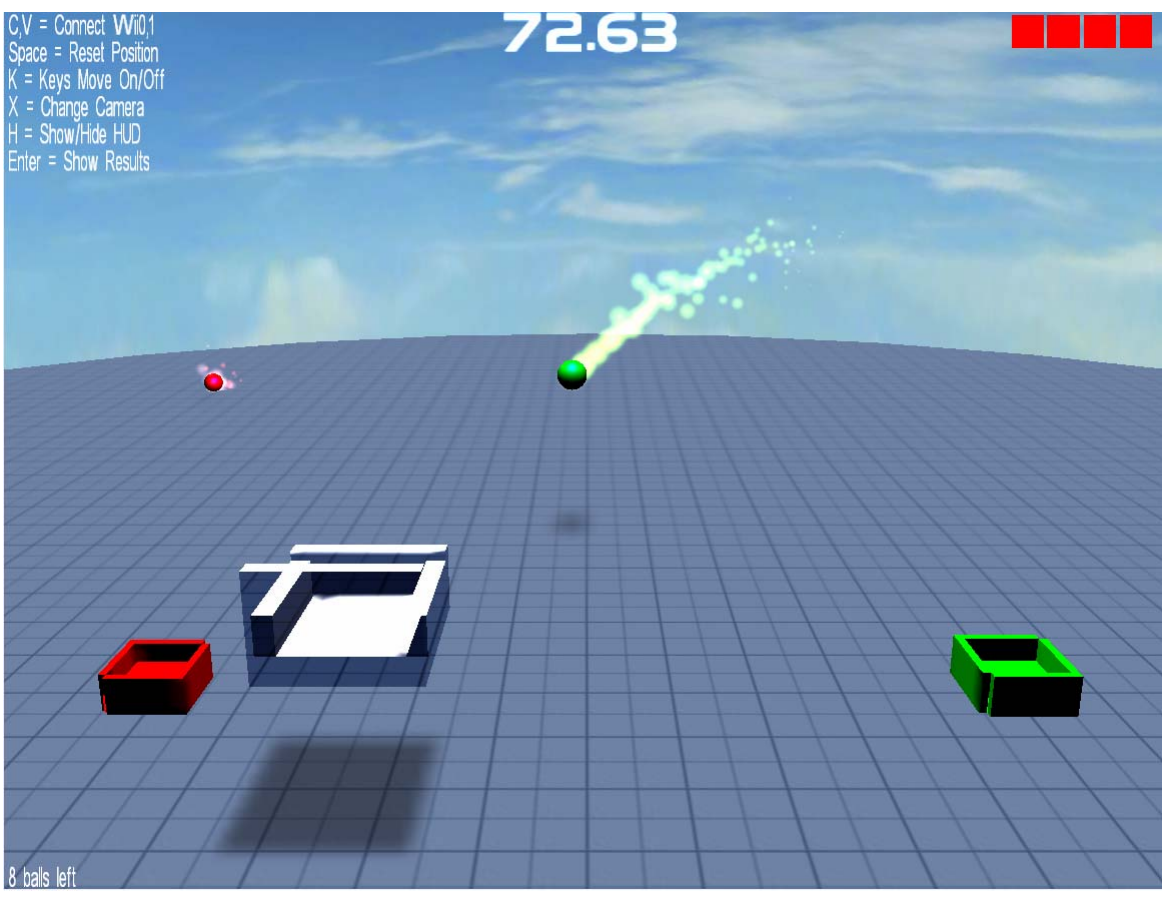

**Εικόνα 3.28**  Κείµενο και χρόνος στην προοπτική θέασης του χρήστη

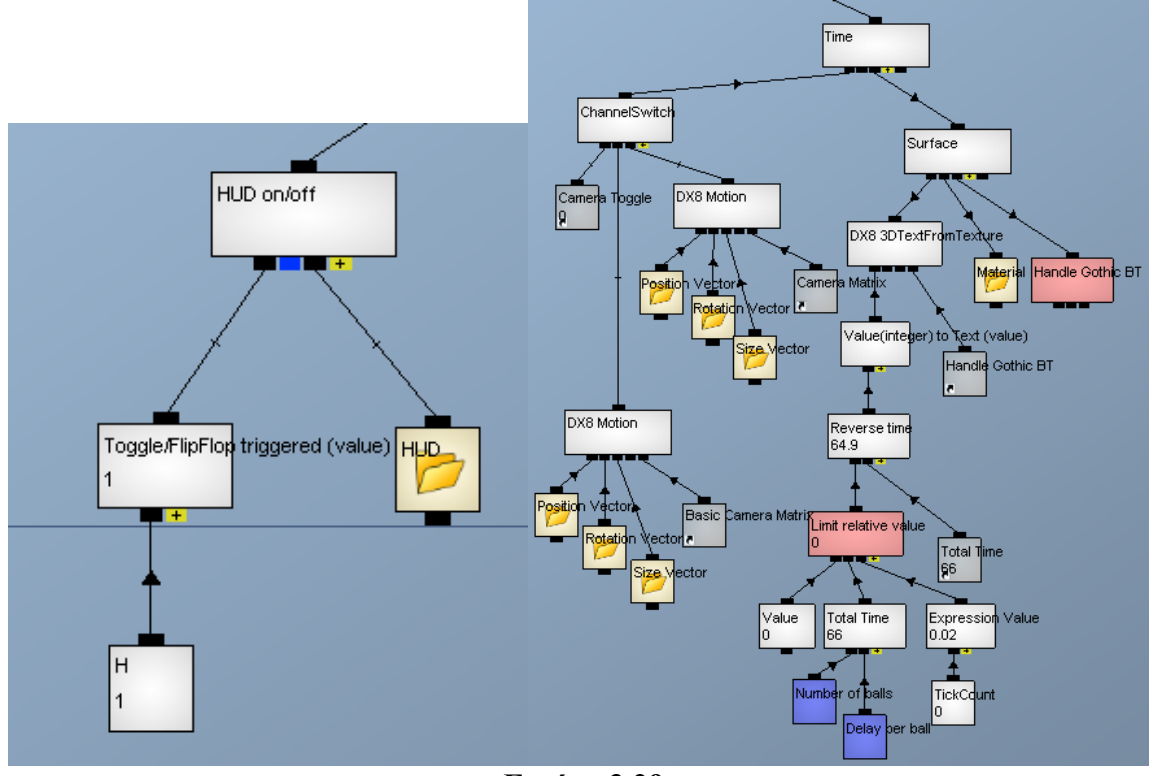

**Εικόνα 3.29**  Κώδικες κατασκευής κειµένου και χρόνου

Το κανάλι HUD on/off είναι ένα κανάλι ChannelSwitch το οποίο χρησιµοποιεί ως λογική σηµαία το κανάλι Toggle/FlipFlop που είναι ένας διακόπτης που εναλλακτικά παίρνει τις τιµές 0 και 1 όταν πατάµε το πλήκτρο H. Έτσι, πατώντας το πλήκτρο, εµφανίζεται και εξαφανίζεται στην οθόνη το αντικείµενο HUD. Το ίδιο κανάλι HUD on/off χρησιµοποιεί και το αντικείµενο Balls left οπότε εµφανίζονται και εξαφανίζονται απ'την οθόνη ταυτόχρονα µε το HUD.

Ο χρόνος είναι ένα διδιάστατο αντικείµενο που αποτελείται από την µήτρα κίνησης και την επιφάνειά (Surface) του. Η µήτρα κίνησης είναι το κανάλι ChannelSwitch που µετατρέπεται είτε στη µήτρα του δεύτερου παιδιού είτε στη µήτρα του τρίτου παιδιού, αναλόγως την τιµή του πρώτου παιδιού που είναι η συντόµευση της µεταβλητής Camera Toggle. Η µεταβλητή αυτή αλλάζει τιµή όταν εναλλάσσουµε την κάµερα που χρησιµοποιούµε για να παρατηρούµε τη σκηνή. Έτσι, καταφέρνουµε να εµφανίζεται ο χρόνος και στις δύο κάµερες στο ίδιο σηµείο. Οι δυό µήτρες διαφέρουνε µεταξύ τους γιατί η µία κάµερα είναι ακίνητη (Basic Camera Matrix) ενώ η άλλη κινητή (Camera Matrix) και γιατί έχουν διαφορετικές τιμές μεγέθυνσης (zoom). Η επιφάνεια δηµιουργείται από τα παιδιά της : DX8 3DTextFromTexture, Material και Handle Gothic BT. Το τελευταίο είναι η χρησιμοποιούμενη υφή (texture) και η απεικόνισή της φαίνεται στην εικόνα 3.30. Το Material είναι φάκελος και περιέχει τα κανάλια που ρυθµίζουν το χρώµα της επιφάνειας. Το κανάλι DX8 3DTextFromTexture λαµβάνει ως παραµέτρους ένα κείµενο και µία υφή και δηµιουργεί τα γεωµετρικά δεδοµένα (Object Data) του αντικειµένου Time που χρησιµοποιεί η επιφάνειά του. ∆ηλαδή, µε µία εικόνα όπως της 3.30, μπορούμε να φτιάξουμε τη γραμματοσειρά που θέλουμε και έπειτα να εμφανίσουμε διδιάστατο κείµενο, αυτής της γραµµατοσειράς, στην οθόνη µε τις ιδιότητες ενός κανονικού αντικειµένου.

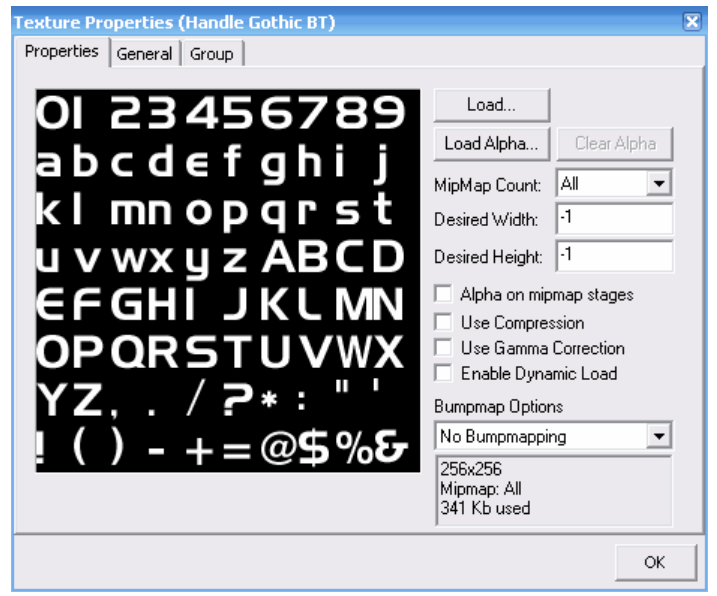

**Εικόνα 3.30** 

Η υφή της επιφάνειας του αντικειµένου που απεικονίζει το χρόνο

Το κείµενο του DX8 3DTextFromTexture προέρχεται απ'το κανάλι Value to Text. Αυτό παίρνει µία αριθµητική τιµή (value) και τη µετατρέπει σε κείµενο (text). Η αριθµητική αυτή τιµή είναι η αντίστροφη µέτρηση του χρόνου που βλέπει ο χρήστης στην οθόνη του και προκύπτει απ'τη µαθηµατική έκφραση Β-Α (κανάλι Reverse time) που αφαιρεί το πρώτο της παιδί απ'το δεύτερό της. Το δεύτερο παιδί είναι η συντόµευση του καναλιού Total Time που και αυτό είναι µία µαθηµατική έκφραση µε τύπο :

#### $(A+1)*B.$

Εδώ τα δύο παιδιά είναι ο αριθµός των σφαιρών που έχει επιλέξει ο χρήστης στη δεύτερη σκηνή και ο χρόνος που αντιστοιχεί για µία σφαίρα που προκύπτει απ'το επίπεδο δυσκολίας που επίσης έχει επιλέξει ο χρήστης. Χρησιµοποιούµε (Α+1), όπου Α είναι ο αριθµός των σφαιρών, γιατί η πρώτη σφαίρα δεν εκτοξεύεται αµέσως µόλις ξεκινήσει η σκηνή αλλά σε τόσα δευτερόλεπτα όσα αντιστοιχούν σε µία σφαίρα, ώστε ο χρήστης να προλάβει να πατήσει τα πλήκτρα σύνδεσης των δύο Wii Remote την πρώτη φορά εκτέλεσης και να συνηθίσει την κίνηση του υποδοχέα όταν µετακινεί τη sensor bar στα χέρια του. Εποµένως, ο χρήστης χρειάζεται (Α+1) χρονικά διαστήµατα για να έχει και χρόνο, αφού εκτοξευθεί και η τελευταία σφαίρα, να την βάλει πάνω στο στόχο, πριν εµφανιστούν τα τελικά αποτελέσµατα.

Το πρώτο παιδί του καναλιού Reverse time είναι το κανάλι Limit Relative Value. Αυτό προσθέτει στην αρχική του τιµή (πρώτο του παιδί) την τιµή αύξησης (τρίτο παιδί). Έπειτα το κανάλι Limit Relative Value λαµβάνει την τιµή αυτού του αθροίσµατος. Στο επόµενο πλαίσιο (frame) που ξανακαλείται το κανάλι, προσθέτει στο άθροισµα την τιµή της αύξησης και λαµβάνει την τιµή του καινούργιου αθροίσµατος. Αυτή η διαδικασία συνεχίζεται σε κάθε frame, µέχρι το άθροισµα να φτάσει την τελική τιµή (δεύτερο παιδί). Στη συγκεκριµένη περίπτωση, η αρχική τιµή είναι το 0, η τελική τιµή είναι η τιµή του συνολικού χρόνου (κανάλι Total Time) που είδαµε παραπάνω πως υπολογίζεται και η

τιµή αύξησης είναι η µαθηµατική έκφραση : 25 *A*

όπου Α είναι η µεταβλητή TickCount. Η µεταβλητή TickCount µετράει το χρόνο που πέρασε απ'το τελευταίο κάλεσµα της. Εξ ορισµού της, δίνεται ως µία τιµή σχετική µε τα 25 frames/sec. ∆ηλαδή όταν η TickCount έχει τιµή 1, ο χρόνος µεταξύ δύο διαδοχικών καλεσμάτων του καναλιού είναι  $\frac{1}{\sigma} = 0.04$ 25  $\frac{1}{\sqrt{2}}$  = 0.04 δευτερόλεπτα. Επόμενως, όταν έχουμε x TickCount, η χρονική απόσταση σε sec είναι 25 *<sup>x</sup>* . Άρα το κανάλι µ<sup>ε</sup> τη µαθηµατική έκφραση  $\frac{A}{25}$ υπολογίζει το χρόνο σε sec και με τη σειρά του το κανάλι Limit Relative Value υπολογίζει το χρόνο µέχρι την τιµή Total Time. Βλέπουµε τη χρησιµότητα της µεταβλητής TickCount αφού πολλαπλασιάζοντας µία οποιαδήποτε τιµή µε την TickCount, κάνουµε την τιµή αυτή να είναι ανεξάρτητη απ'το ρυθµό των πλαισίων (frame rate) και άρα και απ'την υπολογιστική δύναµη του ηλεκτρονικού υπολογιστή που εκτελεί την εφαρµογή.

# 3.2.2) Στερεοσκοπική Προβολή

Ο χρήστης µπορεί να επιλέξει αν θέλει η προβολή της κύριας σκηνής να γίνει στερεοσκοπικά. Στην εφαρµογή που έγινε στο εργαστήριο χρησιµοποιήθηκε η οριζόντια τεχνική διαχωρισµού. Σε αυτήν, η ίδια σκηνή σε κάθε frame, γίνεται rendered δύο φορές. Οι δύο σκηνές που στέλνονται στο ζευγάρι των προβολέων είναι σα να έχουν δηµιουργηθεί από δύο κάµερες που απέχουν τόση απόσταση όση είναι η απόσταση των οφθαλµών, περίπου 6 cm, έτσι ώστε µε τη µέθοδο της passive stereo (παράγραφος 1.2) η σκηνή να γίνει αντιληπτή απ'το χρήστη ως τρισδιάστατη. Υπενθυµίζεται ότι η µία εικόνα πολώνεται καθέτως ενώ η άλλη οριζοντίως και ο χρήστης φοράει ειδικά γυαλιά µε έναν φακό πολωµένο καθέτως και τον άλλο πολωµένο οριζοντίως, µε αποτέλεσµα ο κάθε οφθαλµός να βλέπει µόνο τη µία εικόνα απ'τις δύο που προβάλλονται στην οθόνη.

Στην εικόνα 3.31 φαίνεται ο κώδικας που δηµιουργεί τις δύο διαφορετικές εικόνες. Είναι µια If – Else λειτουργία. Το If ελέγχει αν ο χρήστης στη σκηνή επιλογών έχει επιλέξει το checkbox για στερεοσκοπική προβολή. Αν ναι, τότε η µεταβλητή Stereo On/Off έχει την τιµή 1 (true) οπότε εκτελείται το κανάλι Stereo Render το οποίο αναπαραγάγει τη σκηνή που δηµιουργείται απ'το τελευταίο παιδί του δύο φορές µε τέτοια οριζόντια µετατόπιση όση ορίζεται στο δεύτερο παιδί του που είναι η µεταβλητή Eye Distance. Αν ο χρήστης δεν έχει επιλέξει στερεοσκοπική προβολή, τότε η µεταβλητή Stereo On/Off έχει την τιμή 0 (false) και έτσι το κανάλι IfElse εκτελεί κατευθείαν το κανάλι Call Scene που κάνει render τη σκηνή µία µόνο φορά αυτή τη περίπτωση.

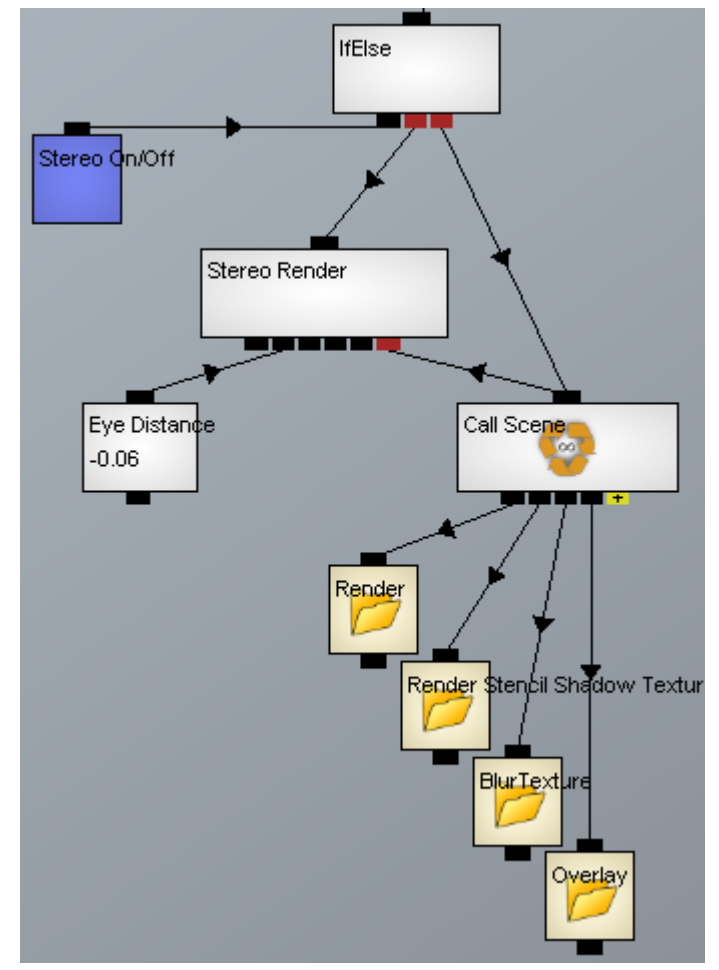

**Εικόνα 3.31**  Κώδικας δηµιουργίας δύο εικόνων για στερεοσκοπική προβολή

## 3.2.3) Λογική Εφαρµογής

Θα εξετάσουµε τη λογική της κύριας σκηνής της εφαρµογής. Ο σχετικός κώδικας, όσον αφορά το χρόνο, φαίνεται στην εικόνα 3.32. Το πρώτο παιδί ελέγχει αν η αντίστροφη µέτρηση γίνει 0, οπότε θέτει την τιµή 1 στην µεταβλητή της µηχανής καταστάσεων Scene – Results Button Pressed, µε αποτέλεσµα να προωθείται η ροή προγράµµατος στην επόµενη σκηνή που είναι η παρουσίαση των αποτελεσµάτων. Το δεύτερο παιδί ελέγχει αν πατηθεί το πλήκτρο R ώστε να ξαναρχίσει η αντίστροφη χρονική µέτρηση απ'την αρχική της τιµή και ο αριθµός των σφαιρών να ξαναγίνει ο αρχικός, ώστε η διαδικασία εκτόξευσης των σφαιρών να γίνει απ'την αρχή.

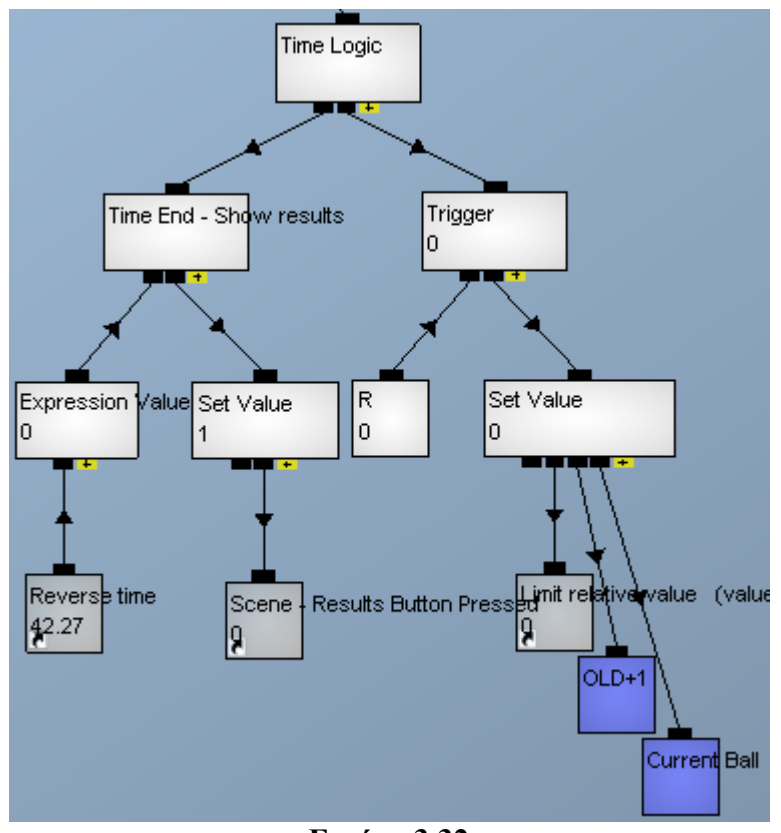

**Εικόνα 3.32**  Κώδικας ελέγχου του χρόνου

Στην εικόνα 3.33 βλέπουµε των κώδικα για τη γενική λογική. Το πρώτο παιδί είναι ένα κανάλι One Time το οποίο σηµαίνει ότι όλα τα παιδιά του θα εκτελεστούν µία µόνο φορά στο πρόγραµµα και όχι σε κάθε frame όπως τα υπόλοιπα κανάλια. Έτσι θέτουµε τo ρυθµό ενηµέρωσης (update rate) της φυσικής προσοµοίωσης στα 200 Hz. Το επόµενο παιδί θέτει την τιµή 0.8 στη παράµετρο ERP (Error Reduction Parameter) που ορίζει πόσο προσπαθεί η µηχανή φυσικής να διορθώνει τις θέσεις των φυσικών σωµάτων όταν αυτά συγκρούονται ή όταν ένα σώµα διεισδύει µέσα σε ένα άλλο.. Οµοίως το τρίτο παιδί δίνει την τιµή 0.8 στη παράµετρο CFM (Constraint Force Mixing) που ορίζει πόσο δυνατές είναι οι δυνάµεις που αποµακρύνουν ένα σώµα όταν ο όγκος του επικαλύπτεται µε τον όγκο κάποιου άλλου σώµατος. Το τελευταίο παιδί του καναλιού One Time καθορίζει το διάνυσµα της βαρύτητας.

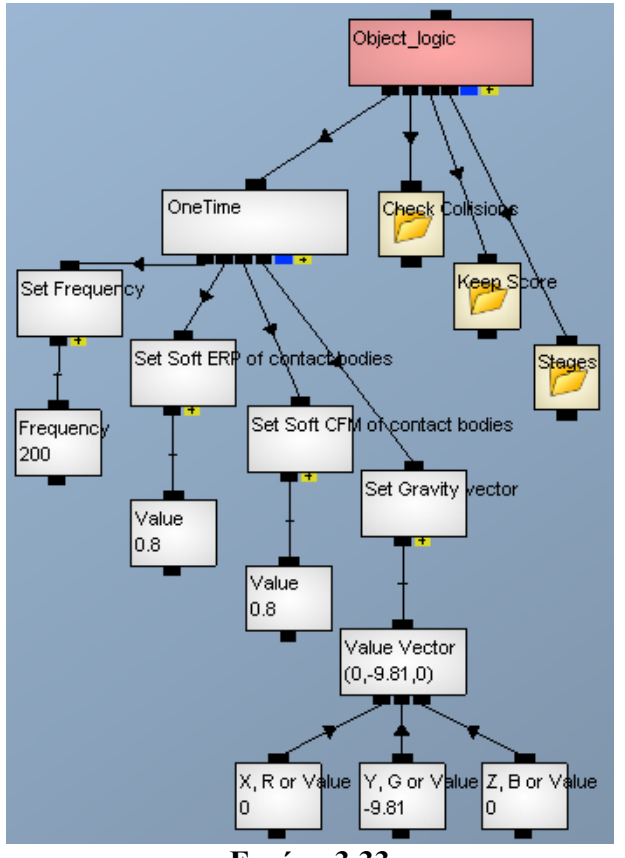

**Εικόνα 3.33**  Κώδικας λογικής της κύριας σκηνής

Στην εικόνα 3.34 βλέπουµε πιο λεπτοµερώς το φάκελο Check Collisions της εικόνας 3.33. Σε αυτό το κοµµάτι, γίνεται ο έλεγχος των συγκρούσεων µεταξύ των αντικειµένων. Το κανάλι CollisionBoxCheck, όπως είναι παραδείγµατος χάρη το κανάλι Red Collision, δηµιουργεί ένα αόρατο κύβο µε σχετικές συντεταγµένες ως προς τη µήτρα κίνησης που έχει ως πρώτο παιδί, από (-0.5, -0.5, -0.5) µέχρι (0.5, 0.5, 0.5). Έπειτα µετασχηµατίζει τον κύβο αυτό σύµφωνα µε την µήτρα κίνησης ώστε να δηµιουργήσει τον τελικό κύβο σύγκρουσεων που να ταυτίζεται σχεδόν µε το αντικείµενο της µήτρας. Το δεύτερο παιδί είναι ένα κανάλι CollisionObject το οποίο δηµιουργεί ένα αντικείµενο συγκρούσεων από τη γεωµετρία του σώµατος που έχει ως παιδί. Μπορούµε να συνδέσουµε πολλά CollisionObjects στο CollisionBoxCheck για να ελέγχουµε τις συγκρούσεις πολλών αντικειµένων µε τον τελικό κύβο. Έτσι το κανάλι CollisionBoxCheck έχει την τιµή -1 όταν δεν ανιχνεύει συγκρούσεις µεταξύ του κύβου και των αντικειµένων συγκρούσεων που έχει ως παιδιά του και λαµβάνει την τιµή του αύξοντος αριθµού του παιδιού αντικειµένου (αρχίζοντας απ'την τιµή 1 για το πρώτο CollisionObject) όταν ανιχνεύει συγκρούσεις µεταξύ αυτού του παιδιού και του κύβου. Άρα το κανάλι Red Collision ανιχνεύει τις συγκρούσεις µεταξύ του κόκκινου στόχου και της κόκκινης σφαίρας. Οµοίως το κανάλι Green Collision για το πράσινο στόχο και σφαίρα. Για τις συγκρούσεις µε το έδαφος, χρησιµοποιούµε το κανάλι ChannelSwitch ώστε ο έλεγχος να γίνεται µεταξύ του εδάφους και της ενεργής, κάθε φορά, σφαίρας. Το αποτέλεσµα είναι ότι δεν ανιχνεύεται η σύγκρουση µεταξύ του εδάφους και της ανενεργής σφαίρας καθώς αυτή δε µας ενδιαφέρει.

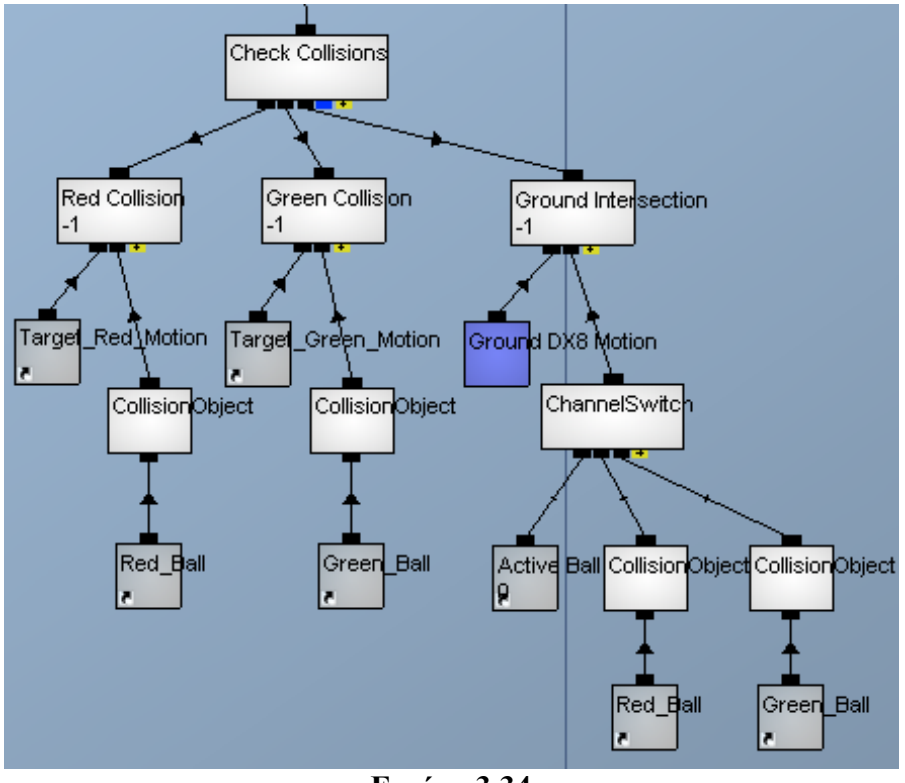

**Εικόνα 3.34**  Κώδικας ελέγχου συγκρούσεων

Ας δούµε πιο διεξοδικά το φάκελο Keep Score της εικόνας 3.33. Βλέπουµε στην εικόνα 3.35 τα κανάλια Trigger µε τα παιδιά τους. Το Trigger ενεργοποιείται από την µεταβλητή που έχει ως πρώτο παιδί και τότε εκτελεί µε τη σειρά τα υπόλοιπα παιδιά του. Οι συνθήκες ενεργοποίησης είναι ποικίλες και φαίνονται στις ιδιότητες του καναλιού Trigger (εικόνα 3.36). Στη δική µας περίπτωση, για παράδειγµα στο πρώτο παιδί που ενηµερώνει το σκορ για τις κόκκινες σφαίρες, το κανάλι Trigger ενεργοποιείται όταν η µεταβλητή ελέγχου, που είναι η τιµή του καναλιού Red Collision, πάρει την τιµή 1 και προηγουµένως είχε χαµηλότερη τιµή. Αυτό συµβαίνει όταν έχουµε σύγκρουση µεταξύ του κόκκινου στόχου και της κόκκινης σφαίρας, οπότε το κανάλι Red Collision από -1 γίνεται 1. Άρα, τότε το Trigger εκτελεί το δεύτερο παιδί του θέτει στη µεταβλητή Red Score την τιμή της μαθηματικής έκφρασης : OLD+1,

δηλαδή την αυξάνει κατά ένα. Έπειτα, εκτελείται το κανάλι Play Red Score που εκκινεί την αναπαραγωγή ενός ήχου. Τέλος, η µεταβλητή Dynamics On/Off γίνεται 0, οπότε απενεργοποιείται το σύστηµα φυσικής και όλα τα φυσικά σώµατα γυρνάνε στις αρχικές θέσεις τους για να είναι έτοιµα για την επόµενη φάση (οι φάσεις εξηγούνται στην εικόνα 3.37). Τα ίδια ισχύουν και για το µεσαίο παιδί που ενηµερώνει το σκορ για τις πράσινες σφαίρες. Το τρίτο παιδί εκτελείται όταν έχουµε σύγκρουση µεταξύ της ενεργής σφαίρας και του εδάφους. Τότε, σταµατάει ο ήχος που κάνει η σφαίρα όταν κινείται στον αέρα (κανάλι Stop Moving Sound) και ξεκινά η αναπαραγωγή του ήχου που µας ενηµερώνει ότι η σφαίρα ακούµπησε το έδαφος (κανάλι Play Touch Ground). Εδώ δε µεταβάλλεται ούτε το κόκκινο ούτε το πράσινο σκορ, απλά πάλι απενεργοποιείται το σύστηµα φυσικής.

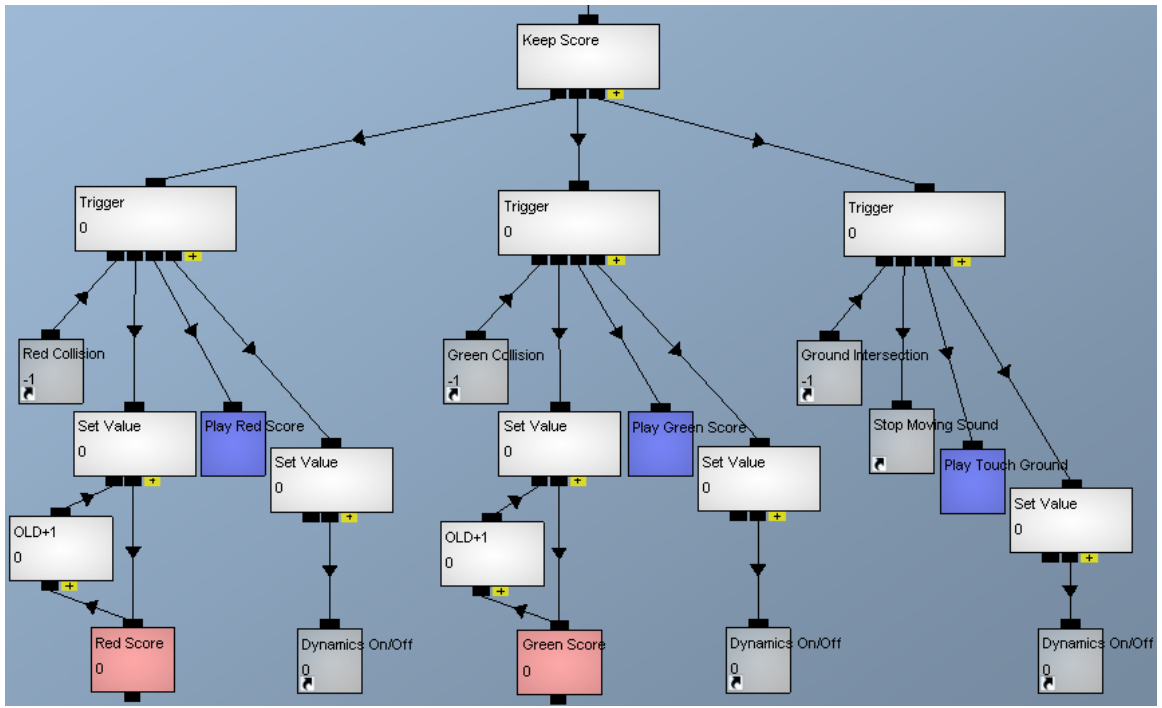

**Εικόνα 3.35**  Κώδικας ενηµέρωσης του σκορ

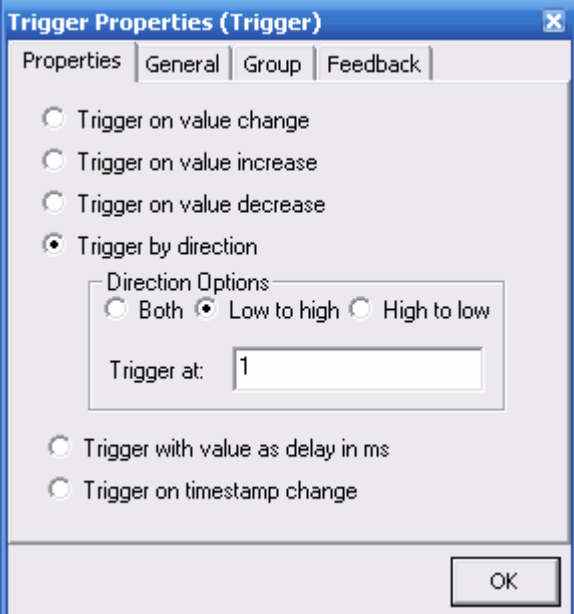

**Εικόνα 3.36**  Ιδιότητες καναλιού Trigger

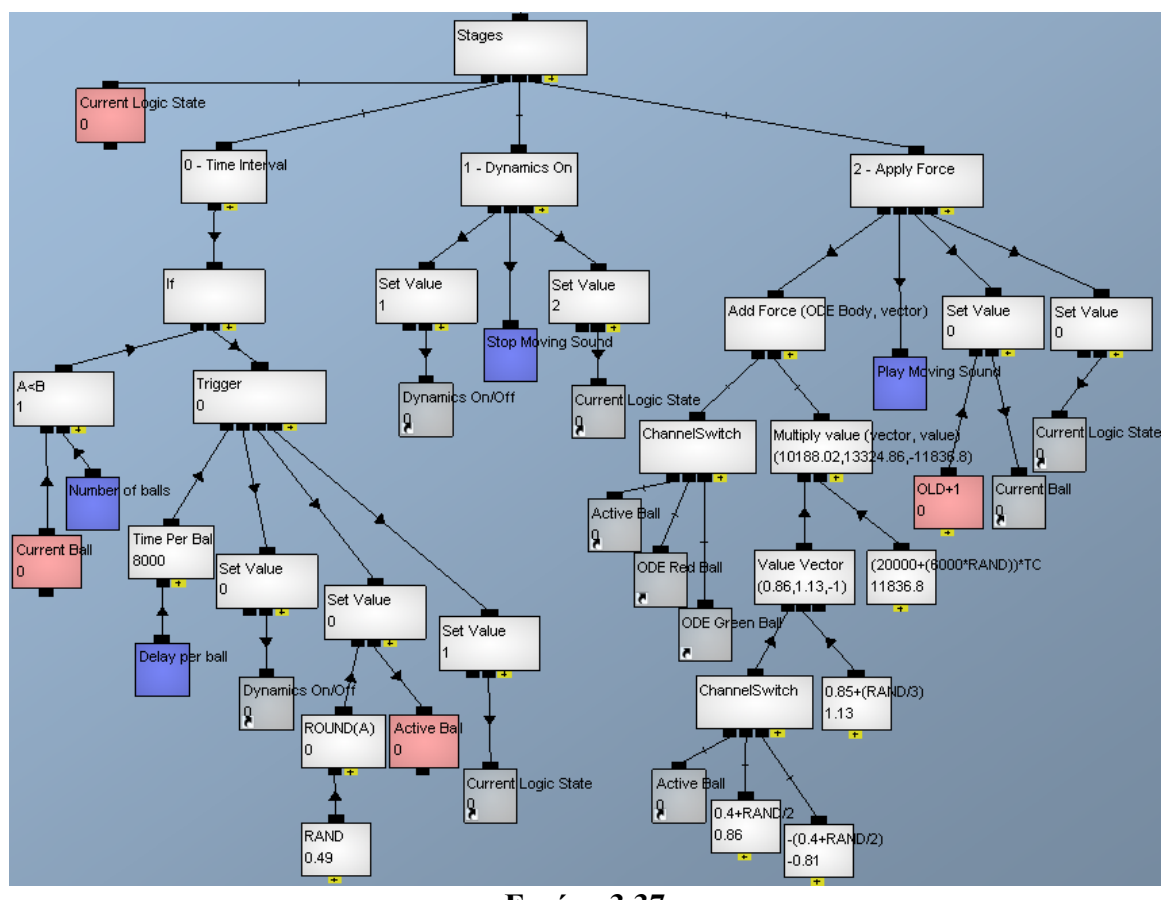

**Εικόνα 3.37**  Κώδικας των σταδίων της λογικής της κύριας σκηνής

Στην εικόνα 3.37 βλέπουµε την κεντρική λογική (φάκελος Stages στην εικόνα 3.33) της κύριας σκηνής. Το κανάλι Stages είναι ένα κανάλι ChannelSwitch που εκτελεί τον κώδικα κάποιου απ'τα παιδιά του αναλόγως την τιµή της µεταβλητής Current Logic State. Όταν αυτή είναι 0, τότε εκτελείται το παιδί 0 – Time Interval. Αυτό ελέγχει με το κανάλι If αν ο αριθµός της σφαίρας που ελέγχεται τώρα (κανάλι Current Ball) είναι µικρότερος απ'τον συνολικό αριθµό σφαιρών (κανάλι Number of balls) που έχει επιλέξει αρχικά ο χρήστης. Αν δεν είναι µικρότερος, τότε αυτό σηµαίνει ότι έχει εκτοξευθεί και η τελευταία σφαίρα οπότε δε γίνεται κάτι άλλο παρά µόνο ο έλεγχος πότε θα τελειώσει ο χρόνος (εικόνα 3.32) ώστε να παρουσιαστούν τα αποτελέσµατα. Αν είναι µικρότερος, τότε χρησιµοποιείται ένα κανάλι Trigger που ενεργοποιείται κάθε τόσα δευτερόλεπτα όσα έχει επιλέξει ο χρήστης µε το επίπεδο δυσκολίας (κανάλι Delay per ball). Όταν ενεργοποιηθεί το Trigger, καλεί τα επόµενα τρία παιδιά του. ∆ηλαδή, πρώτον, απενεργοποιεί το σύστηµα φυσικής ώστε οι σφαίρες να γυρίσουν στις αρχικές τους θέσεις. Έπειτα, γίνεται η τυχαία επιλογή ποια από την κόκκινη ή την πράσινη σφαίρα θα είναι η ενεργή σφαίρα για αυτά τα δευτερόλεπτα. Η µαθηµατική έκφραση RAND δηµιουργεί έναν τυχαίο αριθµό, µε ακρίβεια πέµπτου δεκαδικού, που να ανήκει στο σύνολο [0,1]. Ύστερα, η µαθηµατική έκφραση ROUND(A) στρογγυλοποιεί τον τυχαίο αριθµό στον πλησιέστερο ακέραιο, άρα έχουµε 50% πιθανότητα να γίνει 0 και 50% να γίνει 1. Αυτή η ακέραια τιµή εκχωρείται στην µεταβλητή Active Ball που ορίζει ποιά απ'τις δύο σφαίρες είναι η ενεργή (µε 0 είναι η κόκκινη και µε 1 η πράσινη). Το τελευταίο παιδί του Trigger δίνει στην µεταβλητή Current Logic State την τιµή 1, οπότε το κανάλι Stages αρχίζει και εκτελεί το παιδί του 1 – Dynamics On. Σε αυτό, ενεργοποιείται το σύστηµα φυσικής, σταµατάει η αναπαραγωγή του ήχου της κινούµενης ενεργούς (όποια και να είναι αυτή) σφαίρας (κανάλι Stop Moving Sound) και η µεταβλητή Current Logic State γίνεται ίση µε 2, δίνοντας έτσι εντολή στο Stages να εκτελέσει το τελευταίο του παιδί.

Στο τελευταίο παιδί, κανάλι 2 – Apply Force, ασκείται δύναµη τυχαίου µέτρου και διεύθυνσης στην ενεργή σφαίρα ικανή να την εκτοξεύσει. Το κανάλι Add Force ασκεί στο σώµα που προσδιορίζεται στο πρώτο του παιδί την δύναµη που ορίζεται στο δεύτερό του. Η ενεργή σφαίρα επιλέγεται µε βάση την τιµή της µεταβλητής Active ball, όπως εξηγήθηκε προηγουµένως. Το διάνυσµα της δύναµης προκύπτει απ'τον πολλαπλασιασµό (κανάλι Multiply value) του διανύσµατος διεύθυνσης επί µία τιµή που είναι το µέτρο της δύναµης. Το δίανυσµα διεύθυνσης, όπως βλέπουµε προκύπτει από µαθηµατικές εκφράσεις που περιέχουν τη παράµετρο RAND, ώστε σε κάθε εκτόξευση να είναι διαφορετικό. Παραδείγµατος χάρη η τιµή y υπολογίζεται απ'τη µαθηµατική έκφραση :

#### $0.85 + (RAND/3)$

άρα ανήκει στο σύνολο [0.85, 1.18]. Η µεταβλητή x παίρνει είτε θετική τιµή όταν ενεργή σφαίρα είναι η κόκκινη καθώς η αρχική της θέση βρίσκεται στα αρνητικά x είτε αρνητική τιµή όταν ενεργή είναι η πράσινη αφού αυτή ξεκινάει από θετικά x. Οµοίως και η µαθηµατική έκφραση του µέτρου της δύναµης περιέχει τη παράµετρο RAND για να µας δίνει τυχαίες τιµές. Οι τιµές των άκρων των συνόλων που προκύπτουν απ'τη παράµετρο RAND έχουν υπολογιστεί έτσι ώστε να µην ασκείται δύναµη στην ενεργή σφαίρα τέτοια ώστε να τη βγάλει εκτός πεδίου όρασης του χρήστη.

Aφού εφαρμοστεί η δύναμη, έπειτα το κανάλι Play Moving Sound ξεκινά την αναπαραγωγή του ήχου που κάνει η ενεργή σφαίρα όταν κινείται. Ύστερα, η τιµή της µεταβλητής Current Ball αυξάνεται κατά µία µονάδα για να χρησιµοποιηθεί απ'το κανάλι 0 – Time Interval για τον έλεγχο αν οι σφαίρες που έχουν εκτοξευθεί µέχρι τη συγκεκριµένη χρονική στιγµή είναι λιγότερες απ'τον συνολικό αριθµό των σφαιρών. Τέλος, η µεταβλητή ελέγχου της λογικής, Current Logic State, λαµβάνει την τιµή 0 και εποµένως η ροή προγράµµατος ξαναγυρίζει στο παιδί 0 – Time Interval, κλείνοντας έτσι µια εκτέλεση του βρόχου.

∆ε χρησιµοποιήσαµε µια µηχανή πεπερασµένων καταστάσεων (Finite State Machine) για να υλοποιήσουμε τα στάδια της κεντρικής σκηνής όπως κάναμε για τη σύνδεση των σκηνών της εφαρµογής (παράγραφος 3.2.1), καθώς αυτή µπορεί να λειτουργήσει µόνο µε προκαθορισµένα χρονικά διαστήµατα. Όµως, ο χρήστης επιλέγει το επίπεδο δυσκολίας, οπότε σε κάθε εκκίνηση της εφαρµογής µπορεί να είναι διαφορετικό το χρονικό διάστηµα που µεσολαβεί µεταξύ δύο εκτοξεύσεων σφαιρών. Έτσι, χρησιµοποιήσαµε ένα κανάλι ChannelSwitch που αλλάζει κατάσταση εξαιτίας του καναλιού Trigger που ενεργοποιείται σε κάθε χρονικό διάστηµα που έχει επιλέξει ο χρήστης.

#### **3.3) Ανίχνευση Ράβδου**

Σε αυτή τη παράγραφο θα δείξουµε πως επιτυγχάνεται η συσχέτιση µεταξύ του αντικειµένου υποδοχέα του εικονικού κόσµου και της ράβδου µε τα LED (ή της ηλεκτρονικής πλακέτας), δηλαδή πως καταφέρνει ο χρήστης κουνώντας τη ράβδο στα χέρια του να ελέγχει την κίνηση και περιστροφή του υποδοχέα. Θυµίζουµε ότι τα δύο Wii Remote είναι είτε παράλληλα μεταξύ τους είτε σχηματίζουνε γωνία με το επίπεδο της οθόνης που παρατηρεί ο χρήστης, απέχουν µεταξύ τους απόσταση b και βρίσκονται στο ίδιο ύψος µε αποτέλεσµα να µην υπάρχει κάθετη ανοµοιότητα αλλά µόνο οριζόντια. Ας εξετάσουµε πρώτα την ηλεκτρονική πλακέτα που κατασκευάσαµε και λειτουργεί όπως η ράβδος µε τα LED (εικόνα 1.8).

#### 3.3.1) Ηλεκτρονική Πλακέτα

Ο χρήστης για να µεταβάλλει την κίνηση του αντικειµένου που ελέγχει στον εικονικό κόσµο, κρατάει µε τα χέρια του και µετακινεί µια ράβδο µε LED (sensor bar). Η κίνηση των LED στο πραγµατικό χώρο ανιχνεύεται απ'την κάµερα του Wii Remote και οι πληροφορίες της θέσης των προβολών των LED στο επίπεδο προβολής διοχετεύονται στο λογισµικό πρόγραµµα Quest3D για να εξοµοιωθεί η κίνηση του ελεγχόµενου αντικειµένου στο εικονικό περιβάλλον.

Στο εργαστήριο είχαµε στη διάθεσή µας µια sensor bar της εταιρείας NYKO. Επειδή όµως δε γνωρίζαµε τα τεχνικά χαρακτηριστικά των LED της και προσπαθώντας να επιτύχουµε όσο το δυνατόν καλύτερη ανίχνευση απ'τις κάµερες των Wii Remote, φτιάξαµε µια πλακέτα µε LED γνωστών χαρακτηριστικών. Πρόκειται [22] για πλαστικές διόδους µε κρύσταλλο Γαλλίου-Αργιλίου-Αρσενικού (GaAlAs) εκποµπής υπερύθρου φωτός, τύπου OP293 της εταιρείας OPTEK. Το φως έχει µήκος κύµατος 890nm και εκπέμπεται σε γωνία 60°. Το μέγιστο ρεύμα λειτουργίας της φωτοδιόδου είναι 100mA και η εξαγόµενη ισχύς είναι περίπου 18mW. Χρησιµοποιήσαµε σε παράλληλη σύνδεση δύο φωτοδιόδους στο αριστερό και άλλες δύο στο δεξί άκρο της πλακέτας. Τα δύο LED στο κάθε άκρο δε τοποθετήθηκαν να εκπέµπουν υπό την ίδια γωνία, αλλά το ένα είναι στραµµένο προς το εσωτερικό της πλακέτας ενώ το άλλο προς το εξωτερικό, αυξάνοντας έτσι τη συνολική γωνία εκποµπής του κάθε άκρου της πλακέτας. Η τροφοδοσία τους, όταν ο διακόπτης CSW είναι κλειστός, γίνεται από µία µπαταρία (συνεχές ρεύµα) τάσης 9V.

Όλοι οι κλάδοι είναι παράλληλοι µεταξύ τους, οπότε όλοι έχουν στα άκρα τους την τάση της πηγής δηλαδή 9V. Με ρεύµα 100mA, στο έντυπο τεχνικών δεδοµένων (data sheet) της φωτοδιόδου, που βρίσκεται στο παράρτημα, βλέπουμε ότι η μέγιστη πτώση τάσης είναι 2V. Οπότε ως µια τυπική πτώση τάσης µπορούµε να θεωρήσουµε το 50% της μέγιστης τιμής, άρα η τάση στα άκρα της κάθε φωτοδιόδου είναι 1V. Αν V<sub>s</sub> είναι η τάση στα άκρα της πηγής, Vf η πτώση στα άκρα της φωτοδιόδου, If η ένταση του ρεύµατος λειτουργίας της φωτοδιόδου και R η αντίσταση που βάζουµε εν σειρά προς τη φωτοδίοδο και της οποίας ψάχνουµε την τιµή, τότε θα ισχύει :

$$
V_s = V_f + I_f R \Rightarrow R = \frac{V_s - V_f}{I_f} = \frac{9V - 1V}{100mA} = 80Ohm
$$

Η κοντινότερη και λίγο µεγαλύτερη αντίσταση που βρήκαµε και τελικά χρησιµοποιήσαµε σε κάθε κλάδο ήταν 100 Ohm. Στην εικόνα 3.38 βλέπουµε το ηλεκρονικό διάγραµµα της πλακέτας το οποίο δηµιουργήσαµε στο ελεύθερο λογισµικό LTspice IV. Το έντυπο τεχνικών δεδομένων των φωτοδιόδων βρίσκεται στο παράρτημα.

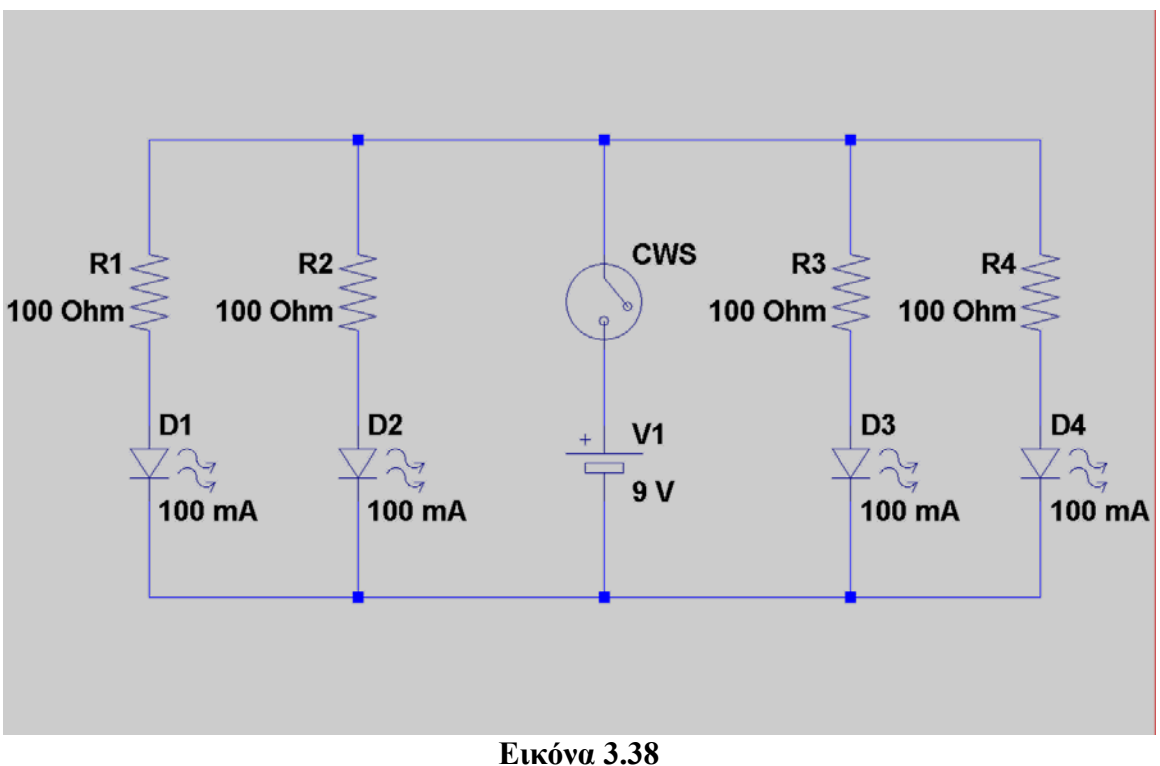

Κύκλωµα ηλεκτρονικής πλακέτας

#### 3.3.2) Κίνηση στους άξονες x'x, y'y, z'z

Επισηµαίνουµε ότι οι άξονες x'x, y'y, z'z είναι του συστήµατος συντεταγµένων του εικονικού κόσµου. Αρχικά, εκτελείται ο κώδικας της εικόνας 3.39 για να συνδεθούν τα δύο Wii Remote µε το πρόγραµµα Quest3D και να είναι έτοιµα να του δίνουν δεδοµένα. Το πρώτο Wii Remote που συνδέσαµε στο λειτουργικό σύστηµα του υπολογιστή µέσω της ασύρµατης τεχνολογίας Bluetooth ονοµάζεται Wii0 και το δεύτερο Wii1. Ας δούµε το αριστερό κοµµάτι µε το οποίο γίνεται η σύνδεση του Wii0 και τα ίδια ισχύουν και στο δεξί για το Wii1. Πρώτα, µε το κανάλι IsConnected ελέγχεται αν το Wii0 έχει συνδεθεί σωστά µε το λειτουργικό σύστηµα. Αν είναι συνδεδεµένο, τότε το δεύτερο παιδί του γίνεται 0. Έτσι, η µαθηµατική έκφραση (!A)&B, που µπορεί να διαβαστεί και ως (NOT A) AND B, γίνεται αληθής όταν το Wii Remote είναι συνδεδεμένο και ο χρήστης πατήσει ένα συγκεκριµένο πλήκτρο. Μόλις η µαθηµατική έκφραση γίνει αληθής, το κανάλι της παίρνει την τιµή 1 οπότε και ενεργοποιεί το γονικό της κανάλι Trigger που εκείνη τη στιγµή ολοκληρώνει τη σύνδεση (κανάλι Connect) του πρώτου Wii Remote µε το λογισµικό Quest3D.

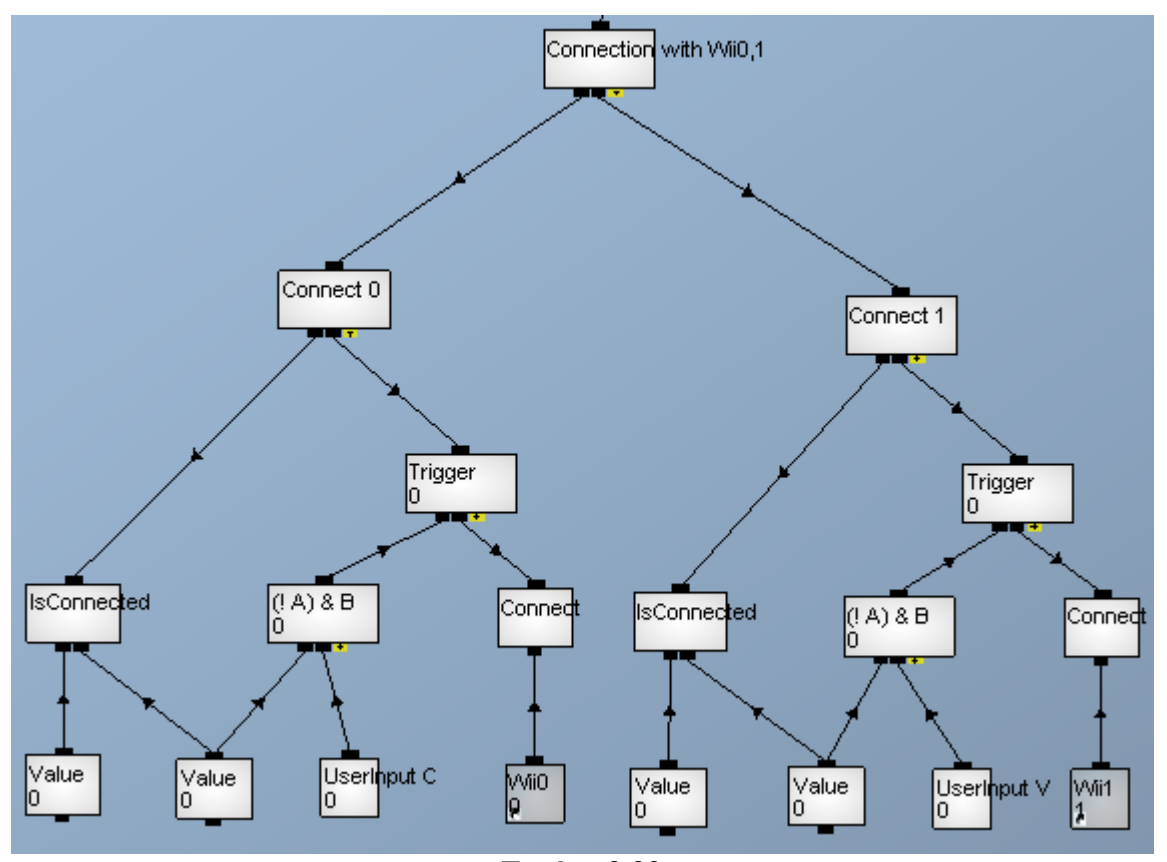

**Εικόνα 3.39**  Κώδικας σύνδεσης των δύο Wii Remote

Αφού συνδεθούν επιτυχώς τα δύο Wii Remote, µπορούµε τώρα να αρχίσουµε να λαµβάνουµε δεδοµένα απ'αυτά. Αυτό επιτυγχάνουν τα δύο κανάλια Get IR camera data της εικόνας 3.40. Το πρώτο παιδί είναι ο δείκτης του Wii Remote, το 0 για το Wii0 και το 1 για το Wii1. Η υπέρυθρη CCD κάµερα του Wii Remote µπορεί να ανιχνεύσει µέχρι τέσσερεις στόχους, όµως το κανάλι Get IR camera data µας δίνει πληροφορίες για µόνο µέχρι δύο στόχους. Έτσι, όταν ο χρήστης κρατάει τη ράβδο µε τις συστοιχίες από LED στις άκρες της, οι προβολές των LED της µίας άκρης (ΙR0) πάνω στο επίπεδο xy του συστήµατος συντεταγµένων της κάµερας καταγράφονται στις τιµές Wii0\_IR0\_x και Wii0\_IR0\_y του διανύσματος Wii0\_IR0 (για το Wii0). Όμως δεν έχουμε πληροφορία για την απόσταση των LED απ'τη κάµερα, δηλαδή την τιµή Z (τα κεφαλαία Χ,Υ,Ζ είναι συντεταγµένες στο σύστηµα συντεταγµένων του πραγµατικού κόσµου). Γι'αυτό και χρησιµοποιούµε δύο Wii Remote ώστε µέσω της στερεοσκοπίας να µπορέσουµε να υπολογίσουµε και το Ζ των LED. Η άλλη άκρη µε τα LED έχει τον δείκτη IR1. Τελικά το κανάλι Get IR camera data του Wii0 δίνει δύο διανύσµατα Wii0\_IR0 (Wii0\_IR0\_x, Wii0\_IR0\_y, 0) και Wii0\_IR1 (Wii0\_IR1\_x, Wii0\_IR1\_y, 0). Τα ίδια ισχύουν και για το δεύτερο Wii Remote, Wii1, όπου τα διανύσµατα και οι συντεταγµένες έχουν δείκτη Wii1. Να τονίσουμε ότι ως IR0 ονοματίζει η κάμερα τα πρώτα LED που ανιγνεύει και ως IR1 τα δεύτερα.

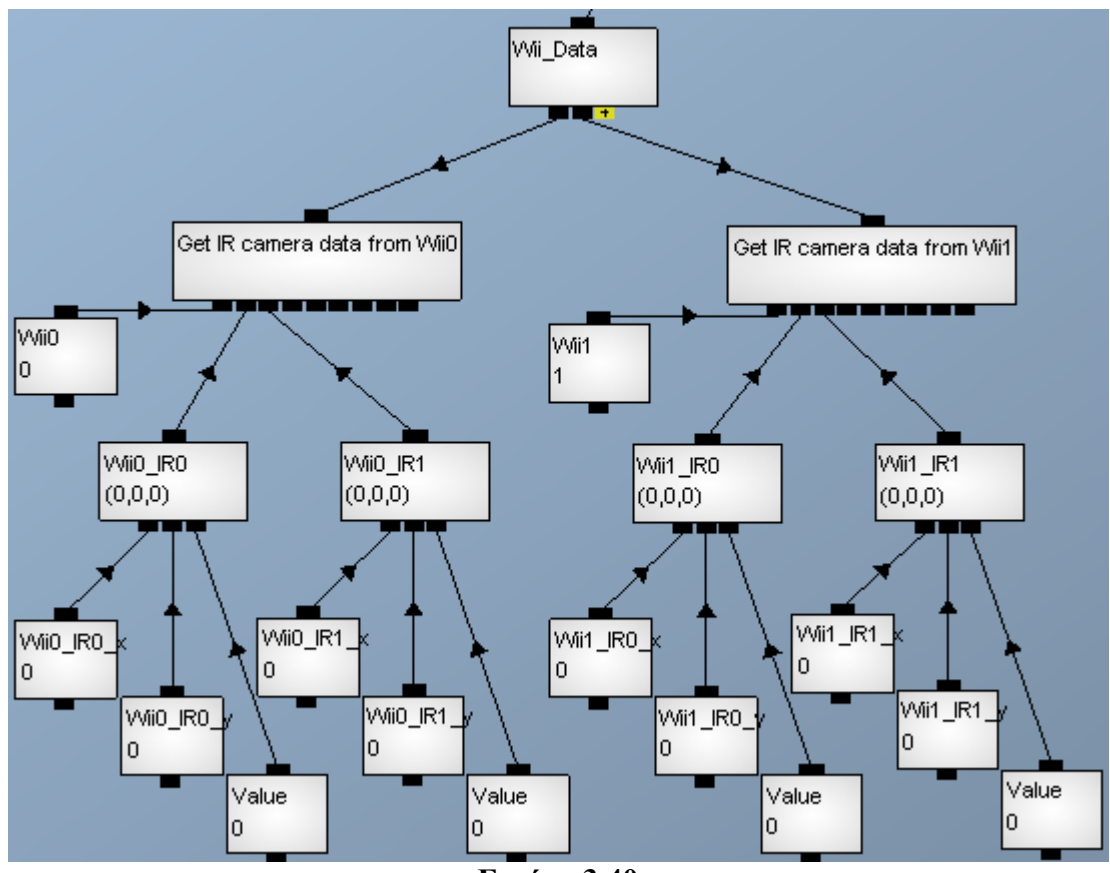

**Εικόνα 3.40**  Κώδικας καναλιών επικοινωνίας µε τα δύο Wii Remote

Για να επιτύχουµε τη σωστή κίνηση του υποδοχέα κατά τους άξονες x'x και y'y (του εικονικού κόσµου) χρησιµοποιούµε τα δύο κανάλια Average 0 και Average 1 της εικόνας 3.41 και το κανάλι Average Centre της εικόνας 3.42 που προκύπτει απ'τα Average 0 και Average 1. Το Average 0 είναι το θεωρητικό κέντρο της ράβδου όπως αυτό προκύπτει απ'τα LED στις άκρες της που ανιχνεύει η πρώτη κάµερα Wii0. Οµοίως, το Average 1 είναι το κέντρο που προκύπτει απ'τις µετρήσεις της κάµερας Wii1. Ας δούµε τον κώδικα για το Average 0 και τα ίδια ισχύουν και για το Average 1. Πρώτα ελέγχεται αν κάποια απ'τις δύο συστοιχίες LED βρίσκεται εκτός του πεδίου ανίχνευσης της Wii0. Σε αυτή τη περίπτωση το αντίστοιχο διάνυσµα Wii0\_IR έχει την τιµή (0,0,0). Έτσι µε το κανάλι Get vector length υπολογίζουμε το μήκος του διανύσματος Wii0 IR1 και αν είναι 0, σημαίνει ότι αυτή η άκρη είναι εκτός του πεδίου ανίχνευσης. Αυτή την λειτουργία εκτελεί το κανάλι len-wii0\_ir1 και παίρνει την τιµή 1 όταν το µήκος του διανύσµατος είναι 0, αλλιώς για οποιοδήποτε µη µηδενικό µήκος παίρνει την τιµή 0. Εάν και οι δύο άκρες είναι εντός του πεδίου, τότε και τα δύο κανάλια len-wii0\_ir0 και len-wii0\_ir1 έχουν την τιµή 0, οπότε και η µαθηµατική έκφραση : A OR B ,

που έχουν ως γονικό κανάλι, παίρνει την τιµή 0 δίνοντας εντολή στο Average 0 που είναι ένα ChannelSwitch να εκτελέσει το µεσαίο παιδί του. Σε αυτό, αρχικά προστίθενται (κανάλι Add Two Vectors) τα δύο διανύσµατα Wii0\_IR0 και Wii0\_IR1 και έπειτα το αποτέλεσµα διαιρείται (κανάλι Divide value) µε την τιµή 2 για να µας δώσει το κέντρο της ράβδου. Αν κάποιο απ'τα διανύσµατα έχει µήκος 0, τότε το Average 0 εκτελεί το τελευταίο του παιδί που επίσης είναι ένα ChannelSwitch που ελέγχει αν το µήκος του Wii0\_IR1 είναι 0. Αν δεν είναι 0, τότε το ChannelSwitch και συνεπώς και το Average 0 γίνεται ίσο µε το διάνυσµα Wii0\_IR1, αλλιώς αν το µήκος του Wii0\_IR1 είναι 0, τότε το ChannelSwitch και το Average 0 ταυτίζονται με το διάνυσμα Wii0 IR0 που μπορεί να είναι και µηδενικό και µη µηδενικό. Αν και τα δύο διανύσµατα έχουν µήκος 0, τότε πάλι το Average 0 ισούται µε το Wii0\_IR0 που είναι τώρα το (0,0,0).

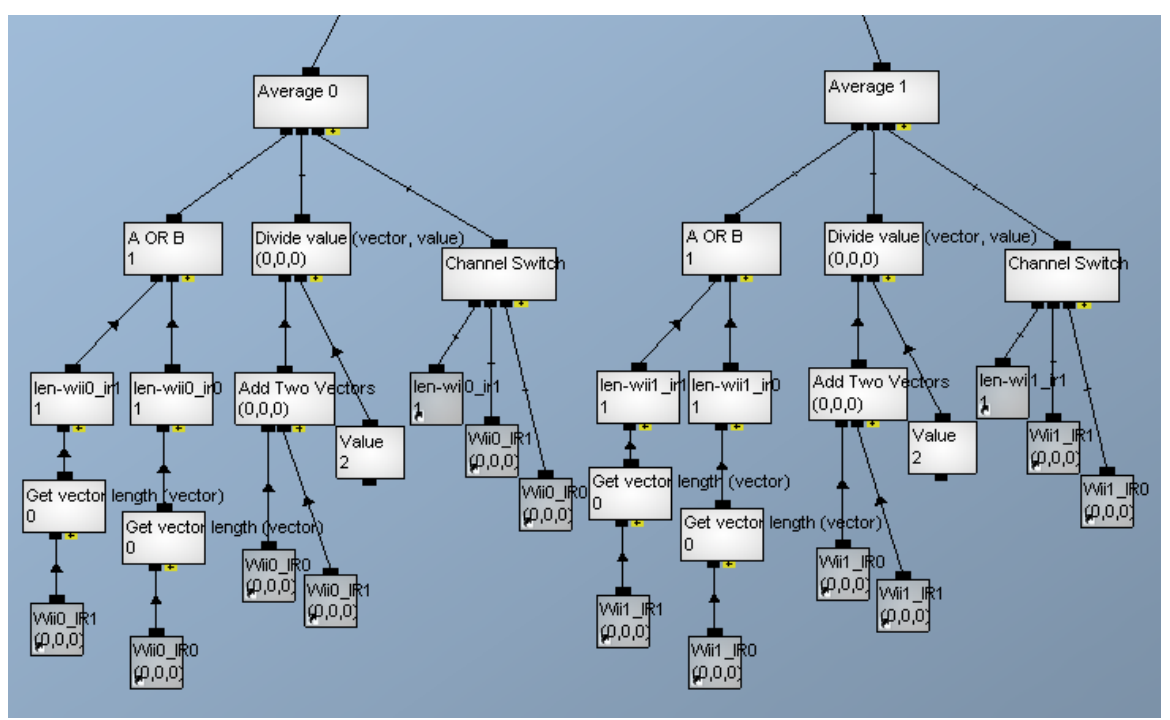

**Εικόνα 3.41**  Κώδικας εύρεσης του κέντρου της ράβδου για κάθε µία απ'τις δύο κάµερες

Η ίδια λογική εφαρµόζεται και στο κανάλι Average Centre της εικόνας 3.42. Τη θέση των διανυσµάτων Wii0\_IR0 και Wii0\_IR1 παίρνουν εδώ τα διανύσµατα Average 0 και Average 1. Ελέγχονται πρώτα τα µήκη τους και αν και τα δύο είναι διαφορετικά του µηδενός, τότε το Average Centre προκύπτει απ'το άθροισµά τους και έπειτα τη διαίρεση του αθροίσµατος µε το 2. Αν κάποιο απ΄τα δύο έχει µήκος 0, τότε το Average Centre ταυτίζεται µε το άλλο που ίσως δεν είναι µηδενικό διάνυσµα. Αν και τα δύο έχουν µήκος 0, τότε το Average Centre γίνεται ίσο µε το Average 0 που είναι το (0,0,0).

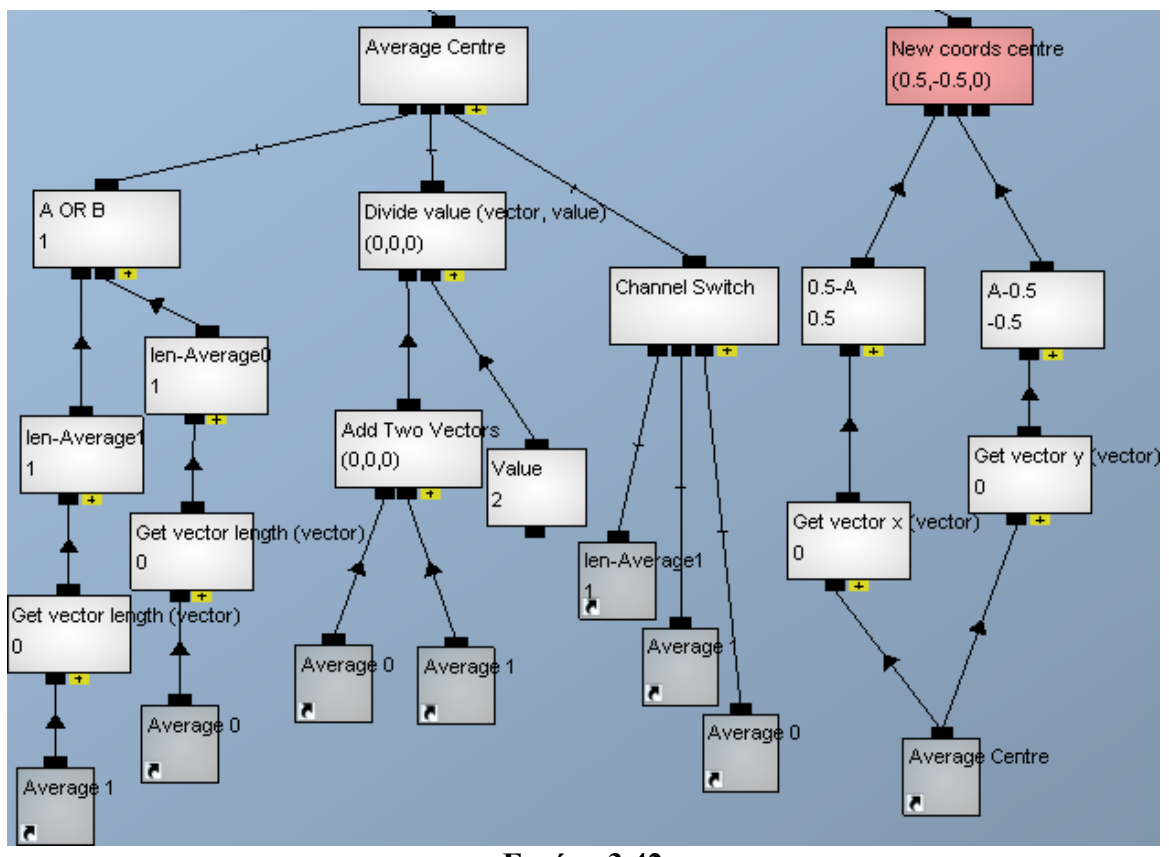

**Εικόνα 3.42**  Κώδικας εύρεσης του κέντρου της ράβδου

Στο σύστηµα συντεταγµένων της κάµερας του Wii Remote, µετακινώντας τη ράβδο στον πραγµατικό χώρο προς τα δεξιά το µετρούµενο x µειώνεται απ'την τιµή 1 µέχρι την τιµή 0. Μετακινώντας τη ράβδο προς τα πάνω, το µετρούµενο y αυξάνεται απ'τη τιµή 0 µέχρι την τιµή 1. Έτσι, για να έχουµε καλύτερη αντίληψη της συσχέτισης µεταξύ των µετρούµενων x και y και της κίνησης του υποδοχέα στον εικονικό κόσµο, κάνουµε την εξής αλλαγή συστήµατος συντεταγµένων (εικόνα 3.40) :

$$
\left\{\begin{array}{ll}\mathbf{x}_{\text{v}\text{g}\text{o}}=0.5-\mathbf{x}_{\text{m}\text{a}\text{a}\text{u}}&\text{k}\text{a}\text{u} &\mathbf{y}_{\text{v}\text{g}\text{o}}=\mathbf{y}_{\text{m}\text{a}\text{a}\text{a}\text{o}}-0.5\end{array}\right\},\right
$$

ώστε όταν, παραδείγµατος χάρη, κουνάµε τη ράβδο προς τα δεξιά στον πραγµατικό κόσµο το µετρούµενο x αυξάνεται και ο υποδοχέας µετακινείται προς τα δεξιά στον εικονικό κόσµο. ∆ηλαδή τελικά, το κέντρο της ράβδου (κανάλι New coords centre) χρησιµοποιεί το σύστηµα συντεταγµένων της εικόνας 3.43 και εµείς µπορούµε και προσοµοιώνουµε την κίνηση κατά τους άξονες x'x και y'y.

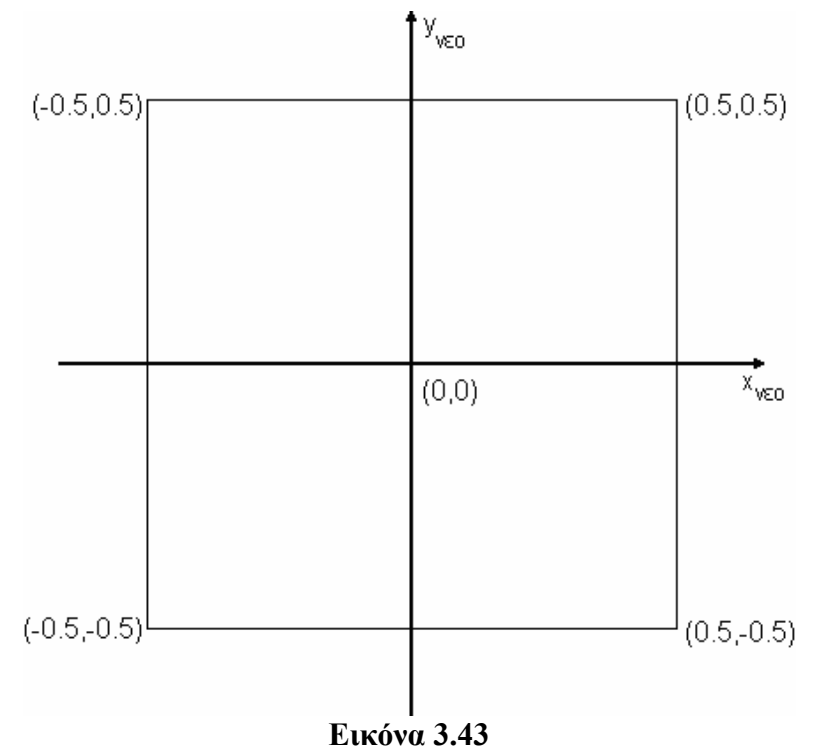

Σύστηµα νέων συντεταγµένων

Για να προσοµοιώσουµε και την κίνηση του υποδοχέα κατά τον άξονα z'z του εικονικού κόσµου (που ταυτίζεται µε τον **Ζ'Ζ** του πραγµατικού), εφαρµόζουµε την παρακάτω εξίσωση (που αποδεικνύεται στην παραγράφο 3.4) :

$$
Z = \frac{fb}{(x_i - x_i) + fb/Z_0}
$$
 (3.1)

στα κανάλια της εικόνας 3.44 (στα κανάλια γράφουµε το Ζ µε κεφαλαίο για να φαίνεται ότι ανήκει στο σύστηµα συντεταγµένων του πραγµατικού κόσµου). Εδώ υπολογίζουµε τις αποστάσεις της αριστερής (κανάλι Zleft) και δεξιάς (Zright) συστοιχίας LED της ράβδου απ'τα δύο Wii Remote και βασισµένοι σε αυτές βρίσκουµε την απόσταση του κέντρου (Zaver) της ράβδου (εικόνα 3.45). Θα αναλύσουµε τη δοµή του καναλιού Zleft της εικόνας 3.44 και τα ίδια ισχύουν και για το Ζright. Το πρώτο του παιδί A||B, ή αλλιώς Α OR B, ελέγχει αν το αριστερό άκρο της ράβδου είναι µέσα στο πεδίο ανίχνευσης και των δύο καµερών υπολογίζοντας το µήκος των διανυσµάτων Wii0\_IR0 και Wii1\_IR0. Αν κάποιο απ'τα δύο ή και τα δύο είναι µηδενικά, τότε το Zleft παίρνει την τιµή 0 (τρίτο παιδί) καθώς δε µπορούµε να υπολογίσουµε το Zleft µε µηδενικές τιµές  $\tau \alpha$  Wii0\_IR0\_x  $(x_i)$  και Wii1\_IR0\_x  $(x_i)$ .

Αν και τα δύο διανύσµατα είναι µη µηδενικά, τότε το Ζleft ισούται µε το δεύτερο παιδί του που είναι η µαθηµατική έκφραση της παραπάνω εξίσωσης. Σε αυτήν, το b είναι η τιµή της βασικής γραµµής, δηλαδή της απόστασης µεταξύ των δύο καµερών, που έχει εισάγει ο χρήστης στη δεύτερη σκηνή της εφαρµογής. Ο χρήστης, όµως, έχει γράψει την απόσταση σε cm, οπότε η τιµή b προκύπτει σε m διαιρώντας µε το 100 την τιµή του καναλιού Baseline b. Η µεταβλητή f είναι η εστιακή απόσταση που είναι κοινή για τις δύο όµοιες κάµερες. Όταν η µέτρηση της θέσης της προβολής ενός LED γίνεται σε ανάλυση 1024x768 pixels x pixels, η εστιακή απόσταση είναι 1320 pixels, τότε όταν η µέτρηση που λαµβάνει το Quest3D απ'την κάµερα είναι το σύνολο [0,1], αναλογικά προκύπτει ότι η εστιακή απόσταση που χρησιµοποιούµε τώρα στο Quest3D είναι 1.289. Το σημείο σύγκλισης των οπτικών αξόνων των δύο καμερών, Ζ<sub>0</sub>, υπολογίζεται απ'την

εξίσωση : *Z*<sup>0</sup> = tan *a* ∗*b* 2 (εξηγείται στην παράγραφο 3.4), όπου α είναι η γωνία που σχηµατίζουν τα Wii Remote µε το επίπεδο της οθόνης. Οι µετρήσεις των Wii0\_IR0\_x και Wii1\_IR0\_x γίνονται µε ακρίβεια έκτου δεκαδικού ψηφίου. Αυτό σηµαίνει ότι µια πάρα πολύ µικρή κίνηση των χεριών µας γίνεται ανιχνεύσιµη και άρα µεταβάλλονται αυτές οι δύο τιµές. Όµως, έτσι, υπάρχει µια συνεχής κίνηση του υποδοχέα κατά τον άξονα z'z, η οποία είναι ενοχλητική για το χρήστη. Γι'αυτό δε συνδέουµε απευθείας τις τιμές Wii0\_IR0\_x και Wii1\_IR0\_x στο κανάλι : Z<sub>l</sub>=bf/(x<sub>l</sub>-x<sub>r</sub>)+(bf/Z<sub>0</sub>) αλλά μία έκφραση µε τύπο : ABS(A-OLD) < B ? OLD : A, η οποία προγραµµατιστικά µεταφράζεται ως εξής : Αν η απόλυτη τιµή της διαφοράς του πρώτου παιδιού (π.χ. η Wii0\_IR0\_x) πλην της προηγούµενης τιµής της έκφρασης (OLD) είναι µικρότερη της τιµής κατωφλίου (το δεύτερο παιδί της έκφρασης, εδώ είναι ίση µε 0.001 αν και στην εικόνα φαίνεται ότι έχει τη στρογγυλοποιηµένη τιµή 0), τότε η έκφραση παίρνει ξανά την προηγούµενη τιµή της (δηλαδή η έκφραση δεν αλλάζει τιµή), αλλιώς η έκφραση γίνεται ίση µε το πρώτο της παιδί (π.χ. την τιμή Wii0\_IR0\_x). Έτσι, ενώ κανονικά μεταβολές της τάξης του  $10^{-6}$  θα προκαλούσαν αλλαγή του Ζleft άρα και µετακίνηση του αντικειµένου στον άξονα z'z, µε τη χρήση της έκφρασης καταφέρνουµε να περιορίσουµε την κίνηση όταν οι µεταβολές είναι µεγαλύτερες από την τιµή κατωφλίου 10-3. Το αποτέλεσµα είναι ότι η κίνηση του υποδοχέα φαίνεται πιο φυσική και δεν ενοχλεί τον χρήστη. Οι µετρήσεις απ΄τα Wii Remote και οι υπολογισµοί των εκφράσεων γίνονται σε κάθε frame.

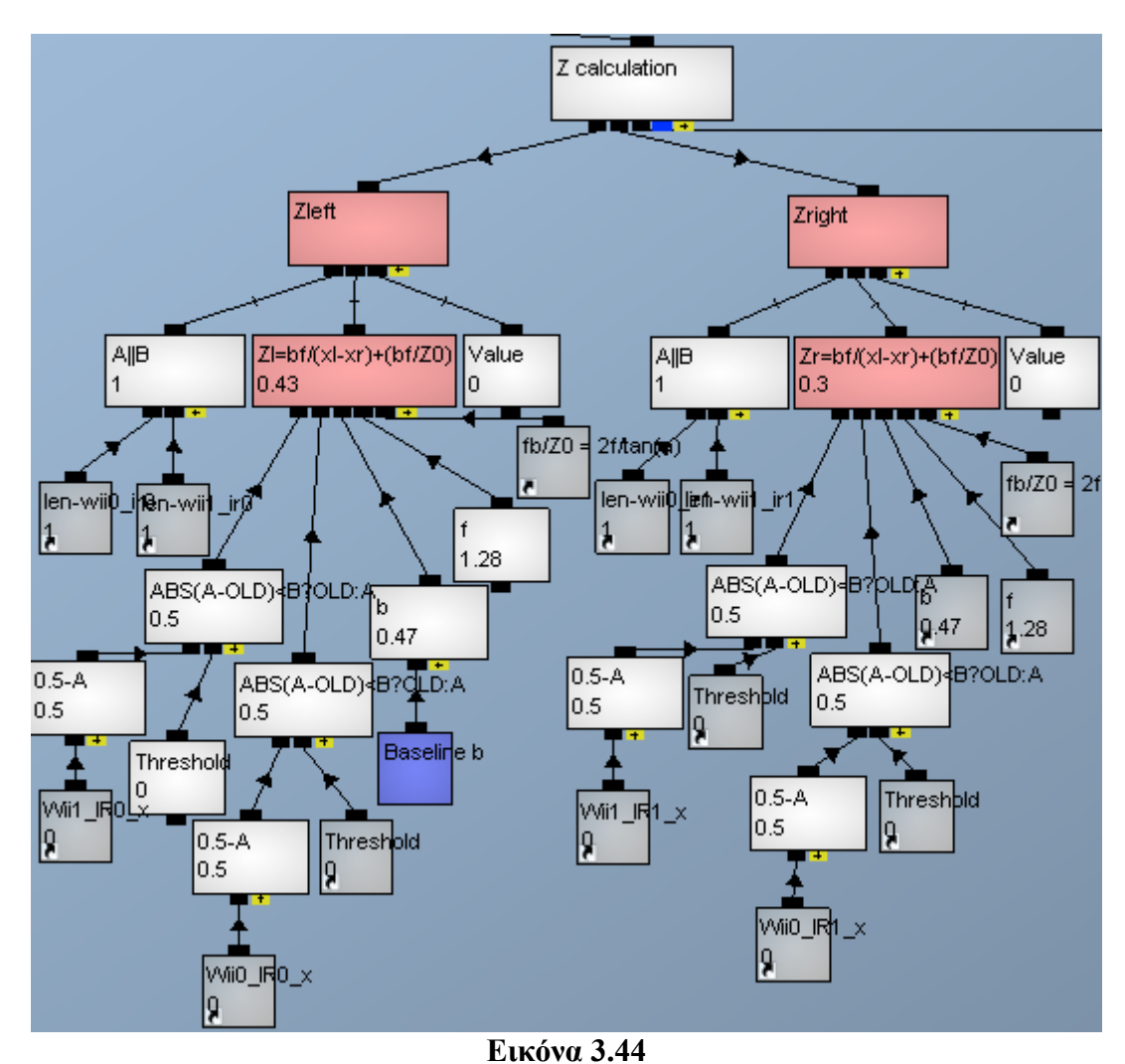

Κώδικας υπολογισµού απόστασης των δύο άκρων της ράβδου απ'τις κάµερες

Η ίδια διεργασία γίνεται και για το Zright και τελικά, όπως βλέπουµε στην εικόνα 3.45, υπολογίζουµε την απόσταση του κέντρου της ράβδου, Ζaverage. Το πώς υπολογίζεται εξαρτάται απ'το αν και τα δύο άκρα της ράβδου είναι εντός και των δύο πεδίων ανίχνευσης των δύο καµερών. Οπότε το πρώτο βήµα είναι να ελέγξουµε αν είναι µη µηδενικά και τα τέσσερα διανύσµατα : Wii0\_IR0, Wii0\_IR1, Wii1\_IR0, Wii1\_IR1. Αν ισχύει αυτό, τότε το κανάλι : A OR B παίρνει την τιµή 0 και άρα το Zaver που είναι ένα κανάλι ChannelSwitch εκτελεί το µεσαίο του παιδί και υπολογίζει το Zaverage απ'τον µέσο όρο των Zleft και Zright. Αν κάποιο απ'τα τέσσερα διανύσµατα είναι µηδενικό, άρα κάποιο απ'τα Zleft και Zright ή και τα δύο δε θα µπορούν να υπολογισθούν, τότε το Ζaver εκτελεί το τελευταίο του παιδί. Να θυµήσουµε εδώ ότι το Wii Remote δίνει την ονομασία IR0 στη πηγή υπερύθρου φωτός που ανιχνεύει πρώτη και IR1 στη δεύτερη. Κατά σύμβαση, στην αρχή της εφαρμογής κρύβουμε τη δεξιά άκρη της ράβδου, οπότε ως IR0 και στις δύο κάµερες χαρακτηρίζεται το αριστερό άκρο της ράβδου. Έτσι, ελέγχοντας τα µήκη των διανυσµάτων Wii0\_IR0 και Wii1\_IR0 διαπιστώνουµε αν το αριστερό άκρο ανιχνεύεται και απ'τις δύο κάµερες. Αν και τα δύο είναι µη µηδενικά, τότε το Zaver ταυτίζεται µε το Zleft. Αν ένα τουλάχιστον είναι µηδενικό, τότε εκτελείται ένα ακόµα ChannelSwitch που ελέγχει αυτή τη φορά τα διανύσµατα Wii0\_IR1 και Wii1\_IR1 του δεξιού άκρου. Αν είναι µη µηδενικά, τότε το Zaver ταυτίζεται με το Zright, ενώ αν ένα τουλάχιστον είναι μηδενικό, το Zaver γίνεται ίσο µε το 0. Όλοι αυτοί οι έλεγχοι γίνονται ώστε ακόµα και αν κάποιο άκρο βγει απ'το πεδίο ανίχνευσης µίας κάµερας, το Zaver να υπολογίζεται απ'τα υπόλοιπα µη µηδενικά διανύσµατα.

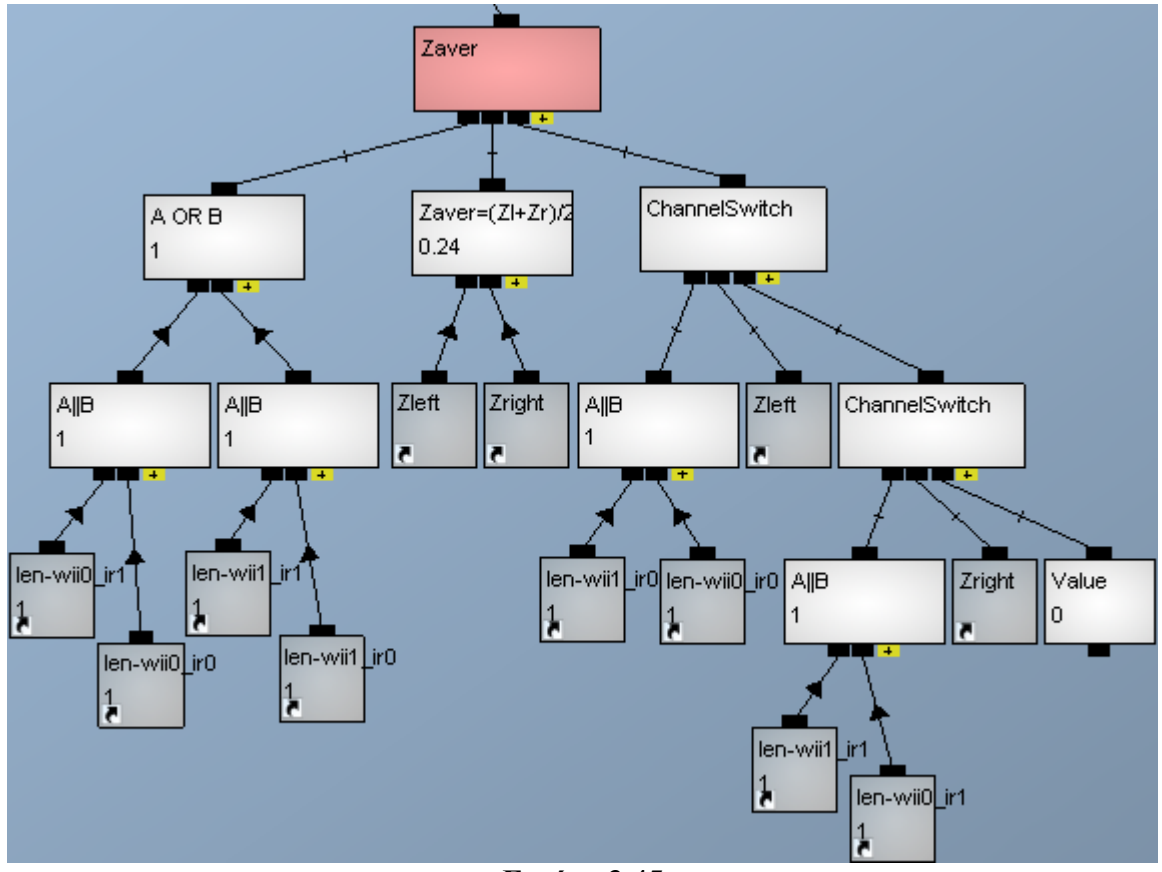

**Εικόνα 3.45**  Κώδικας υπολογισµού απόστασης του κέντρου της ράβδου απ'τις κάµερες
Απ'την εξίσωση (1.6) που είναι για σύστηµα κανονικού προσανατολισµού και την (3.1) που είναι για σύστηµα τυχαίου προσανατολισµού προκύπτει ότι το Zaverage µετριέται στις ίδιες µονάδες µε τη βασική γραµµή b. Στην εξίσωση το b είναι σε µέτρα άρα το ίδιο και το Zaverage. Βέβαια, εµάς δε µας ενδιαφέρει τόσο πολύ η απόλυτη τιµή του Zaverage, αλλά οι αυξοµειώσεις του µε τις οποίες προσοµοιώνουµε την κίνηση του υποδοχέα στον Z άξονα, όπως θα δούµε στη συνέχεια. Η εικόνα 3.46 είναι ο φάκελος Position της κινητής κάμερας της εικόνας 3.17 και με τον οποίο πραγματοποιείται η µετακίνηση της κινητής κάµερας και εποµένως και του υποδοχέα. Βλέπουµε ότι πρόκειται για ένα κανάλι FastCollisionResponse που στην ουσία είναι ένα διάνυσµα το οποίο βασικά προκύπτει απ'το πρώτο του παιδί αλλά εξαρτάται και απ'τα υπόλοιπα παιδιά του. Ας δούµε πρώτα τα υπόλοιπα παιδιά :

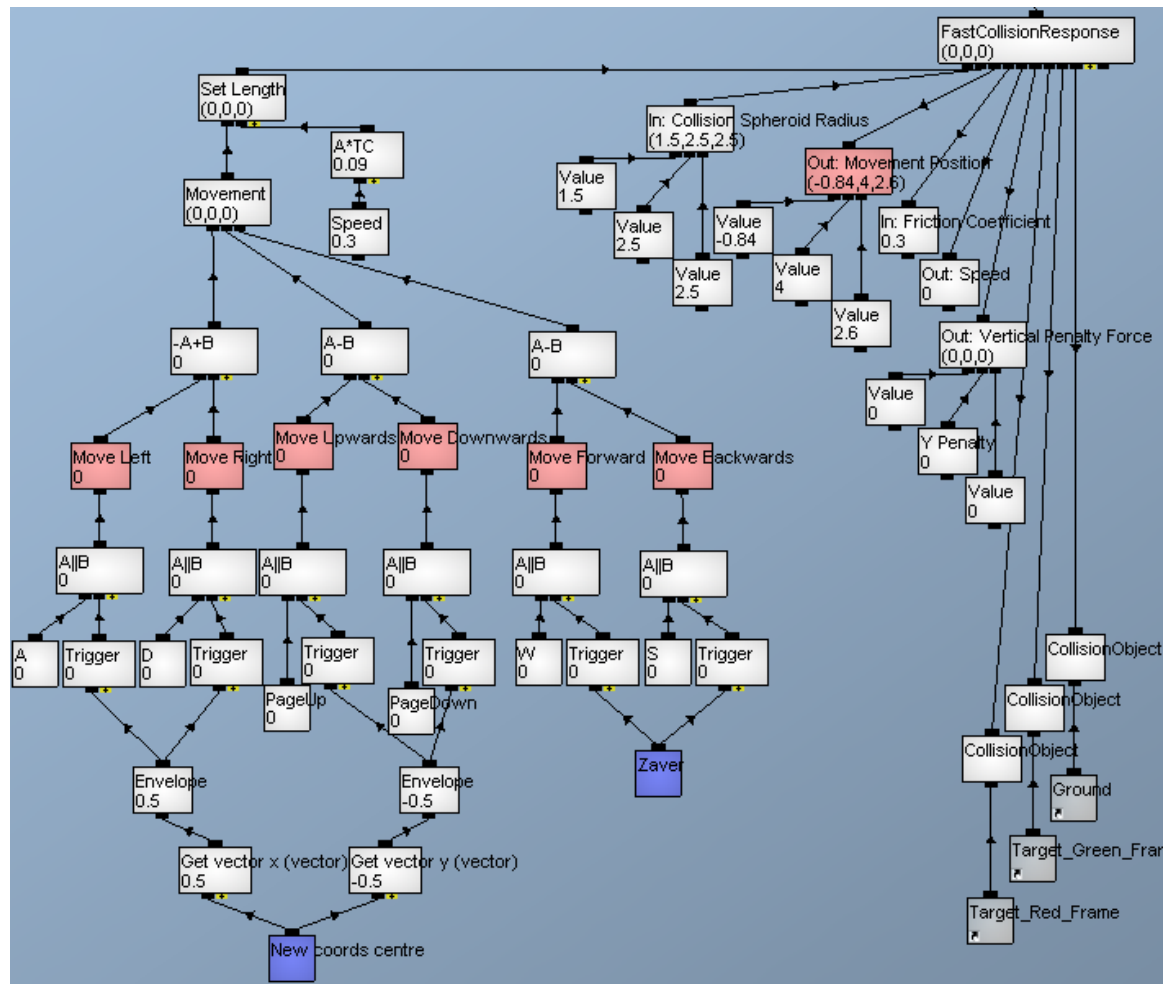

**Εικόνα 3.46**  Κώδικας υλοποίησης µετακίνησης της κινητής κάµερας

- Το δεύτερο (κανάλι In: Collision Spheroid Radius) είναι ένα διάνυσμα που δίνει τις διαστάσεις ενός σφαιροειδούς που περικλείει το αντικείµενο που έχει ως διάνυσµα κίνησης το FastCollisionResponse. Το σφαιροειδές αυτό είναι αόρατο και χρησιµεύει ως ο όγκος του αντικειµένου όσον αφορά τις συγκρούσεις. Μια χρήση του είναι να δώσουµε σε µια κάµερα ένα σώµα συγκρούσεων, ώστε να µην περνάει µέσα από τοίχους ή να πέφτει κάτω απ'το δάπεδο.
- Το τρίτο (κανάλι Out: Movement Position) είναι το διάνυσµα θέσης που προκύπτει απ'την πρόσθεση του διανύσµατος του πρώτου παιδιού στο διάνυσµα θέσης του αντικειµένου του προηγούµενου frame αφού ελεχθούν πρώτα τυχούσες συγκρούσεις.
- Το τέταρτο (κανάλι In: Friction Coefficient) είναι ο συντελεστής τριβής που αναπτύσσεται όταν το αντικείµενο εφάπτεται µε κάποιο άλλο collision αντικείµενο.
- Το πέµπτο (κανάλι Out: Speed) είναι η τιµή της ταχύτητας του αντικειµένου.
- Το έκτο (κανάλι Out: Vertical Penalty Force) είναι ένα διάνυσµα που µπορεί να προστίθεται στην κίνηση του αντικειµένου, π.χ. το διάνυσµα της βαρύτητας.
- Τα επόµενα παιδιά είναι τα collision αντικείµενα µε τα οποία µπορούν να υπάρξουν συγκρούσεις.

Το πρώτο παιδί είναι ένα κανάλι Set Length που απλά πολλαπλασιάζει το διάνυσµα που έχει ως πρώτο παιδί του επί την τιµή που έχει ως δεύτερο. Η τιµή αυτή προκύπτει απ'την τιµή της µεταβλητής Speed που είναι η ταχύτητα µε την οποία θέλουµε να κινείται το αντικείµενο. Τα κανάλια που αντιστοιχούν στις συντεταγµένες του διανύσµατος Movement µεταβάλλουν τις τιµές τους και άρα προκαλούν την κίνηση. Η x προκύπτει απ'την έκφραση : –A+B , καθώς το πρώτο παιδί της είναι η κίνηση προς τα αριστερά άρα µειώνεται το x. Η κίνηση προς τα αριστερά προκαλείται όταν ο χρήστης πατάει το πλήκτρο Α ή (κανάλι Α||Β) όταν ενεργοποιείται το κανάλι Trigger. Το Trigger ενεργοποιείται όταν µειώνεται η τιµή του καναλιού που έχει ως παιδί. Αυτό είναι ένα κανάλι Envelope το οποίο ουσιαστικά είναι ένα γράφηµα µε µία τιµή εξόδου για κάθε τιµή εισόδου. Στην εικόνα 3.47 βλέπουµε τον Envelope της εικόνας 3.46 που έχει ως παιδί το κανάλι Get vector y. Για την κίνηση στον άξονα των x, το envelope παίρνει τις τιµές εισόδου απ'τα x (κανάλι Get vector x) του διανύσµατος New coords centre. Επειδή οι µετρούµενες τιµές x και y των Wii0\_IR0, Wii0\_IR1, Wii1\_IR0, Wii1\_IR1 είναι µε ακρίβεια έκτου δεκαδικού ψηφίου, έπεται ότι και οι τιµές x και y του διανύσµατος New coords centre θα είναι της ίδια ακρίβειας αφού υπολογίζονται απο αυτές. Έτσι, όπως και στην περίπτωση του z, πρέπει να απορριφθούν οι τιµές πολλών δεκαδικών των τιµών x και y για να µην γίνεται ενοχλητική η κίνηση. Η απόρριψη γίνεται µε το κανάλι envelope και µοιάζει µε τη διαδικασία δειγµατοληψίας του πλάτους ενός συνεχούς στο πεδίο του χρόνου σήµατος, σε διακριτές χρονικές τιµές. Έτσι, οι τιµές εξόδου του γραφήµατος είναι πεπερασµένες σε πλήθος, οπότε τα δύο κανάλια Trigger που προκαλούν είτε την κίνηση προς τα αριστερά (µείωση των τιµών εξόδου του envelope) είτε προς τα δεξιά (αύξηση του envelope) δεν ενεργοποιούνται σε µεταβολές τιµών έκτων δεκαδικών ψηφίων αλλά µόνο στις µεταβολές των τιµών εξόδου του γραφήµατος.

Η κίνηση στον άξονα των y ακολουθεί την ίδια αρχή. Με το κανάλι Get vector y λαμβάνουμε μόνο την τιμή γ του διανύσματος New coords centre. Έπειτα φτιάγνουμε πάλι ένα envelope και οι αυξήσεις των τιµών εξόδου προκαλούν την ενεργοποίηση του Trigger για την κίνηση προς τα πάνω. Οι µειώσεις προκαλούν την κίνηση προς τα κάτω.

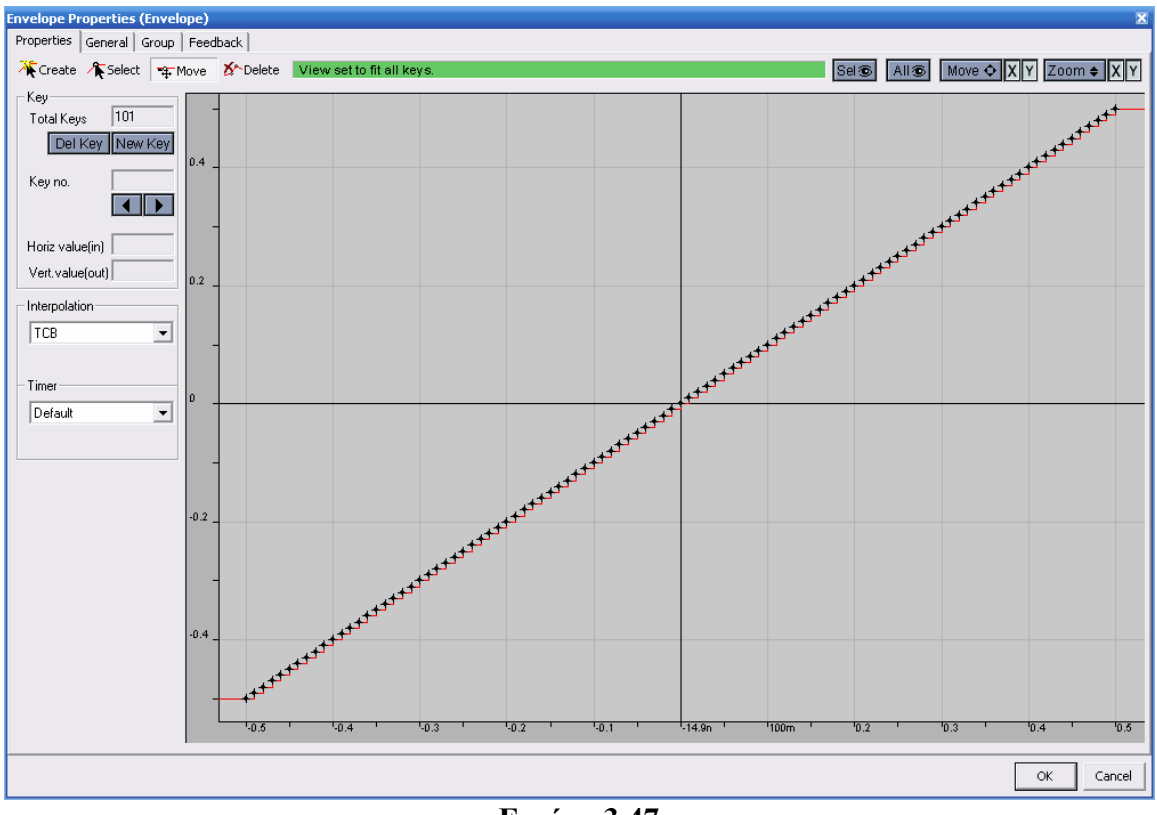

**Εικόνα 3.47**  Παράδειγµα ενός καναλιού envelope

Όσον αφορά την κίνηση στον άξονα z'z, η ενεργοποίηση των καναλιών Trigger προκαλείται απ'τις µεταβολές της τιµής Zaverage. Σε αυτήν, όπως έχουµε προηγουµένως πει (κώδικας εικόνας 3.44 για τα Zleft και Zright απ'τα οποία υπολογίζεται το Zaverage), οι πολύ µικρές µεταβολές της τιµής της απορρίπτονται. Στην τιµή του Zaverage δε χρησιµοποιήσαµε envelope γιατί τα δύο κανάλια envelope για τις τιµές των x και y είναι προκατασκευασµένα µε γνωστές τη µέγιστη (0.5) και ελάχιστη τιµή (-0.5) που µπορούν να πάρουν οι δύο συντεταγµένες x και y του New coords centre, ενώ για το Zaverage δε γνωρίζουµε το µέγιστο και ελάχιστό του καθώς πρόκειται για την απόσταση του χρήστη απ'τις δύο κάµερες που µεταβάλλεται σε κάθε διαφορετικό χώρο και επίσης εξαρτάται και απ'την απόσταση µεταξύ των δύο καµερών (εξίσωση (1.6) και (3.1)).

### 3.3.3) Περιστροφή γύρω απ'τους άξονες x'x, y'y, z'z

Η περιστροφή γύρω απ'τον άξονα των x (που συµπίπτει µε τον άξονα της ράβδου όταν την κρατάµε στα χέρια µας παράλληλη προς το δάπεδο και την οθόνη που εµφανίζεται ο φανταστικός κόσµος) δε γίνεται να υπολογιστεί λόγω αδυναµίας του software, δηλαδή του προγράμματος Quest3D. Ενώ η Wii Remote κάμερα μπορεί να ανιχνεύει ταυτόχρονα µέχρι τέσσερεις στόχους, το Quest3D µπορεί να λαµβάνει δεδοµένα µόνο για µέχρι δύο. Έτσι, έχοντας δύο το πολύ ανιχνεύσιµα σηµεία δεν έχουµε αρκετές πληροφορίες για να υπολογίσουµε αυτή τη περιστροφή.

Η γωνία της περιστροφής γύρω απ'τον άξονα των z (συµπίπτει µε τον άξονα ανάµεσα στο χρήστη και στην οθόνη, που είναι παράλληλος προς το δάπεδο και κάθετος στην οθόνη) υπολογίζεται απ'τον κώδικα της εικόνας 3.48. Για τον υπολογισµό της αρκεί να βρίσκεται η ράβδος µέσα στο πεδίο ανίχνευσης µίας απ'τις δύο κάµερες, δηλαδή µας αρκούν τα διανύσµατα Wii0\_IR0 και Wii0\_IR1 ή τα Wii1\_IR0 και Wii1\_IR1. Έτσι το ROT Z που είναι ένα ChannelSwitch κανάλι ελέγχει πρώτα αν ισχύει ο παραπάνω περιορισµός µε το κανάλι A OR B που έχει ως παιδιά τα δύο A AND B. Το κάθε AND ελέγχει ένα διάνυσµα απ'τη µία κάµερα και ένα άλλο απ'την άλλη. Άρα, αν αυτά τα δύο διανύσµατα είναι µηδενικά τότε το κανάλι AND παίρνει την τιµή 1 που µε τη σειρά του κάνει και το OR κανάλι 1. Σε αυτή τη περίπτωση το ROT\_Z παίρνει την τιµή 0. Αν ισχύει ο περιορισµός, τότε το ROT\_Z παίρνει την τιµή του µεσαίου παιδιού του που και αυτό είναι κανάλι ChannelSwitch. Ως µεταβλητή ελέγχου έχει τη συντόµευση : A OR B του καναλιού Average0 της εικόνας 3.41. Με αυτή ελέγχει αν κάποιο απ'τα διανύσµατα της κάµερας Wii0 είναι µηδενικό.

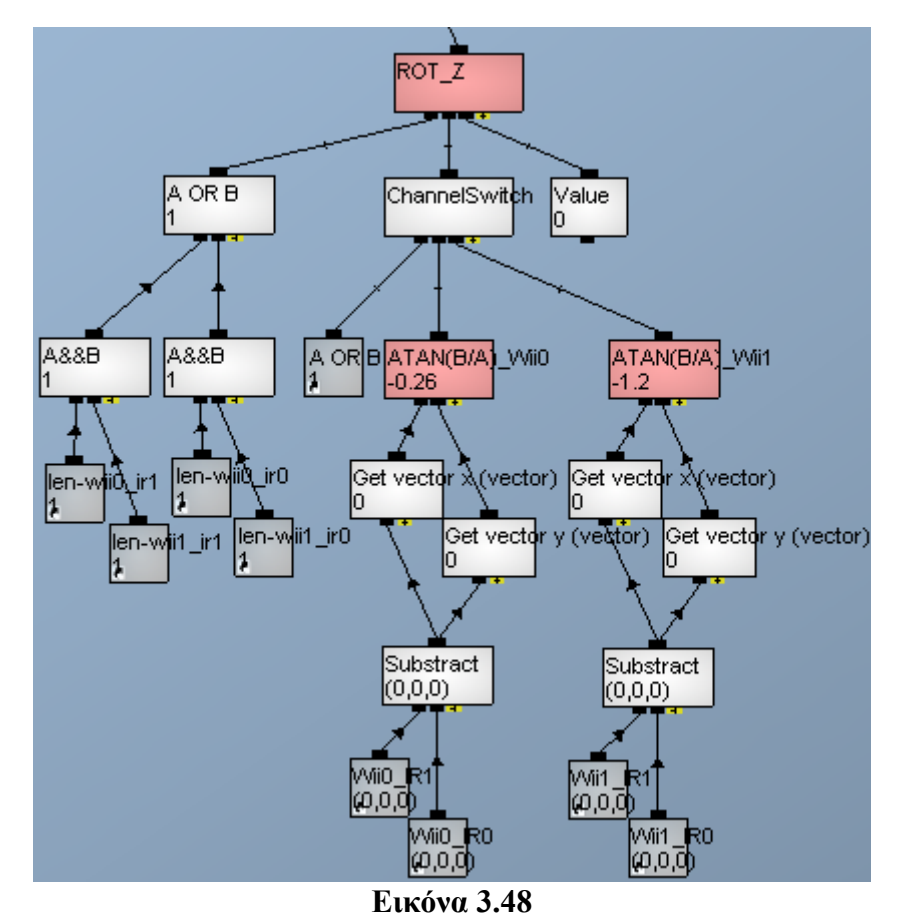

Κώδικας υπολογισµού γωνίας περιστροφής γύρω από τον άξονα z'z

Αν και τα δύο είναι µη µηδενικά, τότε η γωνία περιστροφής προκύπτει απ'το τόξο εφαπτοµένης (κανάλι ATAN(B/A)\_Wii0) της διαφοράς (κανάλι Subtract) των y (κανάλι Get vector y) διά της διαφοράς (κανάλι Subtract) των x (κανάλι Get vector x) των δύο διανυσµάτων Wii0\_IR0 και Wii0\_IR1 της κάµερας Wii0. Αν κάποιο είναι µηδενικό, τότε αναγκαστικά προκύπτει (λόγω του προηγούµενου ελέγχου A OR B) ότι τα διανύσµατα Wii1\_IR0 και Wii1\_IR1 της κάμερας Wii1 είναι μη μηδενικά, οπότε και η γωνία υπολογίζεται απ'το τόξο εφαπτοµένης (κανάλι ATAN(B/A)\_Wii1) της διαφοράς (κανάλι Subtract) των y (κανάλι Get vector y) διά της διαφοράς (κανάλι Subtract) των x (κανάλι Get vector x) των Wii1\_IR0 και Wii1\_IR1.

Για την γωνία περιστροφής γύρω απ'τον άξονα των y (που συµπίπτει µε τον άξονα που διέρχεται απ'το κέντρο της ράβδου στην αρχική θέση της και είναι κάθετος προς το δάπεδο), θα χρειαστεί να υπολογίσουµε πρώτα τη συντεταγµένη Χ των δύο άκρων της ράβδου στο σύστηµα συντεταγµένων του πραγµατικού κόσµου και έπειτα να πάρουµε το τόξο εφαπτοµένης της διαφοράς των Ζ διά της διαφοράς των Χ των δύο άκρων. Η συντεταγµένη Χ ενός σηµείου της σκηνής στον πραγµατικό κόσµο δίνεται απ'την εξίσωση :

$$
X = \frac{b * (x_i + x_i)}{2 * \left[ (x_i - x_i) + \frac{fb}{Z_0} \right]}
$$
(3.2)

Η απόδειξη της (3.2) γίνεται στη παράγραφο 3.4. Το b είναι η βασική γραµµή, f είναι η εστιακή απόσταση και το Z<sub>0</sub> είναι το σημείο σύγκλισης των οπτικών αξόνων των δύο καμερών και υπολογίζεται απ'την εξίσωση :  $Z_0 = \tan a * b \nvert / 2$  (εξηγείται στην παράγραφο

3.4), όπου α είναι η γωνία που σχηµατίζουν τα Wii Remote µε το επίπεδο της οθόνης.

Την εξίσωση (3.2) χρησιµοποιούµε στα δύο κανάλια Xleft και Xright της εικόνας 3.49 για να υπολογίσουµε το X του αριστερού και του δεξιού άκρου της ράβδου, το οποίο όµως σηµαίνει ότι πρέπει και τα δύο άκρα να βρίσκονται στο πεδίο ανίχνευσης και των δύο καµερών. Έτσι, πρώτα ελέγχουµε αν ένα τουλάχιστον απ'τα τέσσερα διανύσµατα Wii0\_IR0, Wii0\_IR1, Wii1\_IR0 και Wii1\_IR1 είναι µηδενικό. Αν αυτό ισχύει, τότε το κανάλι ROT\_Y γίνεται ίσο µε την τιµή του τελευταίου παιδιού του. Εκεί βρίσκεται ένα κανάλι Inertia που εξοµαλύνει την τιµή του πρώτου του παιδιού χρησιµοποιώντας την τιµή του δεύτερου παιδιού του, Damping Value (συντελεστής απόσβεσης). Το αποτέλεσµα είναι ότι αν παραδείγµατος χάρη η γωνία ROT\_Y είναι 0.5 radians και το δεξί άκρο της ράβδου βγει εκτός του πεδίου ανίχνευσης της δεξιάς κάµερας, η τιµή της ROT\_Y µειώνεται σταδιακά µέχρι να γίνει 0. Με αυτό το τρόπο, δε γίνεται άµεση µετάβαση απ'την τιµή 0.5 στην τιµή 0, που θα ήταν ενοχλητική για το χρήστη.

Αν όλα τα διανύσµατα είναι µη µηδενικά, τότε το ROT\_Y γίνεται ίσο µε την τιµή του µεσαίου του παιδιού. Αυτό υπολογίζει την γωνία απ'το τόξο εφαπτοµένης (κανάλι ATAN(B/A) της διαφοράς (κανάλι dZ=Zleft-Zright) των αποστάσεων του αριστερού και του δεξιού άκρου διά τη διαφορά (κανάλι dX=Xleft-Xright) των συντεταγµένων X του αριστερού και δεξιού άκρου στο σύστηµα συντεταγµένων του πραγµατικού κόσµου. Για τις τιµές ' και ', χρησιµοποιούµε τις ήδη εξοµαλυµένες τιµές για τον υπολογισµό *<sup>l</sup> x <sup>r</sup> x* της απόστασης Ζ των δύο άκρων απ'τον κώδικα της εικόνας 3.44.

Τελικά χρησιµοποιούµε τις τιµές ROT\_Y και ROT\_Z για να φτιάξουµε το διάνυσµα περιστροφής της κινητής κάµερας που πρόκειται για τον φάκελο Rotation της εικόνας 3.17 και βλέπουµε αναλυτικά στην εικόνα 3.50. Χρησιµοποιούµε πάλι κανάλια Inertia για να γίνεται πιο οµαλή η µεταβολή της τιµής της γωνίας.

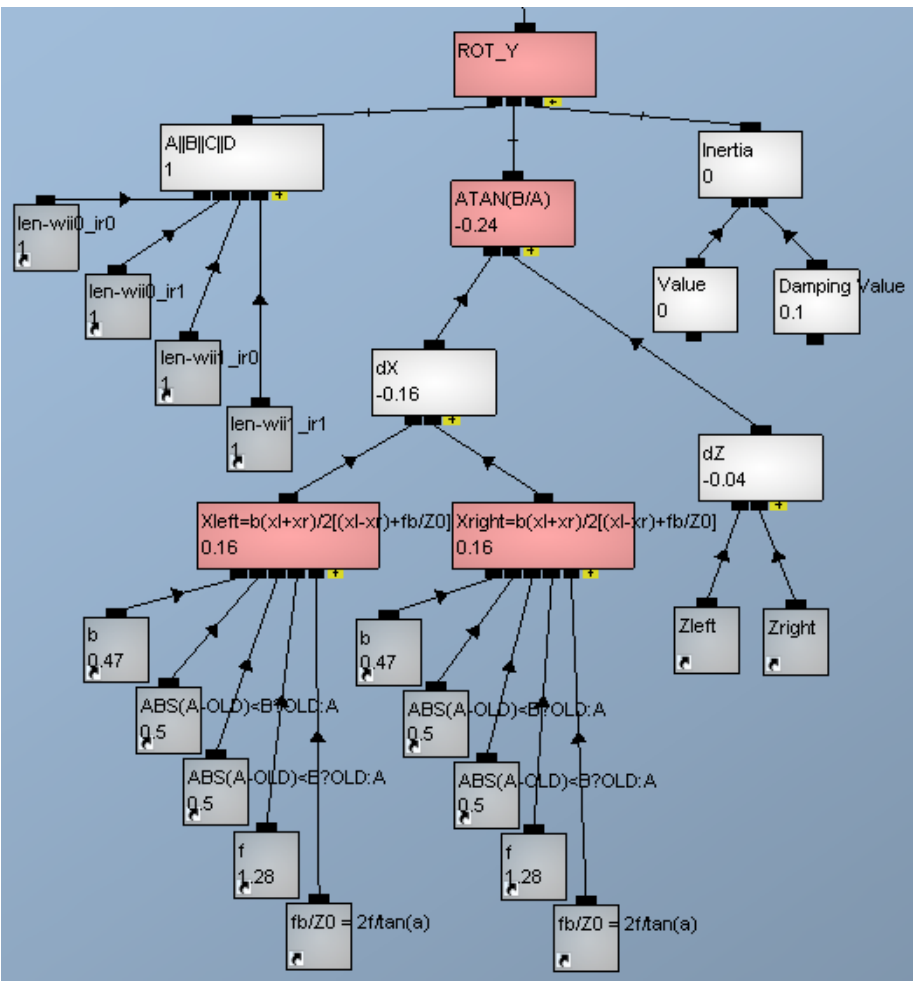

**Εικόνα 3.49** 

Κώδικας υπολογισµού γωνίας περιστροφής γύρω από τον άξονα y'y

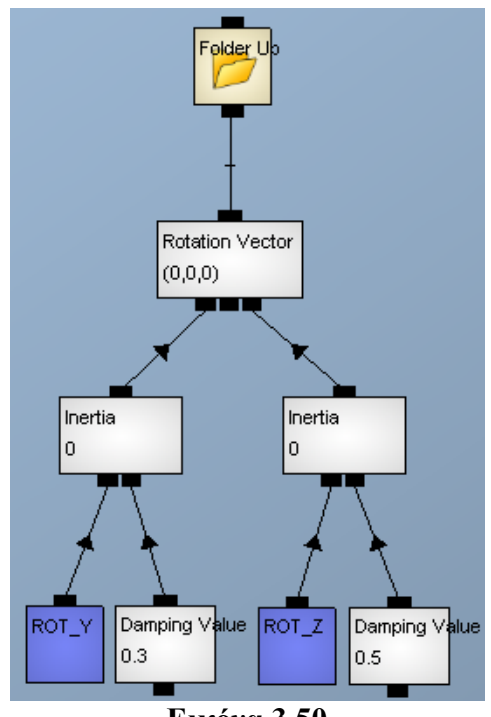

**Εικόνα 3.50**  Κώδικας υλοποίησης περιστροφής της κινητής κάµερας

### **3.4) Οργάνωση και ∆ιαµόρφωση Συστήµατος**

Λόγω της τοπολογίας του χώρου του εργαστηρίου, δε χρησιµοποιήσαµε τη περίπτωση των παραλλήλων καµερών (εικόνα 1.13), αλλά αυτή των συγκλινουσών [23] καµερών (converging cameras) που φαίνεται στην εικόνα 3.51. Οι δύο κάµερες Wii Remote τοποθετούνται στην αριστερή και δεξιά άκρη της οθόνης και σγηματίζουν γωνία α με το επίπεδό της. Τότε, οι οπτικοί άξονες z<sub>l</sub> και z<sub>r</sub> των καμερών συγκλίνουν στο σηµείο Ζ0, δηλαδή το σηµείο του πραγµατικού χώρου γύρω του οποίου θα κινείται ο χρήστης, και το θεωρούµε ως δεδοµένο που µας βοηθάει να υπολογίσουµε την άγνωστη γωνία α. Ως δεδοµένη θεωρείται και η βασική γραµµή b που είναι η απόσταση µεταξύ των δύο καµερών. Έπειτα, γνωρίζοντας τα µεγέθη Ζ0, b και α, µπορούµε να βρούµε και τις συντεταγµένες X, Υ και Ζ ενός σηµείου της σκηνής P(X,Y,Z). Υπενθυµίζουµε ότι οι δύο κάµερες βρίσκονται στο ίδιο ύψος, άρα δεν έχουµε κάθετη ανοµοιότητα.

 $a = \frac{Z_0}{Z}$  (3.3)

Aπ'το τρίγωνο C<sub>r</sub>MZ<sub>0</sub>, της εικόνας 3.51, προκύπτει ότι:

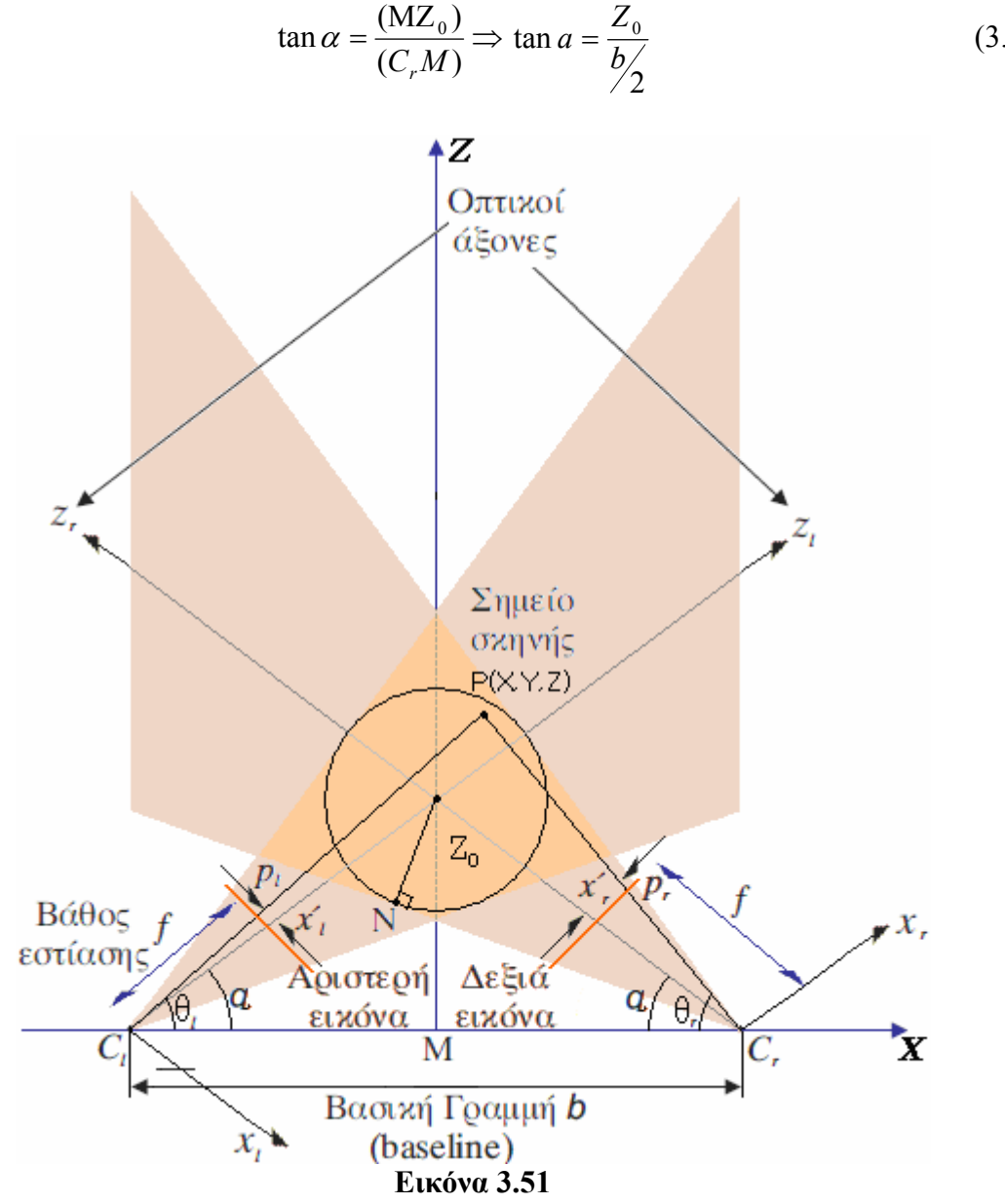

Κάτοψη συστήµατος τυχαίου προσανατολισµού (συγκλίνουσες κάµερες)

Προφανώς, µπορούµε να χρησιµοποιήσουµε τη (3.3) και αντίστροφα, δηλαδή γνωρίζοντας τη γωνία α, να βρούμε την απόσταση Ζ<sub>0</sub> του σημείου σύγκλισης. Για να βρούμε την ακτίνα του κύκλου με κέντρο το  $Z_0$  μέσα στον οποίο ο χρήστης βρίσκεται ταυτόχρονα στα πεδία ανίχνευσης και των δύο καµερών, θεωρούµε το τρίγωνο ΝCrZ0. Το σημείο Ν είναι η προβολή του σημείου  $Z_0$  πάνω στην ευθεία που ορίζει το άκρο του πεδίου ανίχνευσης. Απ'το τρίγωνο  $C<sub>r</sub> M Z<sub>0</sub>$ , προκύπτει ότι:

$$
\sin a = \frac{(MZ_0)}{(Z_0C_r)} \Rightarrow
$$
  

$$
(Z_0C_r) = \sin a * Z_0
$$

 $\Xi$ έρουμε ότι το πεδίο ανίχνευσης έχει οριζόντια γωνία 33°, άρα η γωνία  $\hat{\rm NC}_{{\rm r}}Z_0$  είναι  $\circ$  = 2  $\frac{33^{\circ}}{2}$  = 16.5°. Τότε, απ'το τρίγωνο C<sub>r</sub>NZ<sub>0,</sub> προκύπτει ότι :

$$
\sin(16.5^\circ) = \frac{(NZ_0)}{(Z_0C_r)} \Rightarrow
$$
  
\n
$$
(NZ_0) = \sin(16.5^\circ) * \sin a * Z_0 \Rightarrow
$$
  
\n
$$
(NZ_0) = 0.284 * \sin a * Z_0 \Rightarrow
$$
  
\n(3.4)

που είναι η ακτίνα του κύκλου που µέσα του µπορεί να κινείται το κέντρο της sensor bar και να βρίσκεται στα πεδία ανίχνευσης και των δύο καµερών.

Στην εφαρµογή που πραγµατοποιήθηκε στο εργαστήριο, τοποθετήσαµε τις δύο κάµερες σε απόσταση 2.4m µεταξύ τους. Θέλαµε ο χρήστης να βρίσκεται και να κινείται σε απόσταση περίπου 75cm απ'την οθόνη. Ας υπολογίσουµε ως παράδειγµα τη γωνία που σχηµατίζουν οι κάµερες µε το επίπεδο της οθόνης και την ακτίνα του κύκλου στον οποίο θα µπορεί να κινείται ο χρήστης και να βρίσκεται στο πεδίο ανίχνευσης και των δύο καµερών.

Aπ'την (3.3), προκύπτει ότι : tan  $a = \frac{0.75m}{2.4 \times 10^{-4}}$   $\Rightarrow$  tan  $a = 0.625$   $\Rightarrow$   $a \approx 32^{\circ}$ 2 2.4  $\tan a = \frac{0.75m}{2.4 \times 10^{14}}$   $\Rightarrow$   $\tan a = 0.625$   $\Rightarrow a$ *m*  $a = \frac{0.75m}{2.4}$ 

και απ'την (3.4), η ακτίνα του κύκλου είναι :

$$
(NZ0) = 0.284 * sin 32° * 0.75m ⇒(NZ0) ≈ 0.113m = 11.3cm
$$
 (3.5)

Στο σύστηµα συγκλινουσών καµερών δεν ισχύουν οι εξισώσεις (1.6) και (1.7) :

$$
Z = f \frac{b}{(x_i - x_i)} \text{ } \text{ } \text{ } x = \frac{b * (x_i + x_i)}{2 * (x_i - x_i)}
$$

µε τις οποίες υπολογίζουµε τις τιµές των συντεταγµένων X και Ζ στο σύστηµα συντεταγµένων του πραγµατικού κόσµου ενός σηµείου της σκηνής σε σύστηµα παραλλήλων καµερών. Αντίθετα, στη γενική περίπτωση των συγκλινουσών καµερών, οι εξισώσεις έχουν αυτή τη µορφή [24] :

$$
Z = \frac{fb}{(x_1 - x_1) + \frac{fb}{Z_0}}
$$
(3.6)

$$
X = \frac{b * (x_i + x_i)}{2 * \left[ (x_i - x_i) + \frac{fb}{Z_0} \right]}
$$
(3.7)

Ακολουθούν οι αποδείξεις τους.

Έστω θ*<sup>l</sup>* και θ<sup>r</sup> οι γωνίες που σχηµατίζουν τα ευθύγραµµα τµήµατα C*l*P και CrΡ αντίστοιχα µε τον άξονα **X'X**. Τότε ισχύει :

$$
\tan\theta_l = \frac{Z}{X + \frac{b}{2}} \quad \text{kau } \tan\theta_r = \frac{Z}{X - \frac{b}{2}} \tag{3.8}
$$

Λύνοντας την πρώτη ως προς Χ, έχουµε :

$$
X = \frac{Z}{\tan\theta_i} - \frac{b}{2}
$$

και αντικαθιστώντας στην δεύτερη :

$$
Z = \tan \theta_r * (\frac{Z}{\tan \theta_t} - \frac{b}{2} - \frac{b}{2}) \Rightarrow
$$
  
\n
$$
Z = Z * \frac{\tan \theta_r}{\tan \theta_t} - b * \tan \theta_r \Rightarrow
$$
  
\n
$$
Z = \frac{b * \tan \theta_r}{\tan \theta_r} \Rightarrow
$$
  
\n
$$
Z = \frac{b * \tan \theta_r * \tan \theta_t}{\tan \theta_r - \tan \theta_t}
$$
 (3.9)

Στην εικόνα 3.51 παρατηρούμε ότι για το σημείο σύγκλισης  $Z_0$  ισχύει :

$$
\tan a = \frac{Z_0}{b/2}
$$

ενώ για το σηµείο P :

$$
\theta_{l} = a - \arctan \frac{x_{l}}{f}
$$

$$
\theta_{r} = \pi - a - \arctan \frac{x_{r}}{f}
$$

Χρησιµοποιώντας τις εξής ιδιότητες της εφαπτοµένης :

$$
\tan(-\phi) = -\tan\phi
$$
  
\n
$$
\tan(\pi - \phi) = -\tan\phi
$$
  
\n
$$
\tan(\phi + \psi) = \frac{\tan\phi + \tan\psi}{1 - \tan\phi * \tan\psi}
$$

έχουµε :

$$
\tan \theta_{l} = \tan \left[ \alpha + (-\arctan \frac{x_{l}}{f}) \right] \Rightarrow
$$
\n
$$
\tan \theta_{l} = \frac{\tan \alpha + \tan(-\arctan \frac{x_{l}}{f})}{1 - \tan \alpha \cdot \tan(-\arctan \frac{x_{l}}{f})} \Rightarrow
$$
\n
$$
\tan \theta_{l} = \frac{\frac{Z_{0}}{b/2} - \frac{x_{l}}{f}}{1 + \frac{Z_{0}}{b/2} \cdot \frac{x_{l}}{f}} \Rightarrow
$$
\n
$$
\tan \theta_{l} = \frac{fZ_{0} - x_{l} \cdot \frac{b}{2}}{f \cdot \frac{b}{2} + Z_{0} \cdot \frac{x_{l}}{f}}
$$

και :

$$
\tan \theta_r = \tan \left[ \pi - (\alpha + \arctan \frac{x_r^2}{f}) \right] \Rightarrow
$$
  
\n
$$
\tan \theta_r = -\tan(\alpha + \arctan \frac{x_r^2}{f}) \Rightarrow
$$
  
\n
$$
\tan \theta_r = -\frac{\tan \left( \arctan \frac{x_r^2}{f} \right)}{1 - \tan \left( \arctan \frac{x_r^2}{f} \right)} \Rightarrow
$$
  
\n
$$
\tan \theta_r = -\frac{\frac{Z_0}{b/2} + \frac{x_r^2}{f}}{1 - \frac{Z_0}{b/2} + \frac{x_r^2}{f}} \Rightarrow
$$
  
\n
$$
\tan \theta_r = -\frac{fZ_0 + x_r^2 + b/2}{f + b/2 - Z_0 + x_r^2}
$$

Αντικαθιστώντας τις τιµές των tanθ*<sup>l</sup>* και tanθ*<sup>r</sup>* στην (3.9), προκύπτει :

$$
Z = \frac{b \frac{fZ_0 - x_i b/2}{f b/2 + Z_0 x_i} * \frac{fZ_0 + x_i b/2}{Z_0 x_i - f b/2}}{\frac{fZ_0 + x_i b/2}{Z_0 x_i - f b/2} - \frac{fZ_0 - x_i b/2}{f b/2 + Z_0 x_i}}
$$
  

$$
Z = b \frac{(fZ_0 - x_i b/2) * (fZ_0 + x_i b/2)}{(f b/2 + Z_0 x_i) * (Z_0 x_i - f b/2)}
$$
  

$$
Z = b \frac{(fZ_0 + x_i b/2) * (f b/2 + Z_0 x_i) - (fZ_0 - x_i b/2) * (Z_0 x_i - f b/2)}{(Z_0 x_i - f b/2) * (f b/2 + Z_0 x_i)}
$$
  

$$
Z = b \frac{f^2 (Z_0 - x_i b/2 f) * (Z_0 + x_i b/2 f)}{f^2 (Z_0 + x_i b/2 f) * (f b/2 + Z_0 x_i) - f^2 (Z_0 - x_i b/2 f) * (Z_0 x_i - f b/2)}
$$

Διαιρώντας αριθμητή και παρανομαστή με το μη μηδενικό Ζ<sub>0</sub>, έχουμε :

$$
Z = fb \frac{(1 - x_i b/2 fZ_0) * (1 + x_i b/2 fZ_0)}{(1 + x_i b/2 fZ_0) * (fb/2 Z_0 + x_i') - (1 - x_i b/2 fZ_0) * (x_i - fb/2 Z_0)} \Rightarrow
$$
  

$$
Z = \frac{fb}{\frac{x_i + fb/2 Z_0}{1 - \frac{bx_i}{2fZ_0}} - \frac{x_i - fb/2 Z_0}{1 + \frac{bx_i}{2fZ_0}}}
$$

 $\rm T\alpha$  μετρούμενα μεγέθη  $x^{'}_{l}$  και  $x^{'}_{\rm r}$  είναι πάντα πολύ μικρότερα των  $f$  και $Z^{ }_0$ , οπότε µπορούµε να θεωρήσουµε ότι τα δύο κλάσµατα 0 ' 2 *fZ*  $\frac{bx_i}{a}$  και 0 ' r 2 *fZ bx* τείνουν προς το μηδέν. Έτσι, έχουµε την εξής προσεγγιστική εξίσωση υπολογισµού του Ζ :

$$
Z = \frac{fb}{(x_i + fb/2Z_0) - (x_i - fb/2Z_0)} \Rightarrow
$$

$$
Z = \frac{fb}{(x_i - x_i) + \frac{fb}{Z_0}}
$$

που είναι η (3.6).

Οµοίως θα εργαστούµε και για την (3.7).

Λύνοντας την πρώτη εξίσωση των (3.8) ως προς Ζ, έχουµε :

$$
Z = \tan \theta_{l} * X + \tan \theta_{l} \frac{b}{2}
$$

και αντικαθιστώντας στην δεύτερη :

$$
\tan\theta_r * X - \tan\theta_r \frac{b}{2} = \tan\theta_l * X + \tan\theta_l \frac{b}{2} \Rightarrow
$$

$$
X = \frac{b}{2} * \frac{\tan\theta_i + \tan\theta_r}{\tan\theta_r - \tan\theta_l} \Rightarrow
$$

$$
X = \frac{b}{2} * \frac{\frac{fZ_0 - x_i b/2}{f b/2 + Z_0 x_i} - \frac{fZ_0 + x_i b/2}{f b/2 - Z_0 x_i}}{-\frac{fZ_0 + x_i b/2}{f b/2 - Z_0 x_i} - \frac{fZ_0 - x_i b/2}{f b/2 + Z_0 x_i}} \Rightarrow
$$

$$
X = \frac{b}{2} * \frac{(fZ_0 - x_ib/2) * (fb/2 - Z_0x_r) - (fZ_0 + x_ib/2) * (fb/2 + Z_0x_i)}{-(fZ_0 + x_ib/2) * (fb/2 + Z_0x_i) - (fZ_0 - x_ib/2) * (fb/2 - Z_0x_i)} \Rightarrow
$$

$$
X = \frac{b}{2} * \frac{f^2 Z_0^2 [(1 - x_i b/2 fZ_0) * (b/2 Z_0 - x_i/f) - (1 + x_i b/2 fZ_0) * (b/2 Z_0 + x_i/f)]}{f^2 Z_0^2 [(-1 + x_i b/2 fZ_0) * (b/2 Z_0 + x_i/f) - (1 - x_i b/2 fZ_0) * (b/2 Z_0 - x_i/f)]} \Rightarrow
$$

Θεωρώντας πάλι ότι τα δύο κλάσµατα 0 ' 2 *fZ*  $\frac{bx_i}{a}$  και 0 ' r 2 *fZ bx* τείνουν προς το µηδέν, το <sup>Χ</sup> υπολογίζεται προσεγγιστικά ως :

$$
X = \frac{b}{2} * \frac{(b/2Z_0 - x'_r/f - b/2Z_0 - x'_l/f)}{(-b/2Z_0 - x'_l/f - b/2Z_0 + x'_r/f)} \Rightarrow
$$
  

$$
X = \frac{b}{2} * \frac{-\frac{x'_r}{f} - \frac{x'_l}{f}}{(-\frac{b}{Z_0} - \frac{x'_l}{f} + \frac{x'_r}{f})} \Rightarrow
$$
  

$$
X = \frac{b * (x'_l + x'_r)}{2 * [(x'_l - x'_r) + \frac{fb}{Z_0}]}
$$

που είναι η (3.7).

# **Κεφάλαιο 4<sup>ο</sup> ) ΠΡΟΒΛΗΜΑΤΑ**

Το πρώτο πρόβληµα που αντιµετωπίσαµε ήταν η µη ύπαρξη πληροφορίας όσον αφορά την απόσταση της πηγής υπερύθρου φωτός απ'την κάµερα που περιέχεται µέσα στο Wii Remote. Θεωρώντας το µοντέλο της εικόνας 1.10, βλέπουµε ότι το σηµείο P της σκηνής έχει στο σύστηµα συντεταγµένων του πραγµατικού κόσµου διάνυσµα θέσης το (X,Y,Z). Το σηµείο σκηνής προβάλλεται στο επίπεδο προβολής της κάµερας και προκύπτει το σηµείο p όπου σε αυτό το σύστηµα συντεταγµένων έχει συντεταγµένες (x',y'). Αυτές τις δύο τιµές τις πληροφορούµαστε απ'την κάµερα, οπότε µπορούµε να προσοµοιώσουµε την κίνηση του ελεγχόµενου αντικειµένου µέσα στο εικονικό περιβάλλον κατά τους άξονες x'x και y'y. Μας λείπει όµως η πληροφορία όσον αφορά τον άξονα **Z'Z** (που ταυτίζεται µε τον z'z) του συστήµατος συντεταγµένων του πραγµατικού κόσµου, δηλαδή αν ο χρήστης πλησιάζει ή αποµακρύνεται απ'την κάµερα. Η λύση αυτού του προβλήµατος προκύπτει απ'την στερεοσκοπία, δηλαδή την τεχνική µε την οποία δηµιουργείται τρισδιάστατη αναπαράσταση του χώρου µε τη βοήθεια δύο εικόνων του χώρου από δύο διαφορετικές θέσεις. Έτσι, χρησιµοποιώντας δύο Wii Remote, άρα και δύο υπέρυθρες κάμερες, παίρνουμε δύο προβολές του ανιχνευόμενου σηµείου. Γνωρίζοντας την εστιακή απόσταση f, που είναι η ίδια και για τις δύο κάµερες αφού είναι όµοιες, την απόσταση b που απέχουν µεταξύ τους τα δύο Wii Remote, την γωνία που σχηµατίζουν τα Wii Remote µε το επίπεδο της οθόνης και την ανοµοιότητα d, που ορίζεται ως η διαφορά των συντεταγμένων  $x_{l}^{+}$  και $x_{r}^{+}$  των προβολών του ανιχνευόµενου σηµείου στα αντίστοιχα επίπεδα προβολής των δύο καµερών, απ'την εξίσωση (3.6), µπορούµε να υπολογίσουµε την απόσταση του σηµείου απ'τις κάµερες.

Στη παράγραφο 3.3.3 εξετάσαµε πως γίνεται ο υπολογισµός των γωνιών που σχηµατίζει η ράβδος (άρα και το ελεγχόµενο αντικείµενο του εικονικού κόσµου) όταν περιστρέφεται γύρω απ'τον άξονα **Ζ'Ζ** και **Υ'Υ**. Σύµφωνα µε την εικόνα 1.10 πάλι, αν pl και pr είναι οι προβολές του αριστερού και του δεξιού άκρου της ράβδου στο επίπεδο προβολής της µίας κάµερας, η πρώτη γωνία υπολογίζεται απ΄το τόξο εφαπτοµένης της διαφοράς των y' των δύο προβολών προς τη διαφορά των x' τους. Οµοίως, αν έχουµε ήδη βρει την απόσταση Z του αριστερού και του δεξιού άκρου, µπορούµε να υπολογίσουµε τη δεύτερη γωνία απ'το τόξο εφαπτοµένης της διαφοράς των Z των δύο άκρων προς τη διαφορά των Χ των προβολών τους, αφού εφαρµόσουµε την εξίσωση (3.7) για να βρούµε τα Χ στο σύστηµα συντεταγµένων του πραγµατικού κόσµου. Όµως, περιστρέφοντας τη ράβδο γύρω απ'τον άξονα **X'X**, διαπιστώνουµε ότι και οι συντεταγµένες x',y' των προβολών των δύο άκρων της ράβδου στο επίπεδο προβολής δε µεταβάλλονται, αλλά και οι αποστάσεις τους απ'τις δύο κάµερες παραµένουν σταθερές, µε απότελεσµα να µην έχουµε δεδοµένα για να υπολογίσουµε τη γωνία περιστροφής γύρω απ'τον **X'X**. Μια λύση αυτού του προβλήµατος θα ήταν αν αντί για τη ράβδο, χρησιµοποιούσαµε µια διάταξη σε σχήµα ρόµβου µε τα LED στα τέσσερα άκρα. Σε αυτή τη περίπτωση θα βρίσκαµε τη γωνία απ'τις διαφορές των Z και των Υ (δηλαδή στο σύστηµα συντεταγµένων του πραγµατικού κόσµου) του πάνω και κάτω άκρου του ρόµβου. Η κάµερα του Wii Remote είναι ικανή να ανιχνεύει ταυτόχρονα µέχρι τέσσερεις στόχους, αλλά το πρόβληµα βρίσκεται στο κανάλι Get IR camera data from Wii, εικόνα 3.40, το οποίο µπορεί να µας δίνει δεδοµένα για τις προβολές µόνο δύο φωτεινών πηγών. Όταν δοκιµάσαµε να χρησιµοποιήσουµε τη διάταξη ρόµβου µε τα LED στα τέσσερα άκρα, διαπιστώσαµε ότι το κανάλι Get IR camera data from Wii µας παρείχε δεδοµένα µόνο για τα δύο πρώτα LED που ανίχνευε η κάµερα, ενώ για τα υπόλοιπα δύο LED δεν είχαµε καθόλου πληροφορίες. Έτσι, µε τη δυνατότητα ανίχνευσης δύο µόνο σηµείων δε µπορούσαµε να υπολογίσουµε τη γωνία περιστροφής γύρω απ'τον άξονα **X'X**.

Ένα ακόµα πρόβληµα είναι ότι όπως αναφέρθηκε στη παράγραφο 1.3, η µέγιστη οριζόντια γωνία του πεδίου θέασης της κάµερα του Wii Remote είναι περίπου 33<sup>ο</sup> . Στην εικόνα 4.1 βλέπουµε ένα σκαρίφηµα των πεδίων ανίχνευσης των δύο καµερών, όταν αυτές είναι παράλληλες, όπου διακρίνεται και ο χώρος τοµής τους. Πρόβληµα δηµιουργείται όταν ο χρήστης βγει εκτός του χώρου τοµής, καθώς τότε ένα τουλάχιστον απ'τα διανύσµατα Wii0\_IR0, Wii0\_IR1, Wii1\_IR0 και Wii1\_IR1, δηλαδή οι συντεταγµένες των προβολών των δύο άκρων της ράβδου στα συστήµατα προβολής των δύο καµερών, θα είναι µηδενικό µε αποτέλεσµα να µας λείπουν δεδοµένα για τον υπολογισµό των διανυσµάτων θέσης και περιστροφής της ράβδου. Έτσι, για την καλύτερη απόδοση της εφαρµογής, προσπαθούµε να µεγιστοποιήσουµε το χώρο τοµής. Αυτό µπορεί να επιτευχθεί είτε αυξάνοντας την απόσταση της αρχικής θέσης του χρήστη απ'τις κάµερες όπου τότε το θεωρητικό µέγιστο εξαρτάται απ'την ισχύ των υπέρυθρων LED, είτε µειώνοντας την απόσταση µεταξύ των δύο καµερών, γεγονός όµως που εξαρτάται απ'την τοπολογία του χώρου.

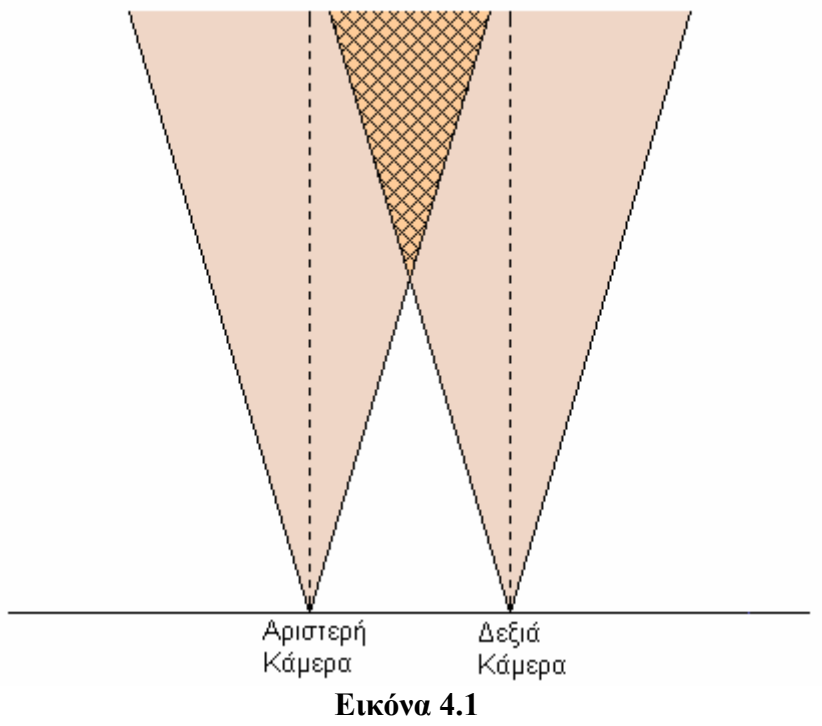

Σκαρίφηµα των πεδίων ανίχνευσης παράλληλων καµερών

Αν οι κάµερες είναι συγκλίνουσες, όπως αυτές της εικόνας 4.2, τότε για την εύρεση του χώρου τοµής, θα χρησιµοποιήσουµε την εξίσωση (3.3) : 2  $\tan a = \frac{L_0}{b_a}$  $a=\frac{Z_0}{\sqrt{2}}$ 

είτε υπολογίζοντας το σημείο  $Z_0$  γύρω απ'το οποίο θα κινείται ο χρήστης με δεδομένη τη γωνία α που σχηµατίζουν οι κάµερες µε το επίπεδο της οθόνης, είτε υπολογίζοντας την γωνία α με δεδομένο το σημείο Z<sub>0</sub>. Η βασική γραμμή b θεωρείται πάντα γνωστή. Η µεγιστοποίηση του χώρου τοµής επιτυγχάνεται πάλι αυξάνοντας την απόσταση του  $\gamma$ ρήστη απ'τις κάμερες (δηλαδή το  $Z_0$  άρα και τη γωνία α) ή μειώνοντας την απόσταση µεταξύ των δύο καµερών.

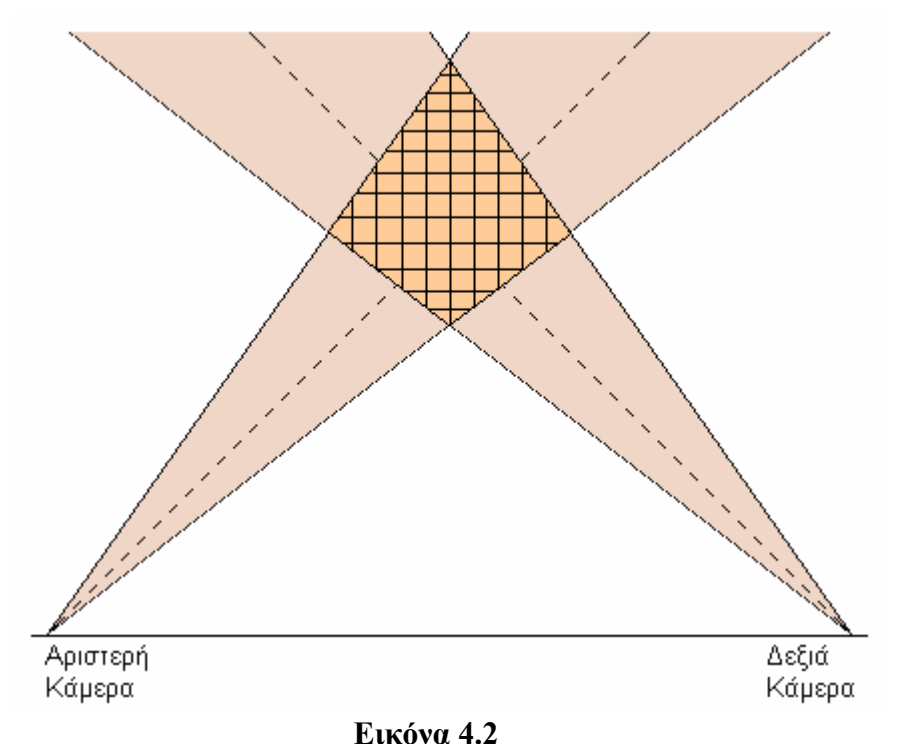

Σκαρίφηµα των πεδίων ανίχνευσης συγκλινουσών καµερών

Ακόµα, υπήρχε το πρόβληµα της µη οµαλής κίνησης του αντικειµένου υποδοχέα που ελέγχει ο χρήστης. Όπως φαίνεται στην εικόνα 3.12 και αναλύσαµε στην παράγραφο 3.1.1, ο χρήστης δεν ελέγχει απευθείας το αντικείµενο υποδοχέα, κανάλι Basket στην εικόνα 3.12, αλλά την κινητή κάµερα. Ο υποδοχέας απλά χρησιµοποιεί την µήτρα κίνησης της κινητής κάµερας, µε αποτέλεσµα το διάνυσµα θέσης και περιστροφής να είναι ίδια µε αυτά της κάµερας, δίνοντας έτσι την ψευδαίσθηση στο χρήστη ότι µετακινεί τον υποδοχέα, ενώ ουσιαστικά κινεί την αόρατη κάµερα. Κάναµε αυτό το τέχνασµα, γιατί όταν δοκιµάσαµε να µετακινούµε απευθείας τον υποδοχέα, παρατηρήσαµε ότι η κίνηση του δεν ήταν οµαλή καθόλη τη χρονική διάρκεια της εφαρµογής. Αυτό οφείλεται στη διαρκή ενεργοποίηση και απενεργοποίηση του συστήµατος φυσικής του εικονικού περιβάλλοντος. Το σύστηµα φυσικής ενεργοποιείται στην αρχή της χρονικής περιόδου που αντιστοιχεί σε κάθε σφαίρα, ώστε να µπορούν να εφαρµοστούν δυνάµεις πάνω της και η σφαίρα να εκτοξευθεί προς το χρήστη. Στο πέρας της χρονικής περιόδου ή όταν η σφαίρα ακουµπάει το έδαφος ή όταν αποθέτουµε τη σφαίρα στο σωστό πλαίσιο, το σύστηµα απενεργοποιόταν, ώστε οι σφαίρες να ξαναγυρίσουν στην αρχική τους θέση και να είναι έτοιµες για την επόµενη επανάληψη. Όµως, όταν το σύστηµα φυσικής ήταν απενεργοποιηµένο η κίνηση του υποδοχέα ήταν οµαλή σε µεγάλο βαθµό, ενώ όταν ήταν ενεργοποιηµένο, η κίνησή του γινόταν µη οµαλή. Αυτό οφείλεται στην αύξηση του πλήθους των αριθµητικών υπολογισµών που κάνει το Quest3D για να εµφανίζει τα αντικείµενα στη σωστή θέση µέσα στο εικονικό περιβάλλον, όταν ενεργοποιείται το σύστηµα φυσικής, καθώς προστίθενται πολλά νέα δεδοµένα όπως ασκούµενες δυνάµεις στα φυσικά σώµατα, η βαρύτητα, οι συγκρούσεις µε άλλα σώµατα, κτλ. Έτσι, χρησιµοποιώντας το τέχνασµα η κίνηση του υποδοχέα να µην γίνεται άµεσα απ'το χρήστη, αλλά εµµέσως απ'τη µήτρα κίνησης της κινητής κάµερας, ενός µη φυσικού σώµατος που δεν ενδιαφέρει το σύστηµα φυσικής, διαπιστώσαµε ότι η µετακίνηση του υποδοχέα διατηρείται οµαλή για όλη τη διάρκεια της εφαρµογής.

Όσον αφορά το τρέµουλο (jittering) στην κίνηση της κάµερας, είδαµε πως αντιµετωπίστηκε για την κίνηση στους άξονες x'x, y'y, z'z στην παραγράφο 3.3.2 και για την περιστροφή γύρω απ'τους ίδιους άξονες στη παράγραφο 3.3.3. Για την κίνηση στους άξονες x'x και y'y, χρησιµοποιήσαµε δύο κανάλια Envelope (εικόνα 3.47), καθώς ξέρουµε ότι, µε το καινούργιο σύστηµα συντεταγµένων (εικόνα 3.43) που δηµιουργήσαµε για τη κάθε κάµερα, οι µετρούµενες τιµές x και y της προβολής του ανιχνευόµενου σηµείου του χώρου πάνω στο επίπεδο προβολής της κάµερας παίρνουν ελάχιστη τιµή -0.5 και µέγιστη 0.5 µε ακρίβεια έκτου δεκαδικού ψηφίου. Οπότε, για να µην υπάρχει µετακίνηση όταν έχουµε µεταβολή τόσο µικρών τιµών, χρησιµοποιήσαµε τα κανάλια Envelope για να φτιάξουµε ένα γράφηµα µε πεπερασµένες σε πλήθος τιµές εξόδου τις οποίες λαµβάνουν ως τιµές εισόδου τα κανάλια που είναι υπεύθυνα για τη κίνηση σε αυτούς τους άξονες. Το αποτέλεσµα είναι ότι η κάµερα κινείται στις µεταβολές αυτών των τιµών και όχι στις µεταβολές έκτου δεκαδικού ψηφίου των µετρούµενων x και y. ∆εν µπορούµε να χρησιµοποιήσουµε την ίδια τεχνική για την κίνηση στον άξονα z'z, καθώς δε µπορούµε να προκατασκευάσουµε ένα κανάλι Envelope γιατί δε γνωρίζουμε την ελάχιστη και μέγιστη τιμή της απόστασης του χρήστη απ'τις κάµερες. Σε αυτή τη περίπτωση, το κανάλι που υπολογίζει αυτήν την απόσταση χρησιµοποιεί ένα άλλο κανάλι µε ανατροφοδότηση (εικόνα 3.44) που ελέγχει αν η απόλυτη τιµή της διαφοράς της τιµής της µετρούµενης συντεταγµένης x στο συγκεκριµένο frame πλην την τιµή της τιµής x στο αµέσως προηγούµενο frame είναι µικρότερη από µια τιµή κατωφλίου που έχουµε θέσει. Αν είναι µικρότερη, τότε το ανατροφοδοτούµενο κανάλι παραµένει ίσο µε την τιµή x του προηγούµενου frame, αλλιώς αν η απόλυτη τιµή της διαφοράς είναι µεγαλύτερη απ'την τιµή κατωφλίου, τότε το κανάλι γίνεται ίσο µε την τιµή x του τωρινού frame. Έτσι, µπορούµε να ελέγχουµε την ευαισθησία στην κίνηση στον άξονα z'z, µεταβάλλοντας απλά την τιµή κατωφλίου.

Οι γωνίες περιστροφής γύρω απ'τους άξονες προκύπτουν απ'τα τόξα εφαπτοµένων (εικόνες 3.48 και 3.49) των διαφορών των τιµών x και z που είναι ήδη οµαλοποιηµένες, άρα και οι τιµές των γωνιών περιστροφής είναι επίσης οµαλοποιηµένες. Επιπροσθέτως, για να φαίνεται ακόμα πιο φυσική η περιστροφή του σώματος, γρησιμοποιούμε ένα κανάλι Inertia (εικόνα 3.50), που του έχουµε ορίσει τον συντελεστή απόσβεσής του, για να εξοµαλύνουµε ακόµα περισσότερο την τιµή της γωνίας.

Ένα πρόβληµα που δεν έχει ολοκληρωτική λύση είναι η αρίθµηση των φωτεινών πηγών όταν ανιχνεύονται απ'τις κάµερες. Όπως είπαµε και στην παράγραφο 3.3.2, η κάθε κάµερα αριθµεί µε τον αριθµό 0 τη φωτεινή πηγή που ανιχνεύει πρώτη και µε τον αριθµό 1 τη δεύτερη. Αλλά, αν τύχει και ο χρήστης κινηθεί εκτός του πεδίου ανίχνευσης της κάµερας και έπειτα ξαναεισέλθει, τότε υπάρχει η περίπτωση η φωτεινή πηγή που πριν είχε τον αριθµό 0 να ανιχνευθεί τώρα δεύτερη οπότε να αποκτήσει τον αριθµό 1. Έτσι όμως, μπερδεύονται οι μετρούμενες τιμές  $x_i$  και  $x_i$  των εξισώσεων (3.6) και (3.7) µε αποτέλεσµα να µην έχουµε σωστούς υπολογισµούς για την τιµή Z και τις γωνίες. Μια µερική λύση του προβλήµατος είναι να βγάλουµε απ'το πεδίο ανίχνευσης των δύο καµερών και τα δύο άκρα µε LED της ράβδου. Ύστερα, κατά σύµβαση, να εισάγουµε το αριστερό άκρο και µετέπειτα το δεξιό, οπότε να διατηρείται πάντα η ίδια αρίθµηση για τα δύο άκρα.

# **Κεφάλαιο 5<sup>ο</sup> ) ΣΥΜΠΕΡΑΣΜΑΤΑ ΚΑΙ ΜΕΛΛΟΝΤΙΚΗ ΕΡΓΑΣΙΑ**

Το θέµα της εργασίας ήταν η µελέτη και η υλοποίηση λογισµικού ενός συστήµατος ανίχνευσης στόχου (tracking). Η ανίχνευση πραγµατοποιείται µε την εκποµπή υπερύθρου φωτός από µία ράβδο µε LED που κρατά ο χρήστης και τη λήψη αυτού από κάµερες µε υπέρυθρο φίλτρο. Έπειτα, οι συντεταγµένες των προβολών των φωτεινών πηγών στο επίπεδο προβολής των καµερών µεταφέρονται σε ένα υπολογιστικό σύστηµα. Σε αυτό γίνονται οι κατάλληλοι υπολογισµοί, βασισµένοι στις εξισώσεις της στερεοσκοπίας, για την αποτίµηση της απόστασης του χρήστη απ'τις κάµερες. Επίσης, χρησιµοποιήσαµε το λογισµικό πρόγραµµα Quest3D σε έναν ηλεκτρονικό υπολογιστή για να δηµιουργήσουµε το περιβάλλον της εικονικής πραγµατικότητας που βλέπει ο χρήστης στην οθόνη του. Το εικονικό αυτό περιβάλλον αξιοποιεί τα δεδοµένα απ'τις κάµερες, δηλαδή τα διανύσµατα θέσης και κατεύθυνσης του χρήστη, ώστε οι πληροφορίες που µεταδίδει στο χρήστη, όπως η εικόνα και ο ήχος, να ανταποκρίνονται στην κίνησή του στον χώρο και σε πραγµατικό χρόνο.

Το συγκεκριµένο σύστηµα ανίχνευσης αποτελεί µια µεγάλης ακρίβειας και µικρού κόστους λύση. Τόσο οι υπέρυθροι φωτοδίοδοι όσο και τα Wii Remote που χρησιµοποιούµε ως κάµερες µε υπέρυθρο φίλτρο, είναι εύκολα προσβάσιµα στο εµπόριο και σε χαµηλή τιµή, διευκολύνοντας έτσι τη δηµιουργία ενός τέτοιου συστήµατος. Το σύστηµα ανίχνευσης µπορεί να συνεργασθεί µε διαφορετικού είδους εικονικά περιβάλλοντα, αναλόγως ποιος είναι ο σκοπός του συστήµατος εικονικής πραγµατικότητας. Παραδείγµατος χάρη, η ράβδος µε τα LED θα µπορούσε να λειτουργήσει ως το πηδάλιο ενός εκπαιδευτικού αεροσκάφους [25] του εικονικού περιβάλλοντος, όπου ο χρήστης µετακινώντας τη ράβδο κατά τους άξονες **X'X** και **Y'Y** ή µεταβάλλοντας τη γωνία που σχηµατίζει η ράβδος µε τους άξονες αλλάζει την κατεύθυνση του αεροσκάφους. Ακόµα, ο χρήστης πλησιάζοντας τις κάµερες θα µπορούσε να αυξάνει την ταχύτητα του αεροσκάφους και αντίστοιχα αν αποµακρύνεται απ'αυτές να µειώνεται η ταχύτητά του. Ένα άλλο παράδειγµα χρήσης του εικονικού περιβάλλοντος είναι η κινητική αποκατάσταση ενός ασθενούς. Αυτός θα εισάγεται σε ένα τέτοιο εικονικό κόσµο όπου θα απαιτείται να κάνει κάποιες συγκεκριµένες σωµατικές κινήσεις (που θα ανιχνεύονται απ'το σύστηµα ανίχνευσης) για να επιτύχει τους στόχους της εικονικής πραγµατικότητας. Προφανώς οι κινήσεις του χρήστη στον πραγµατικό κόσµο θα έχουν προβλεφθεί να είναι τέτοιες ώστε να επιταχύνουν την αποκατάστασή του.

Όµως, όπως είδαµε και στην παράγραφο 3.4 όπου µελετήσαµε την εφαρµογή στο χώρο του εργαστηρίου, όταν η απόσταση µεταξύ των δύο συγκλινουσών καµερών είναι µεγάλη και εµείς θέλουµε να κινούµαστε σε µια περιοχή κοντά στην οθόνη, τότε η ακτίνα του κύκλου, στον οποίο βρισκόµαστε ταυτόχρονα στο πεδίο ανίχνευσης και των δύο καµερών, είναι της τάξης των λίγων δεκάδων εκατοστών (εξίσωση (3.5)). Αυτό σηµαίνει ότι αν βρεθούµε εκτός αυτού του κύκλου, κάποιο άκρο της sensor bar δε θα ανιχνεύεται τουλάχιστον από µία κάµερα, µε αποτέλεσµα να µην υπάρχουν αρκετά διαθέσιµα δεδοµένα στο Quest3D για να αναπαραστήσει σωστά την κίνηση και περιστροφή του ελεγχόµενου αντικειµένου στον εικονικό κόσµο και µειώνεται έτσι ο χώρος σωστής και αξιόπιστης λειτουργίας της εφαρµογής. Άρα, ο χρήστης αναγκάζεται να περιορίζει την µετακίνησή του σε µια µικρή περιοχή στον πραγµατικό κόσµο.

Παρατηρώντας τις εξισώσεις (3.3) και (3.4), διαπιστώνουµε ότι η ακτίνα του κύκλου είναι ανάλογη προς την απόσταση της αργικής θέσης του γρήστη (Ζο) και αντιστρόφως

ανάλογη της απόστασης των δύο καµερών (βασική γραµµή b). Εποµένως, αυξάνοντας την απόσταση Z0 και µειώνοντας την απόσταση b, καταφέρνουµε να µεγιστοποιήσουµε την περιοχή στην οποία μπορεί να κινείται ο χρήστης και να ανιγνεύεται απ'το σύστημα των δύο καµερών. Βέβαια, τα όρια αυτών των τιµών, όπως και της γωνίας α που σχηµατίζουν οι κάµερες µε το επίπεδο της οθόνης, εξαρτώνται απ'την τοπολογία του χώρου.

Οι µελλοντικές εργασίες θα πρέπει να επικεντρωθούν κυρίως γύρω απ'τα εξής δύο σηµεία :

- Μεγιστοποίηση του χώρου δράσης χρήστη. Όπως είδαµε στο προηγούµενο κεφάλαιο, οι κάµερες των Wii Remote έχουν µικρό πεδίο ανίχνευσης λόγω της µικρής οριζόντιας γωνίας, περίπου 33<sup>°</sup> και της μικρής ισχύος των υπέρυθρων LED. Το πεδίο ανίχνευσης θα µπορούσε να αυξηθεί χρησιµοποιώντας καλύτερες υπέρυθρες κάµερες ή πιο ισχυρά LED που όµως θα προκαλούσαν και την παράλληλη αύξηση του κόστους δηµιουργίας του συστήµατος ανίχνευσης. Επίσης, το ιδανικό είναι ο χρήστης να βρίσκεται ταυτόχρονα στο πεδίο ανίχνευσης και των δύο καµερών, ώστε να υπάρχουν δεδοµένα και για τα δύο άκρα της ράβδου και στις δύο κάµερες. Άρα, θα πρέπει να γίνει µια µελέτη του πραγµατικού χώρου, ώστε να επιλεχθεί το σύστηµα παραλλήλων ή το σύστηµα συγκλινουσών καµερών και έπειτα να µεγιστοποιηθεί ο χώρος τοµής των δύο πεδίων ανίχνευσης αναλόγως τις θέσεις των καµερών και την απόσταση µεταξύ τους αλλά και της αρχικής θέσης του χρήστη.
- Καινούργιο κανάλι Get IR camera data from Wii. Η κάµερα του Wii Remote δύναται να ανιχνεύει ταυτόχρονα µέχρι τέσσερεις στόχους και να καταγράφει τις συντεταγµένες των προβολών τους στο επίπεδο προβολής της. Όµως το κανάλι Get IR camera data from Wii της τωρινής έκδοσης (4.0) του λογισµικού Quest3D λαµβάνει και αξιοποιεί τα δεδοµένα µόνο για τους δύο πρώτους στόχους που ανιχνεύει η κάµερα. ΄Ετσι, όπως αναλύσαµε στο προηγούµενο κεφάλαιο, δεν είναι δυνατή η µέτρηση της γωνίας περιστροφής γύρω απ'τον άξονα **Χ'Χ**. Αν σε κάποια µελλοντική έκδοση του Quest3D, το κανάλι Get IR camera data from Wii µπορεί να καταµετρά τις συντεταγµένες των προβολών τεσσάρων φωτεινών πηγών, τότε µε µια διαφορετική διάταξη των φωτοδιόδων θα µπορούµε να υπολογίσουµε και αυτή τη γωνία. Σε αυτή τη περίπτωση, τοποθετώντας τα τέσσερα υπέρυθρα LED στις άκρες ένος ρόµβου, µετρώντας τη διαφορά των απόστασεων του πάνω και κάτω άκρου του ρόµβου απ'τις κάµερες και τη διαφορά των συντεταγµένων τους Υ στο σύστηµα συντεταγµένων του πραγµατικού κόσµου, µπορούµε να βρούµε τη γωνία γύρω απ'τον άξονα **Χ'Χ** απ'το τόξο εφαπτοµένης του πηλίκου αυτών των διαφορών. Η συντεταγµένη Υ ενός σηµείου υπολογίζεται µε την ίδια µέθοδο που χρησιµοποιήσαµε στη παράγραφο 3.4 όπου αποδείχθηκαν οι εξίσωσεις (3.6) και (3.7)

και τελικά είναι : 0 '  $(x_i' - x_i') + \frac{fb}{Z}$  $Y = \frac{b*y}{f}$  $\binom{1-x_r}{1}$  +  $x = \frac{b*y^i}{a}$ , όπου b είναι η βασική γραμμή δηλαδή η

απόσταση των δύο καμερών, f είναι η εστιακή απόσταση των καμερών, Z<sub>0</sub> είναι το σηµείο σύγκλισης των οπτικών αξόνων των δύο καµερών, y' είναι η συντεταγµένη y της προβολής του σημείου στα επίπεδο προβολής των καμερών και οι  $x_l$ ' και  $x_r^{\; \; \cdot \;}$ είναι οι συντεταγµένες x των σηµείων προβολής του ανιχνευόµενου σηµείου στα επίπεδα προβολής της αριστερής και δεξιάς κάµερας αντίστοιχα. Ακόµα, το ιδανικό θα ήταν η αρίθµηση των ανιχνευµένων σηµείων να διατηρούταν σταθερή.

# **Βιβλιογραφία**

[1] Αµαλία Γιαννακά (2006). "*Εικονική Πραγµατικότητα*", Μεταπτυχιακή Εργασία, Ιόνιο Πανεπιστήµιο.

[2] ∆άφνη Οικονόµου (2006). "*Εικονικοί Χώροι*". Σηµειώσεις Μαθήµατος για Εικονικό Μουσείο, Πανεπιστήµιο Αιγαίου.

[3] Ronald Azuma, Yohan Baillot, Reinhold Behringer, Steven Feiner, Simon Julier and Blair MacIntyre (2001). "*Recent Advances in Augmented Reality*", IEEE Computer Graphics and Applications, Volume 21, Nov/Dec 2001, Issue 6, Pages : 34-47.

[4] ∆ιµηνιαίο Περιοδικό "SPACEVISION News", Τεύχος 5, Απρίλιος 2009

[5] ∆ήµητρα Μπαντέλα (2007). "*Εικονική Πραγµατικότητα και οι Εφαρµογές στην Εκπαίδευση*", Πτυχιακή Εργασία, Τ.Ε.Ι. Λάρισας.

[6] Παρασκευή Μπρατσίκα και Ερµονέλα Ράµα (2007). "*Εικονική Αίθουσα Κινηµατογράφου*", Πτυχιακή Εργασία, Τ.Ε.Ι. Μεσολογγίου.

[7] Ιωάννης Γ. Γκέκας (2005). "*Τεχνικές Εκτίµησης Θέσης και Κατεύθυνσης Κινούµενου Στόχου σε Συστήµατα Εικονικής Πραγµατικότητας*", ∆ιπλωµατική Εργασία, Ε.Μ.Π.

[8] Χρόνης Κυνηγός (2008). "*Black-and-white-box perspectives to distributed control and constructionism in learning with robotics*", Intl. Conf. on SIMULATION, MODELING and PROGRAMMING for AUTONOMOUS ROBOTS, Venice(Italy) 2008 November, Pages : 1-9

[9] Γεώργιος Π. Γκλέκας (2005). "*Σχεδιασµός και Κατασκευή Συστήµατος Ανίχνευσης Κινητού Στόχου µε Υπερήχους για Συστήµατα Εικονικής Πραγµατικότητας"*, ∆ιπλωµατική Εργασία, Ε.Μ.Π.

[10] Yang-Wai Chow (2009). "*Low-Cost Multiple Degrees-of-Freedom Optical Tracking for 3D Interaction in Head-Mounted Display Virtual Reality*", International Journal of Recent Trends in Engineering, Vol. 1, No. 1, May 2009.

[11] Ιστοσελίδα WiiBrew : http://wiibrew.org/wiki/Wiimote

[12] Ιστοσελίδα giimote : http://code.google.com/p/giimote/wiki/Camera

[13] Πασχάλης Γονίδης (2007). "*Σχεδιασµός και Υλοποίηση Ηλεκτρονικών Συστηµάτων Στερεοσκοπικής Όρασης Μηχανής*", Μεταπτυχιακή ∆ιατριβή, ∆ηµοκρίτειο Πανεπιστήµιο Θράκης.

[14] Gary Bradski and Adrian Kaehler (2008). "*Learning OpenCV*", Chapters 10 & 11, O'Reilly Media, Inc., 1005 Gravenstein Highway North, Sebastopol, CA 95472, USA.

[15] Γεώργιος ∆. Ευαγγελίδης (2008). "*Ανάπτυξη Αποδοτικών Παραµετρικών Τεχνικών Αντιστοίχισης Εικόνων µε εφαρµογή στην Υπολογιστική Όραση*", ∆ιδακτορική ∆ιατριβή, Πανεπιστήµιο Πατρών.

[16] Κωσταντίνος Τζαφέστας (2008). "*Εικονική Πραγµατικότητα – Απτικά Συστήµατα και Εφαρµογές*", Σηµειώσεις Μεταπτυχιακού Μαθήµατος, Ε.Μ.Π.

[17] Stefan Florczyk (2005). "*Robot Vision : Video-based Indoor Exploration with Autonomous and Mobile Robots*", Chapter 6, WILEY-VCH Verlag GmbH & Co. KGaA, Weinheim, Germany.

[18] Arun K. Dalmia and Mohan Trivedi (1996). "*Depth Extraction Using a Single Moving Camera : an Integration of Depth from Motion and Depth from Stereo*", Springer-Verlag, Machine Vision and Applications (1996), Vol.9, Pages : 43-55

[19] Ευριπίδης Πετράκης (2003). "*Image Formation*", Σηµειώσεις Μαθήµατος, Πολυτεχνείο Κρήτης.

[20] Ιστοσελίδα του Quest3D : http://quest3d.com/

[21] Ιστοσελίδα του 3D Studio Max : http://usa.autodesk.com/adsk/servlet/pc/index?id=13567410&siteID=123112

[22] Ιστοσελίδα της OPTEK : http://www.optekinc.com/

[23] Arnar Birgisson and Bjarki E. Kristjánsson (2008). "*Immersion through Headtracking*", Reykjavík University, Iceland.

[24] David Young (1994). "*Stereoscopic Vision and Perspective Projection*", Σηµειώσεις Μαθήµατος, University of Sussex.

[25] Frederick P. Brooks, Jr. (1999). "*What's Real About Virtual Reality?*", IEEE Computer Graphics and Applications, Volume 19, November 1999, Issue 6, Pages : 16 – 27.

## **Παράρτηµα**

Έντυπο τεχνικών δεδοµένων (data sheet) της διόδου εκποµπής φωτός OP293

> Product Bulletin OP293 **June 1996**

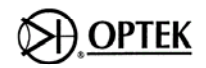

## **GaAIAs Plastic Infrared Emitting Diodes** Types OP293 and OP298 Series

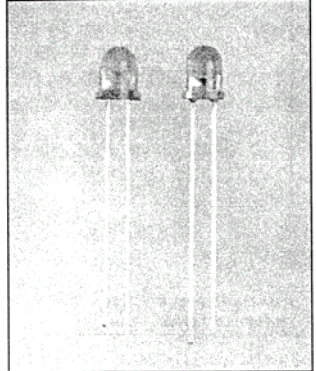

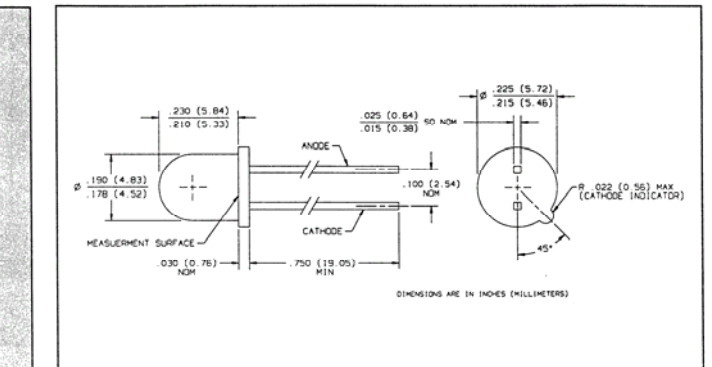

#### Features

- · Wide irradiance pattern (OP293 series)
- · Narrow irradiance pattern (OP298
- series) stries)<br>• Mechanically and spectrally matched<br>to the OP593 and OP598 series<br>phototransistors
- Variety of power ranges
- Significantly higher power output than<br>GaAs at equivalent drive currents
- Wavelength matched to silicon's peak response
- Low cost replacement for TO-46<br>hermetic package

#### Description

The OP293 and OP298 series devices are 890nm high intensity gallium aluminum arsenide infrared emitting diodes molded in IR transmissive packages. The broad irradiance pattern of the OP293 series provides relatively even illumination over a large area. The OP298 series is focused with an<br>emission angle of 25°.

#### Absolute Maximum Ratings ( $T_A = 25^\circ$  C unless otherwise noted)

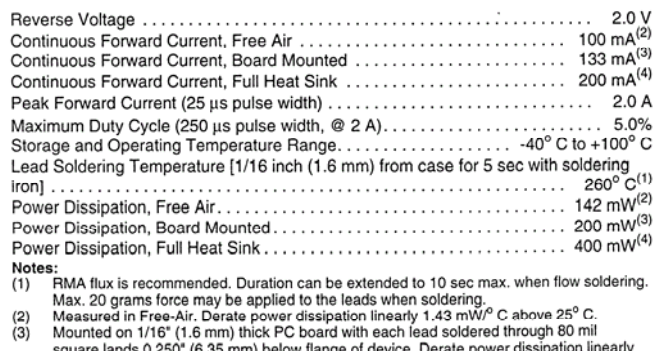

square lands 0.250" (6.35 mm) below flange of device. Derate power dissipation linearly<br>2.00 mW/<sup>o</sup> C above 25° C. (Normal Use)<br>Immersed in silicone fluid to simulate infinite heat sink. Derate power dissipation linearly<br>2  $(4)$ 

- $(5)$
- 
- $(6)$
- $(7)$
- 2.50 mW/<sup>o</sup> C above 25° C.<br>
Measurement is taken at the end of a single 100 µs pulse. Heating due to<br>
Measurement is taken at the end of a single 100 µs pulse. Heating due to<br>
increased pulse rate or pulse width will caus  $(8)$

(972) 323-2200

- $(9)$ For press fit, drill  $0.184 \pm 0.001$ " diameter hole.
- $(10)$  This dimension is held to within  $\pm$  0.005" on the flange edge and may vary
- $\pm$  0.020" in the area of the leads.<br>Cathode lead is 0.070" nom shorter than anode lead  $(11)$

Optek Technology, Inc.

Carrollton, Texas 75006

1215 W. Crosby Road

Fax (972) 323-2396

 $2 - 52$ 

## Types OP293 and OP298 Series

Electrical Characteristics ( $T_A = 25^\circ$  C unless otherwise noted)

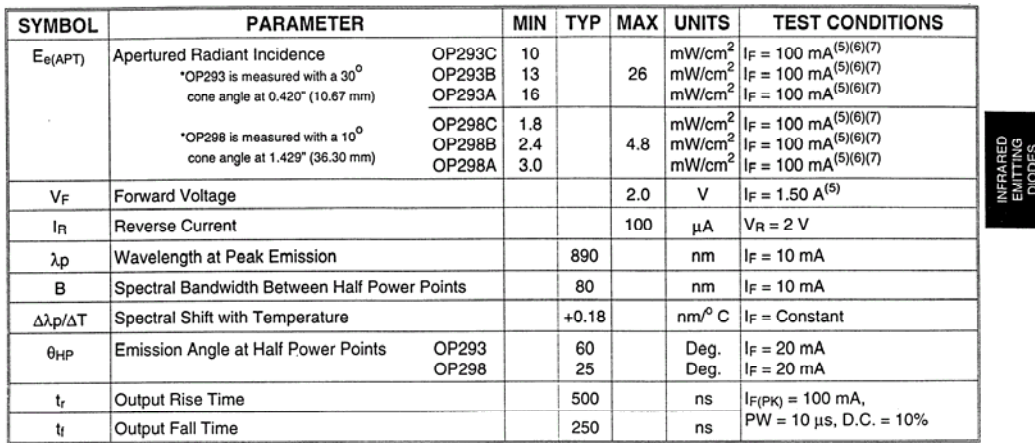

#### **Typical Performance Curves**

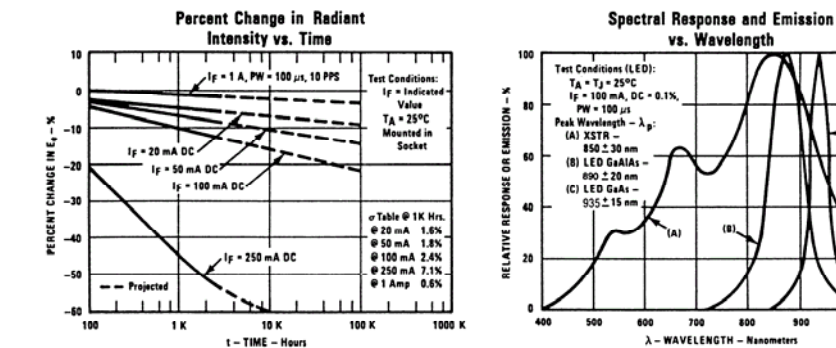

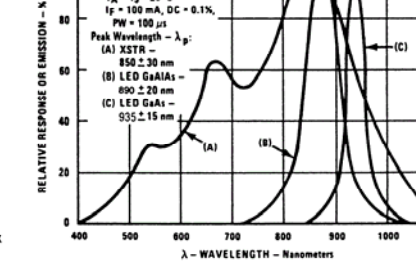

 $\overline{11}$ 

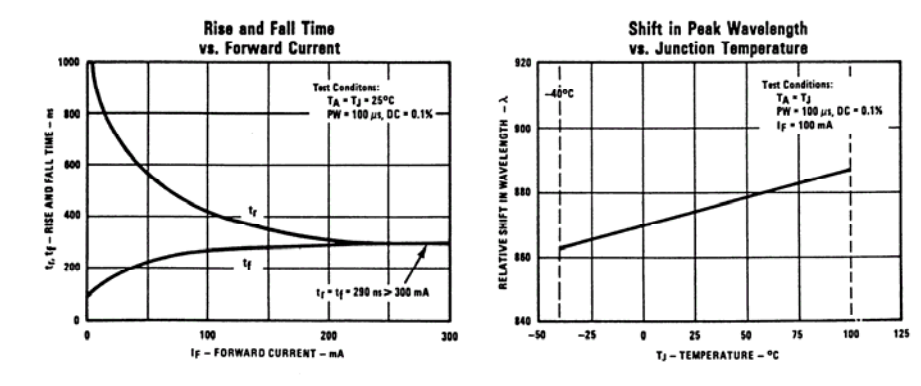

Optek reserves the right to make changes at any time in order to improve design and to supply the best product possible.<br>
Optek Technology, Inc. 1215 W. Crosby Road Carrollton, Texas 75006 (972)323-2200 Fax (972)323-2396  $2 - 53$ 

# **OPTEK**

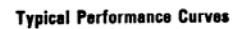

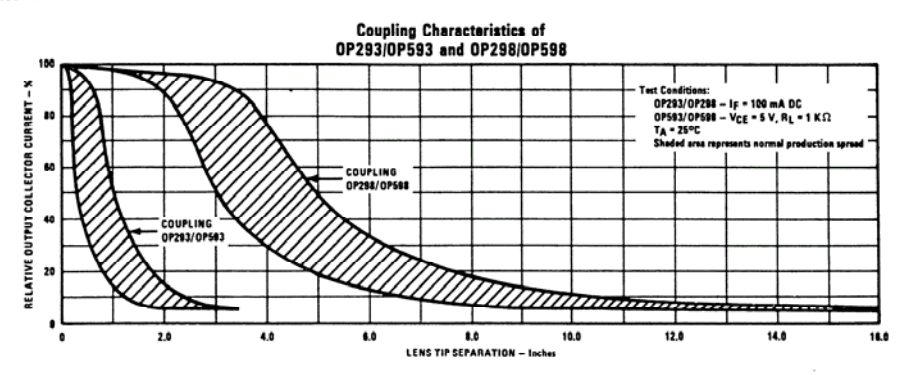

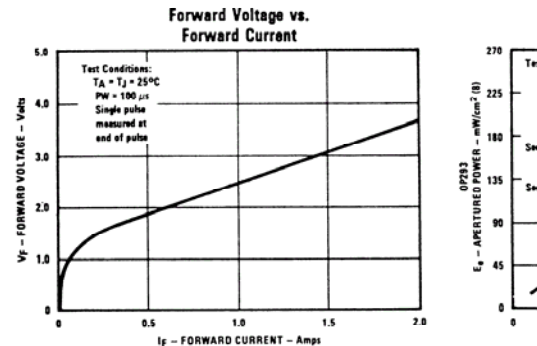

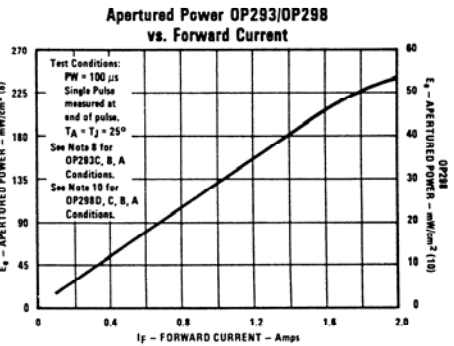

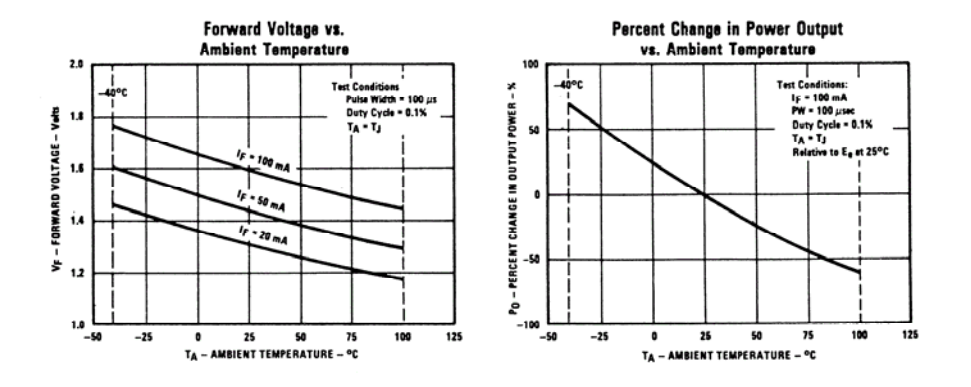

Fax (972) 323-2396 Optek Technology, Inc. 1215 W. Crosby Road Carrollton, Texas 75006 (972) 323-2200  $2 - 54$ 

## Types OP293 and OP298 Series

**Typical Performance Curves** 

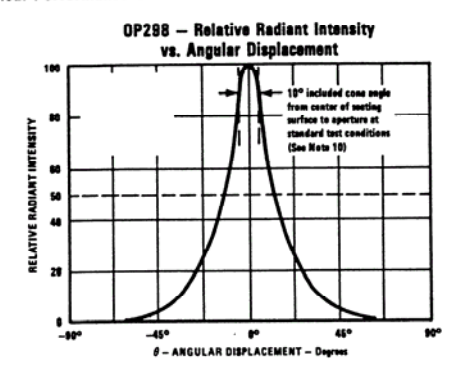

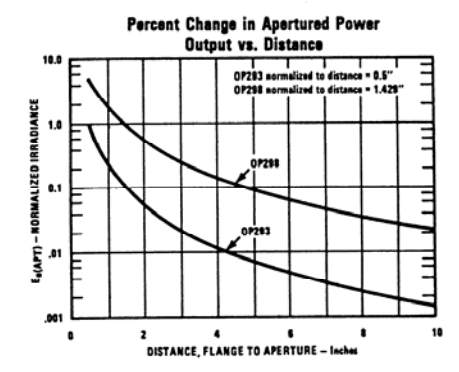

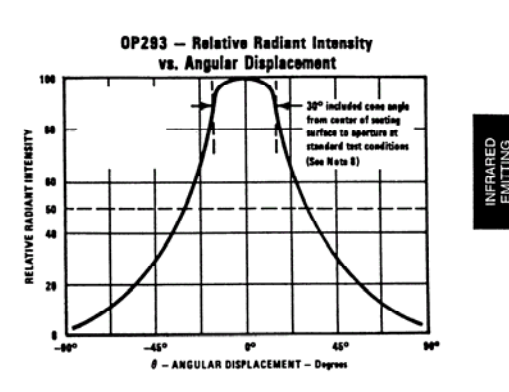

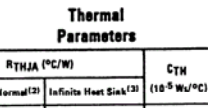

Type<br>Units us Air<sup>t</sup>  $\frac{\tau_{\text{TH}}}{(10^{-2} \text{ s})}$ 

 $\pmb{\kappa}$ 

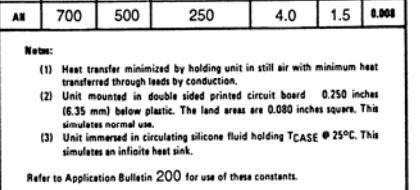

Optek reserves the right to make changes at any time in order to improve design and to supply the best product possible.<br>
Optek Technology, Inc. 1215 W. Crosby Road Carrollton, Texas 75006 (972)323-2200 Fax (972)323-2396  $2 - 55$